# **Sistema de Gestión de Proyectos**

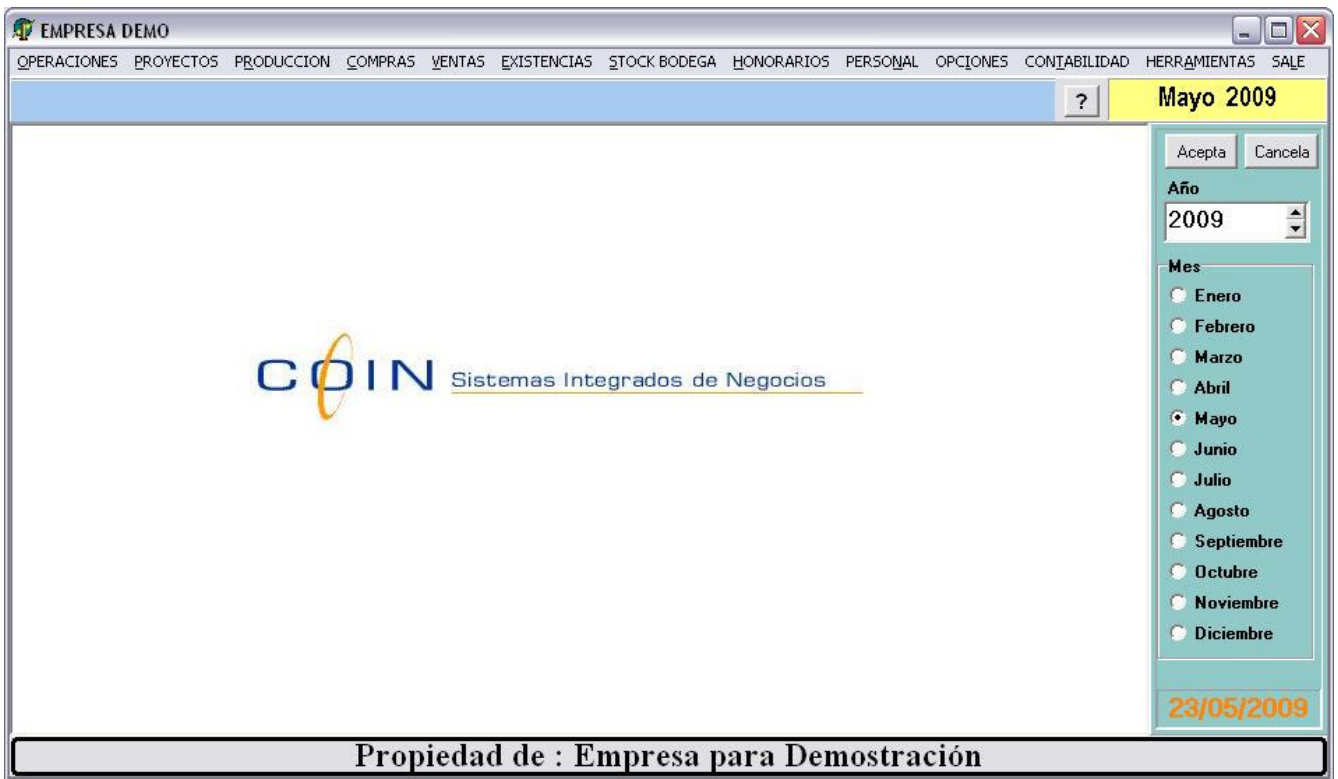

# **MÓDULO PROYECTOS**

#### PROYECTOS PRODUCCION COMPRAS

Ingreso de Proyectos Ingreso de Presupuestos Solicitud de Materiales Artículos ocupados en Proyectos Módulo de proyectos preparado principalmente para Preparar Presupuestos

#### **Ingreso de Proyectos**

Número de proyecto correlativo.

Se ingresan datos propios del proyecto. Trayéndolos inicialmente desde el cliente. Se confecciona bitácora de visita, documentos asociados, (factura, nota de ventas, guía de despacho ). La consulta generalizadas del proyecto se realiza por esta bitácora.

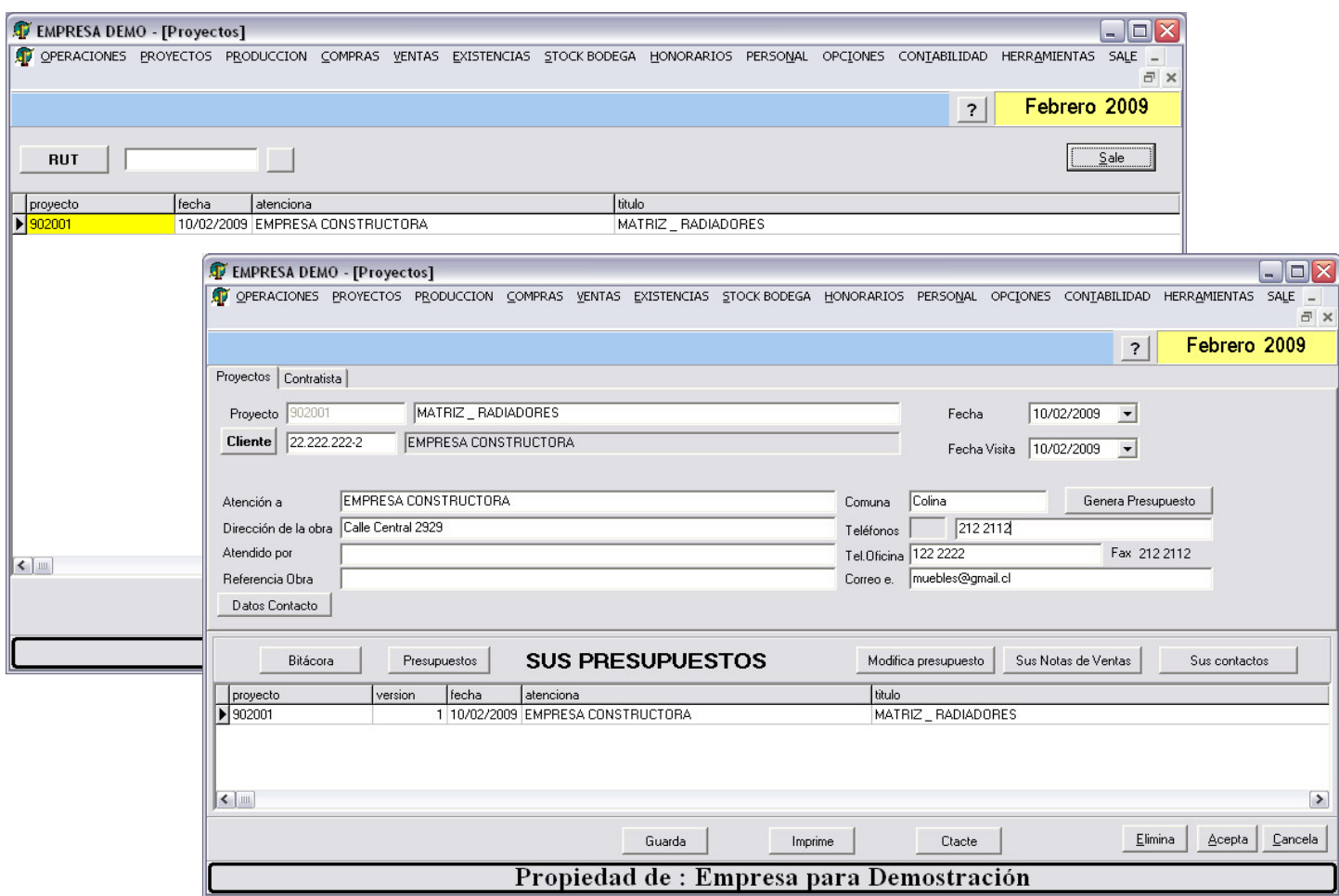

#### **Ingreso de Presupuestos**

Distingue ubicación y etapas.

Tabla de ubicaciones con descripción individual.

Etapas con descripción individual.

Presupuestos con manejo de versiones y descuentos

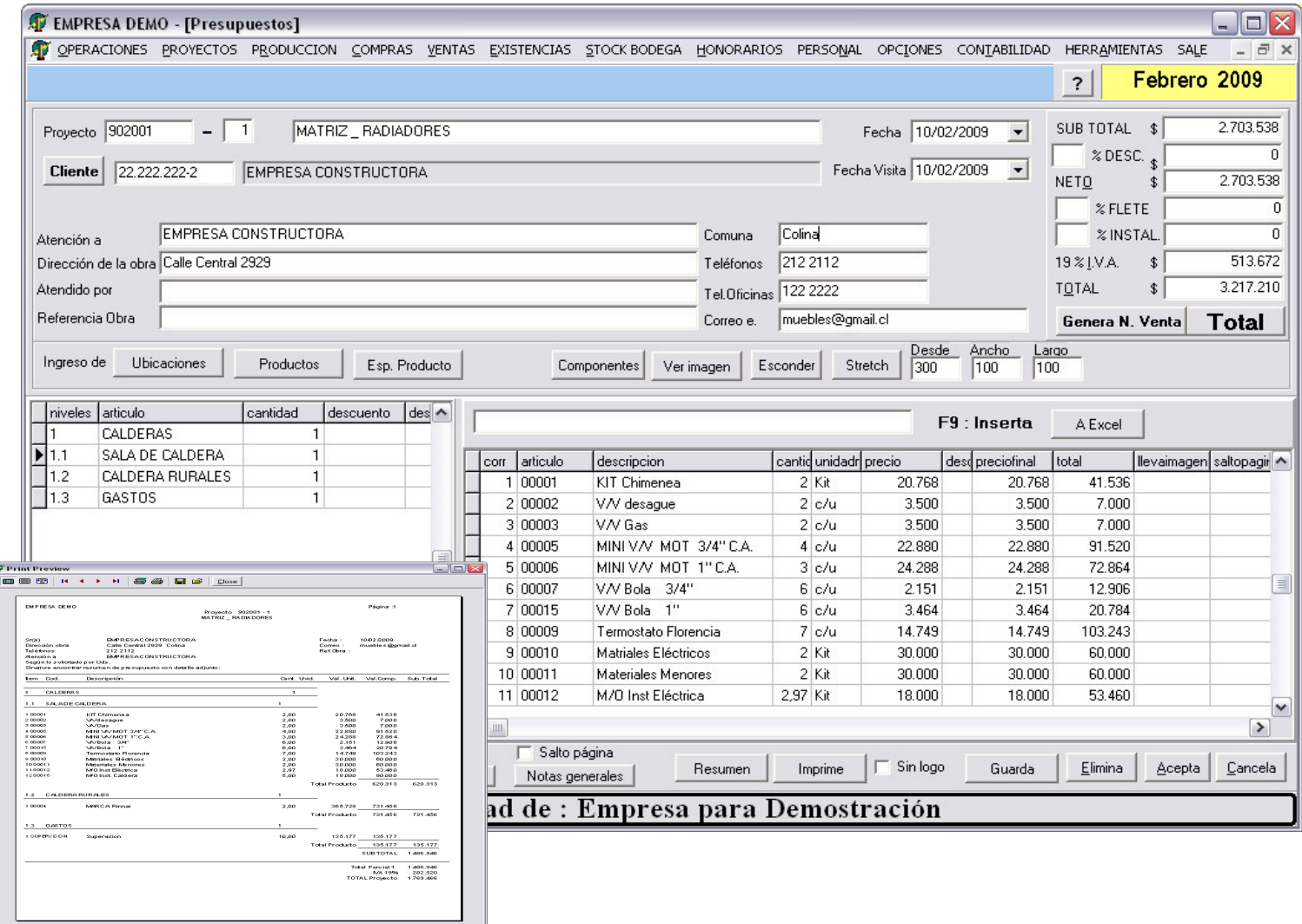

El proyecto es el centro de costo (Para Costos)

Un código compuesto por las etapas son los ítem de gastos. (Para Costos)

Todos los documentos del sistema, conpras, ventas, existencias, etc, están asociado a un número de proyecto (centro de costo) y a una etapa (item de gastos).

Genera N. Venta

Si el presupuesto es aceptado por el cliente, se genera Nota de Ventas. Proyecto es creado en Tabla de Centros de Costos

### **Solicitud de Materiales**

Una vez ganado el proyecto se confecciona Solicitud de Materiales. Esta se confecciona inicialmente trayendo el presupuesto recientemente creado. Los materiales se asocian a las etapas y los ítem de gastos.

Una vez confeccionado se entrega listado con los artículos que no tienen el stock suficiente para iniciar el proyecto.

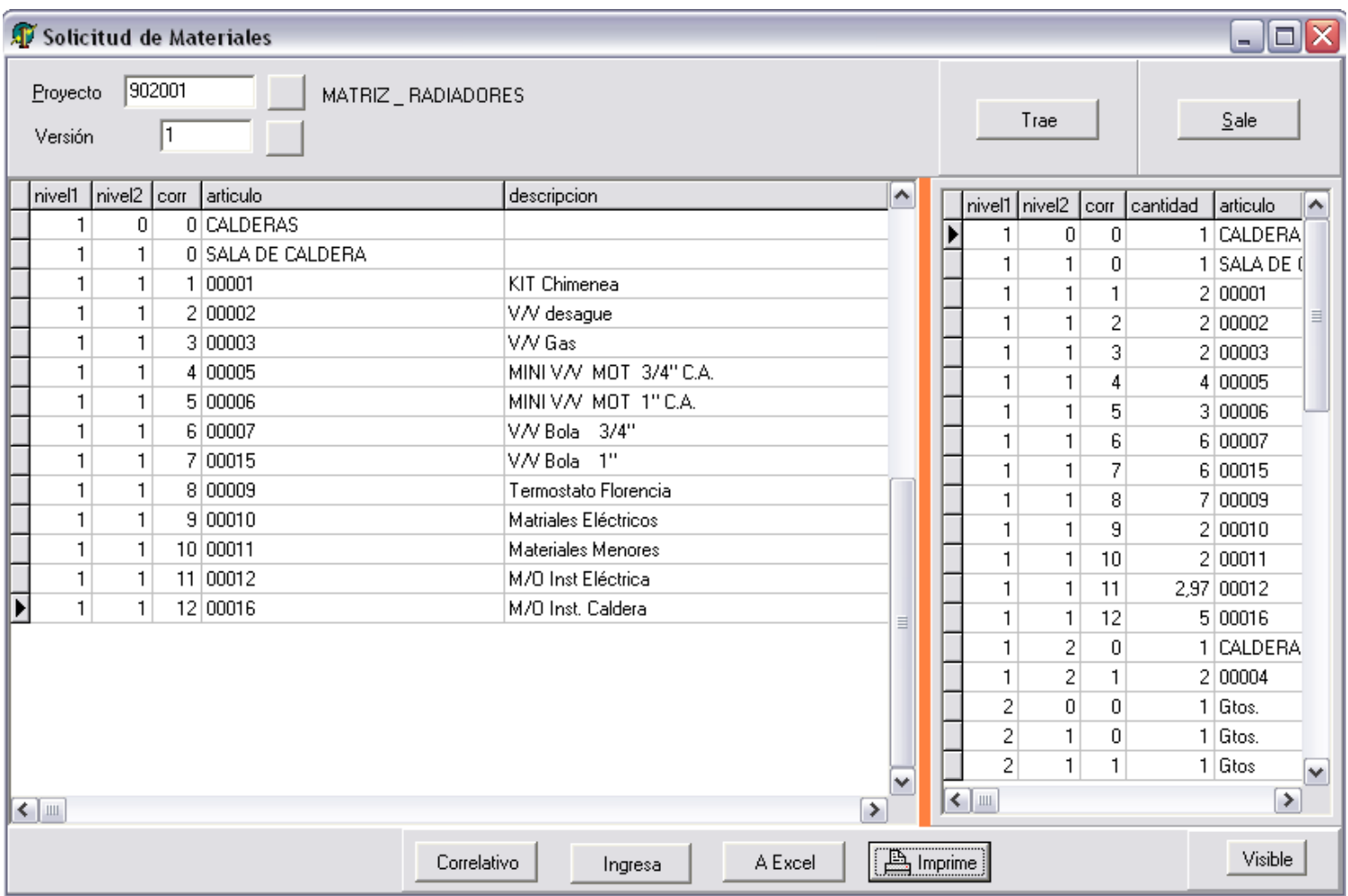

# $\overline{C}$ N Sistemas Integrados de Negocios

### **Artículos ocupados en proyectos**

Se selecciona proyecto en pantalla, luego se selecciona rango de fecha y se presiona la consulta

- Sus artículos
- Artículos en Ítem de Gastos

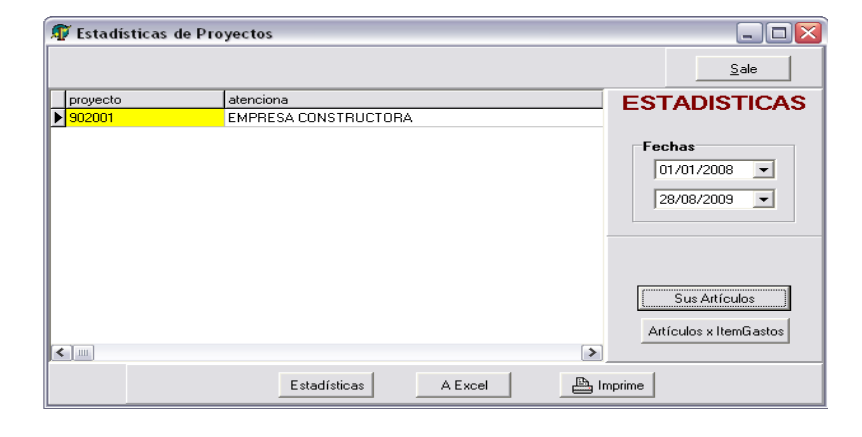

Artículos ocupados en Proyecto (En rango de fecha)

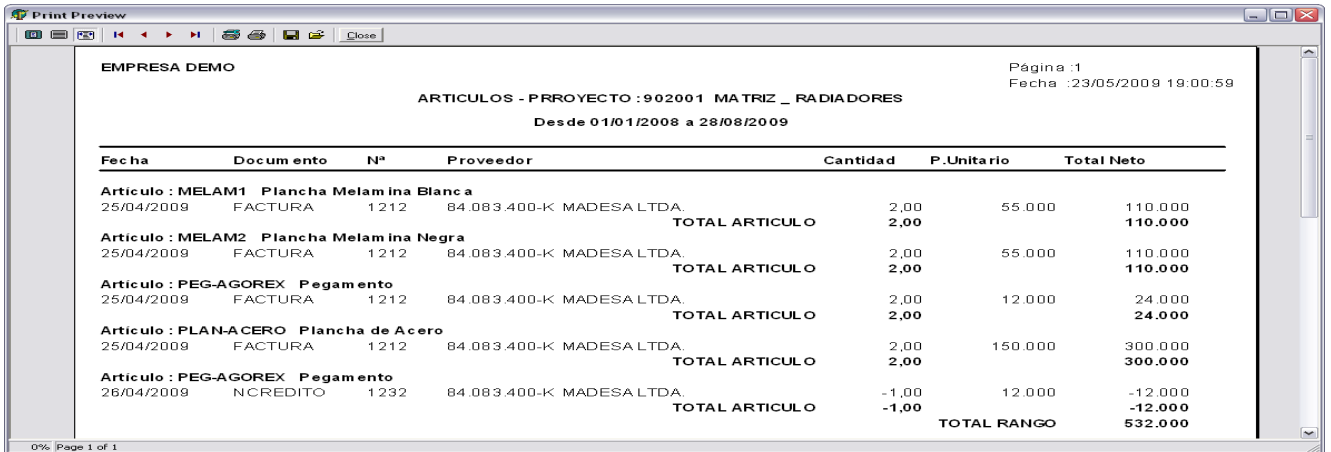

Artículos ocupados en Proyecto ordenados por Ítem de Gastos

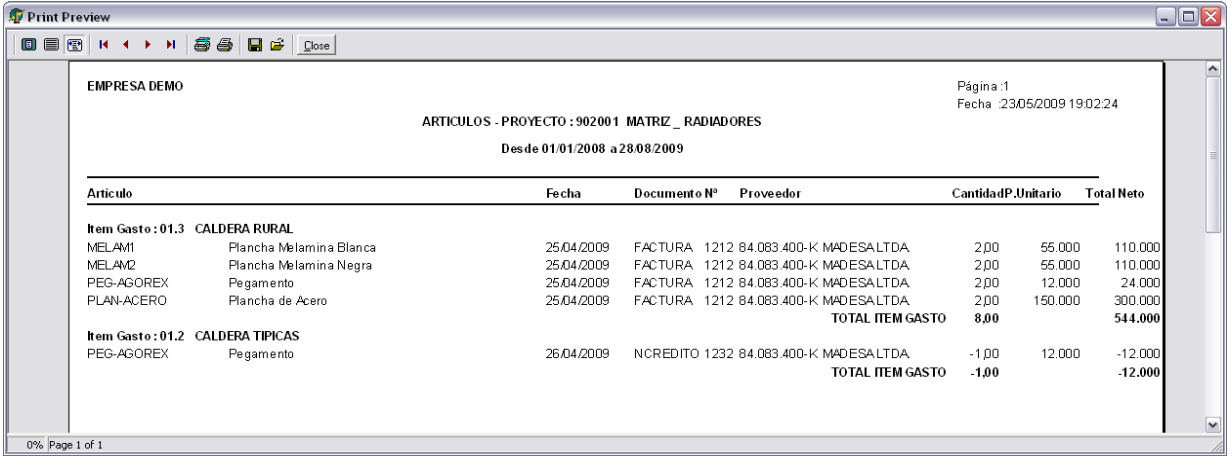

# **MÓDULO DE COMPRAS**

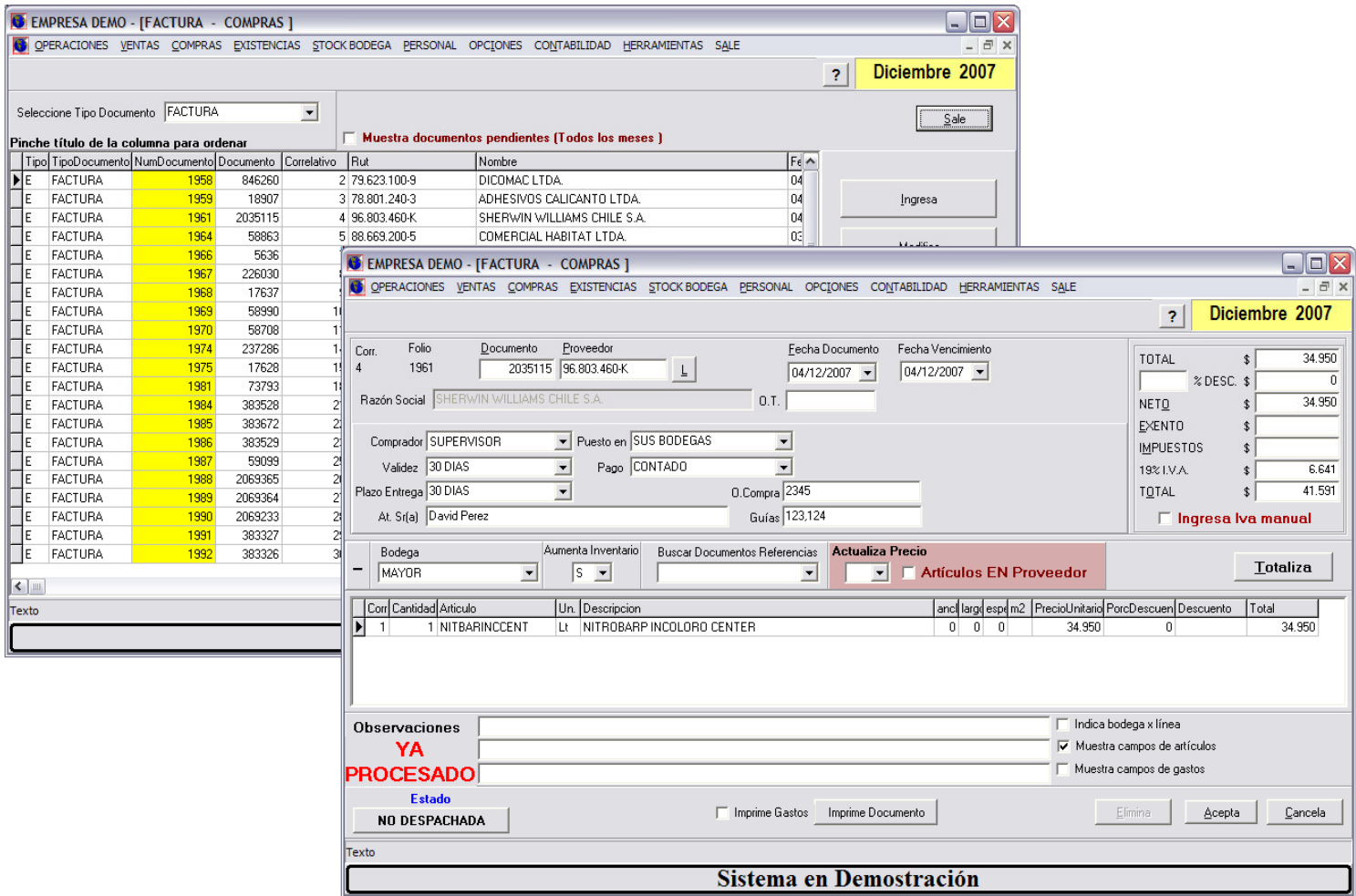

Los documentos se asocian a mercadería que ingresa a una BODEGA en particular. Se indica si actualiza stock y/o precio de compra en el artículo.

Indica si rescata los artículos desde tabla de artículos o solamente los que vende dicho proveedor.

Permite ingresar descuentos a la línea o al total del documento.

El sistema está programado con los siguientes tipos de documentos

# **Tipos de Documentos**

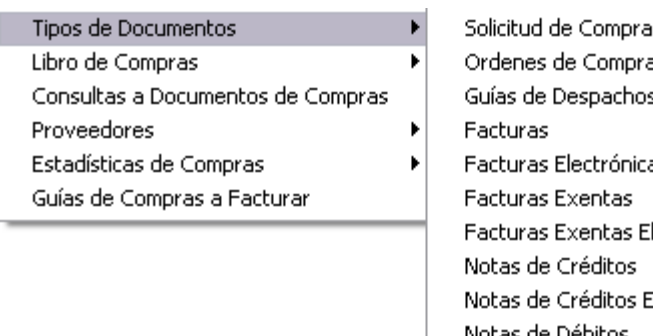

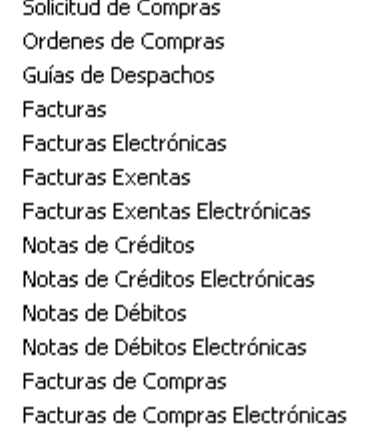

Los tipos de documentos que el sistema soporta son:

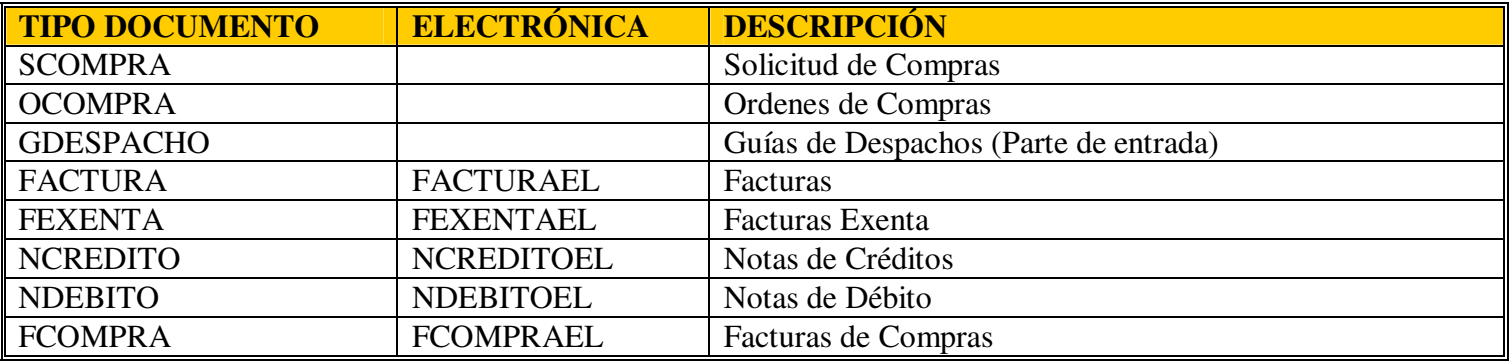

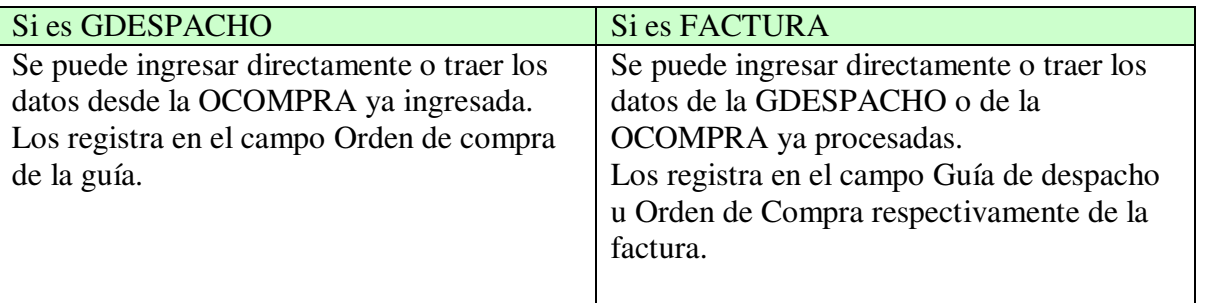

Al momento de aceptar el Documento de Compra se actualiza inventario cuando corresponda.

Si es OCOMPRA nunca actualiza inventario.

Si es GDESPACHO siempre actualiza inventario.

Si es FACTURA y no tiene guías de despachos asociadas actualiza inventario.

# **Libro de Compras**

Opción Libro de Compras lleva a los distintos formatos del Libro de Compras.

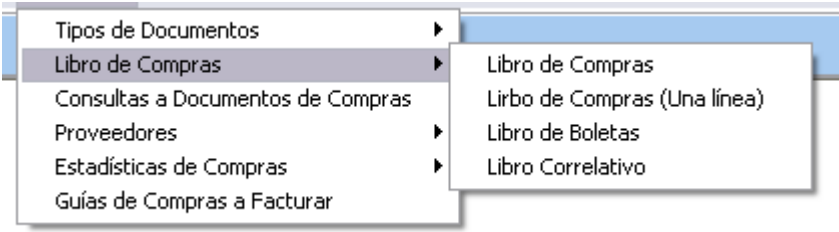

#### **Impresión Libro de Compras**

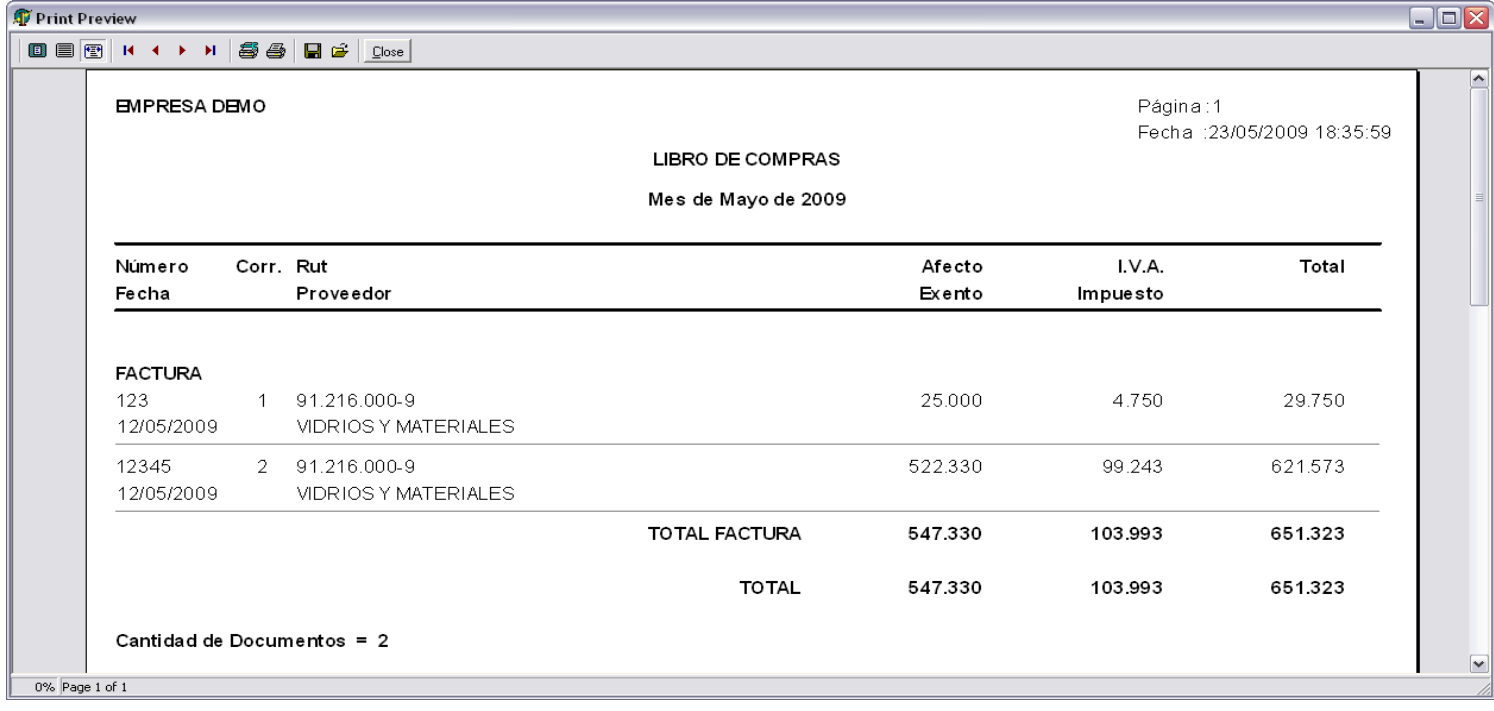

# $\overline{C}$ N Sistemas Integrados de Negocios

### **Consultas a Documentos de Compras**

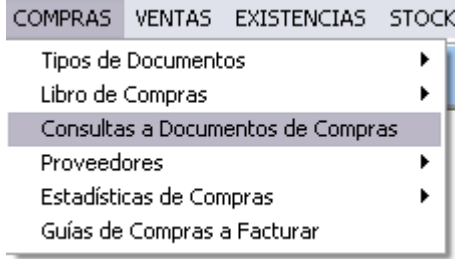

Muestra Documentación de Compras para consultas. En rango de fecha y tipo de documento.

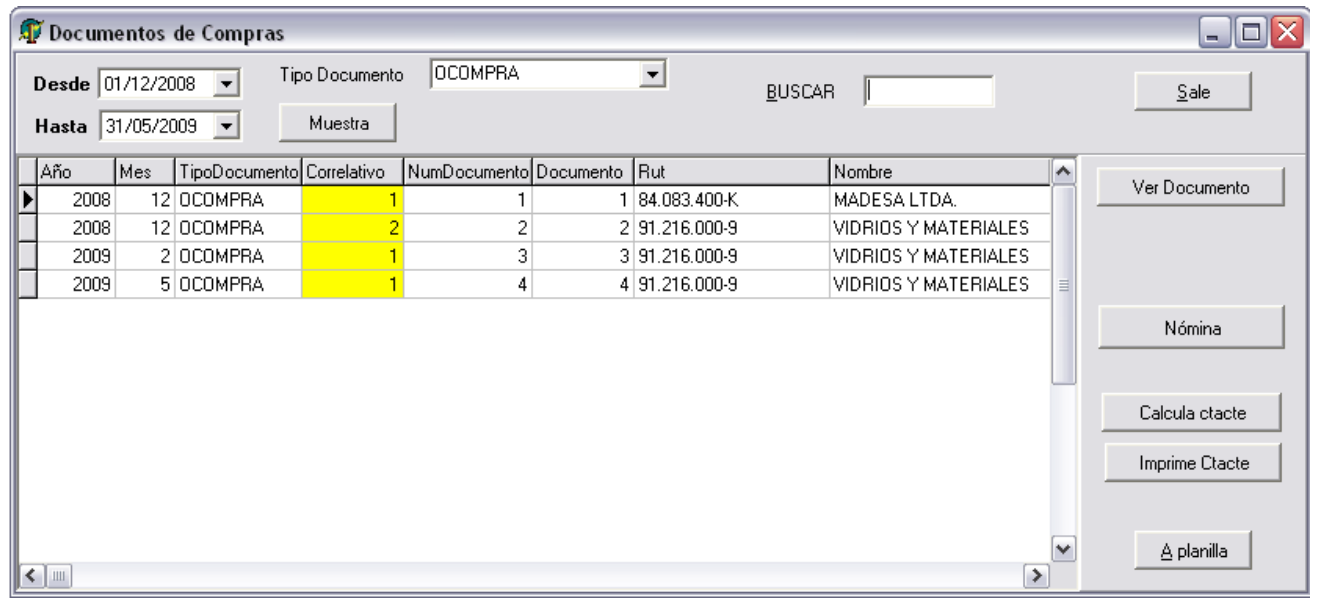

Ver Documento

Al presionar botón muestra documento con su detalle.

En cantidad despachada almacena internamente cantidad recepcionada.

Esta Ocompra ya está Despachada (S) con Factura 12345.

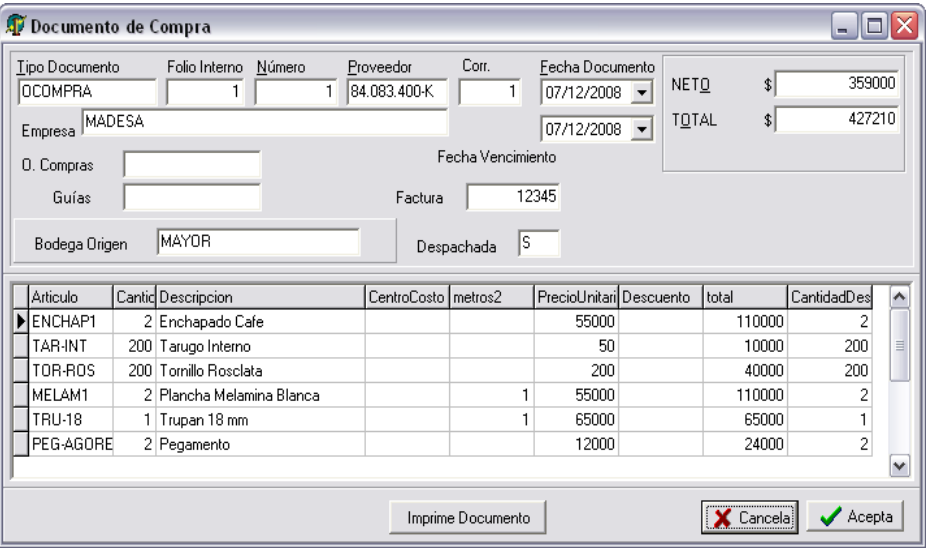

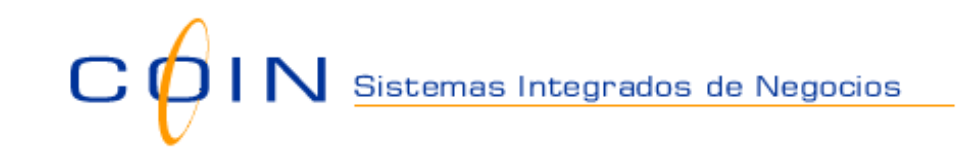

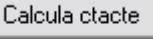

Imprime Ctacte

Las facturas registran cuenta corriente proveedores en Contabilidad.

Desde esta pantalla se puede calcular cuenta corriente en los documentos mostrados en pantalla y posteriormente emitir un informe de cuales están pagadas y cuales no.

En este ejemplo se consultan OCOMPRA. Este sistema permite llevar Anticipos a Proveedores.

El informe de cuenta corriente es:

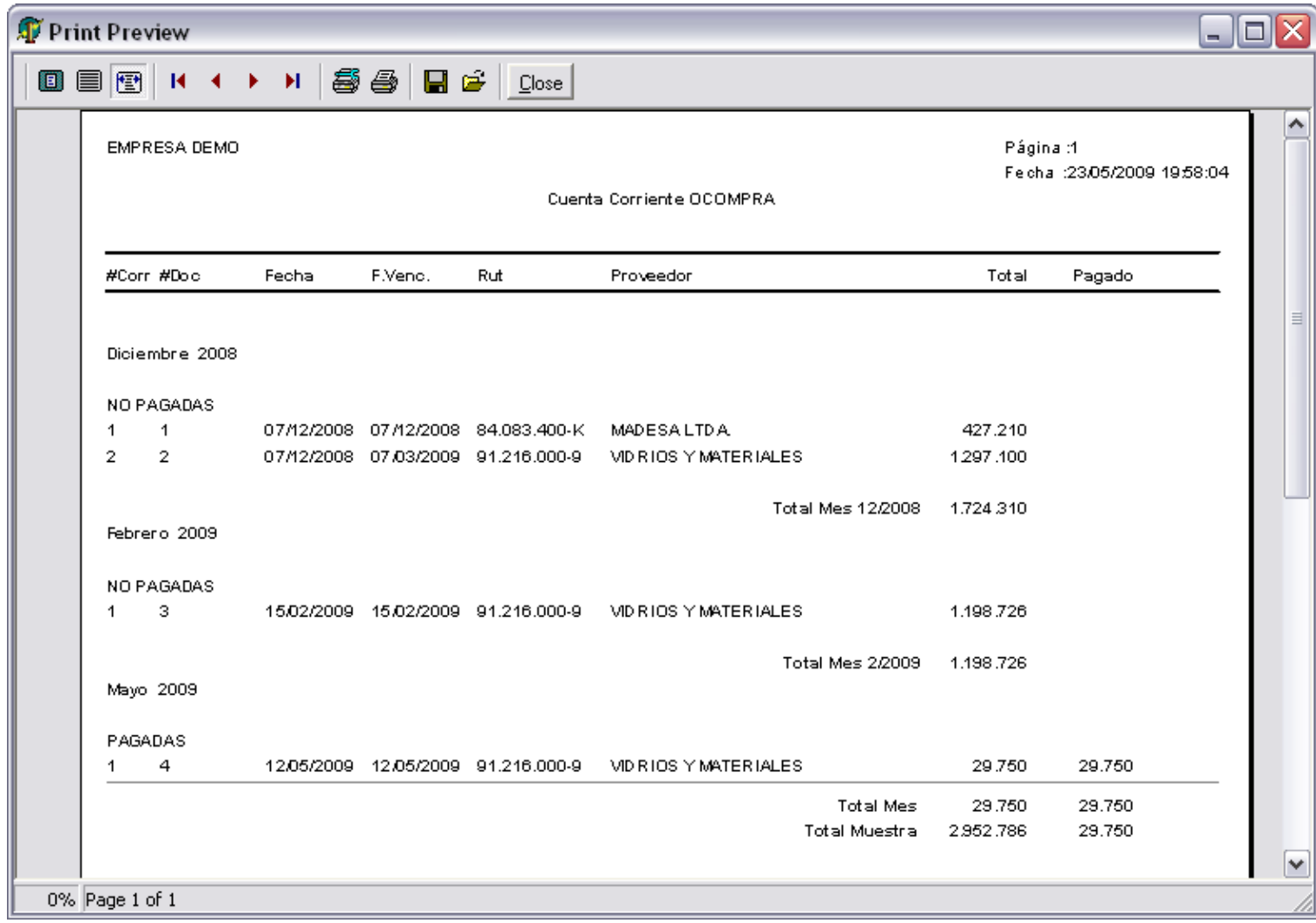

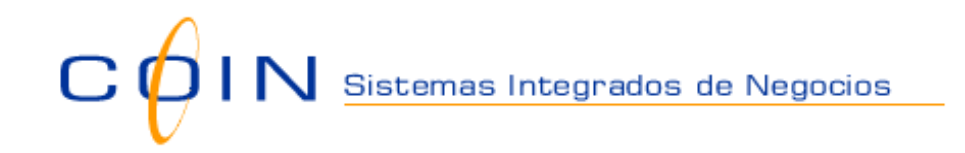

#### **Proveedores**

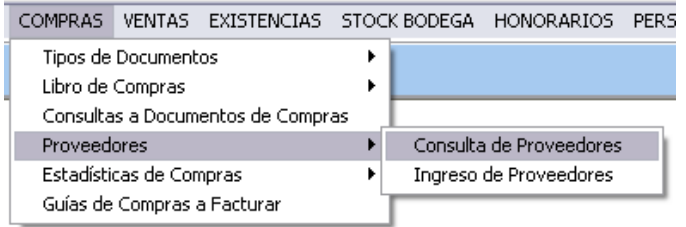

### **Consulta de Proveedores**

Pantalla de consulta de Proveedores. Permite imprimir una nómina de proveedores, consultar, en un Rango de Fecha, su documentación de Compras y sus Artículos adquiridos.

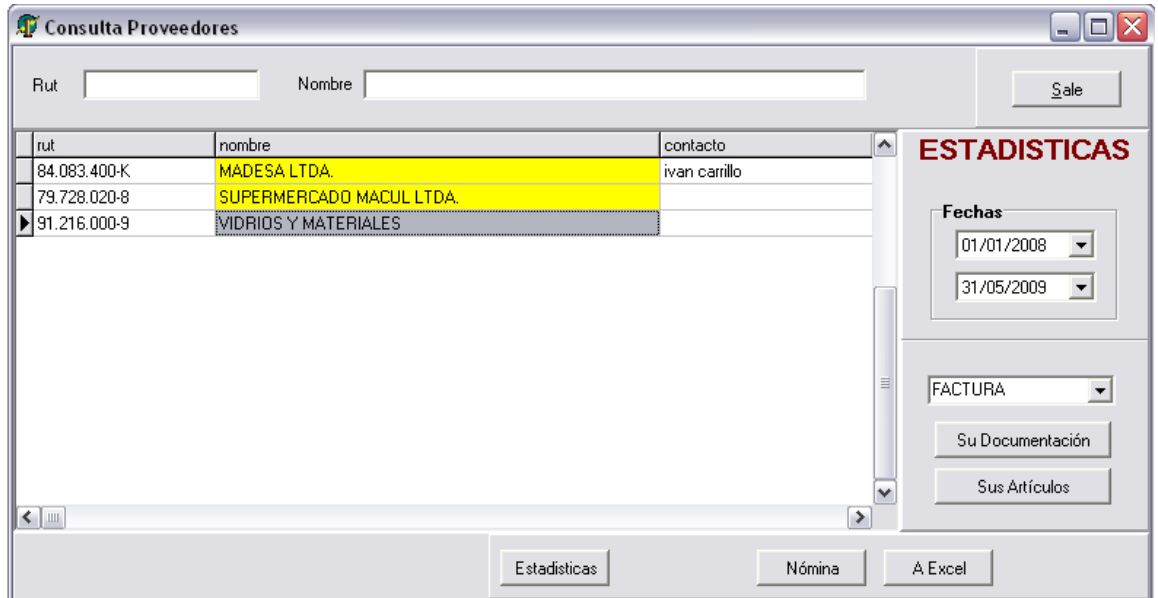

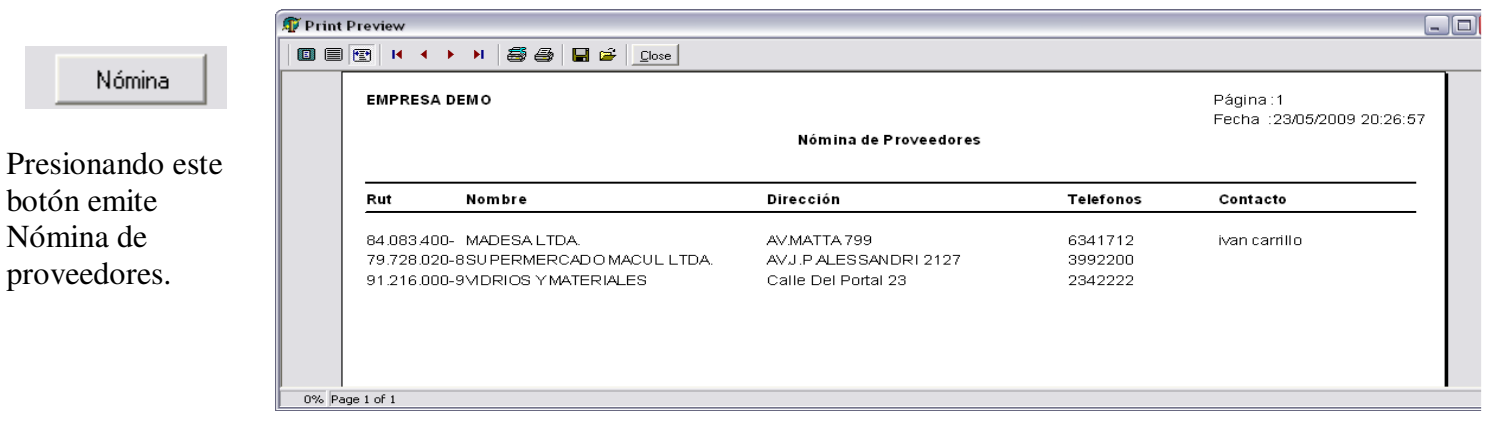

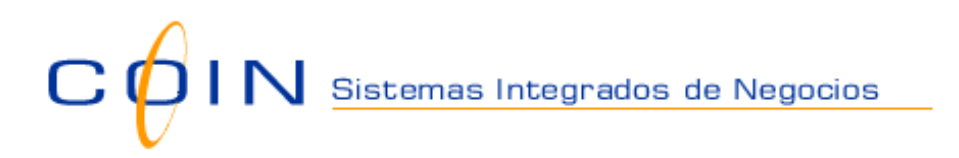

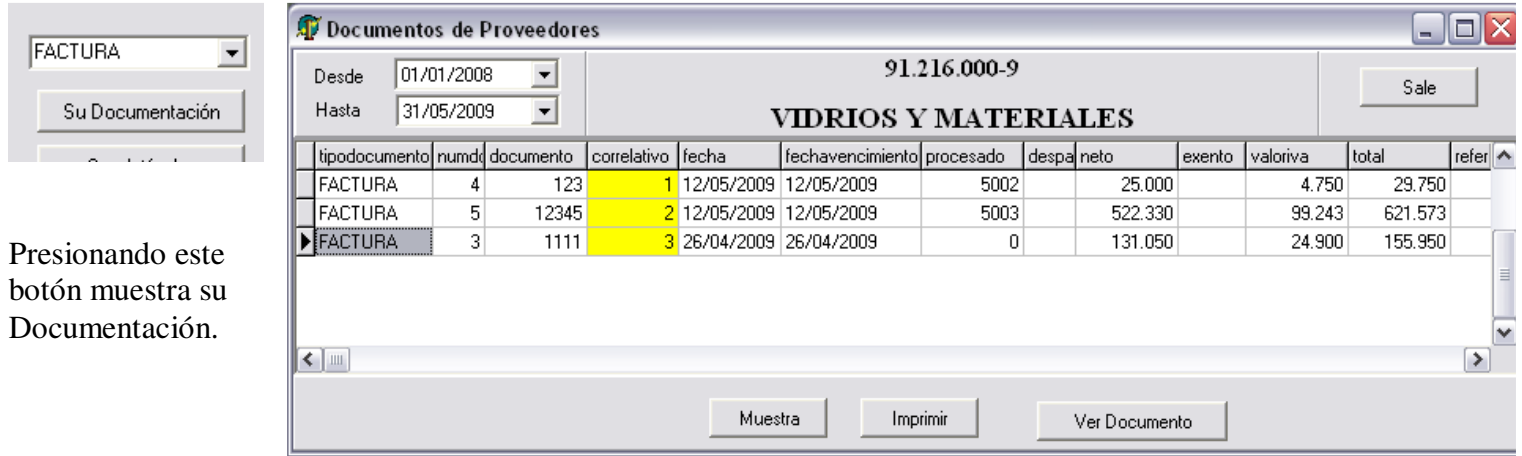

Permite imprimir nómina de documentos y pinchando la línea Ver Documento.

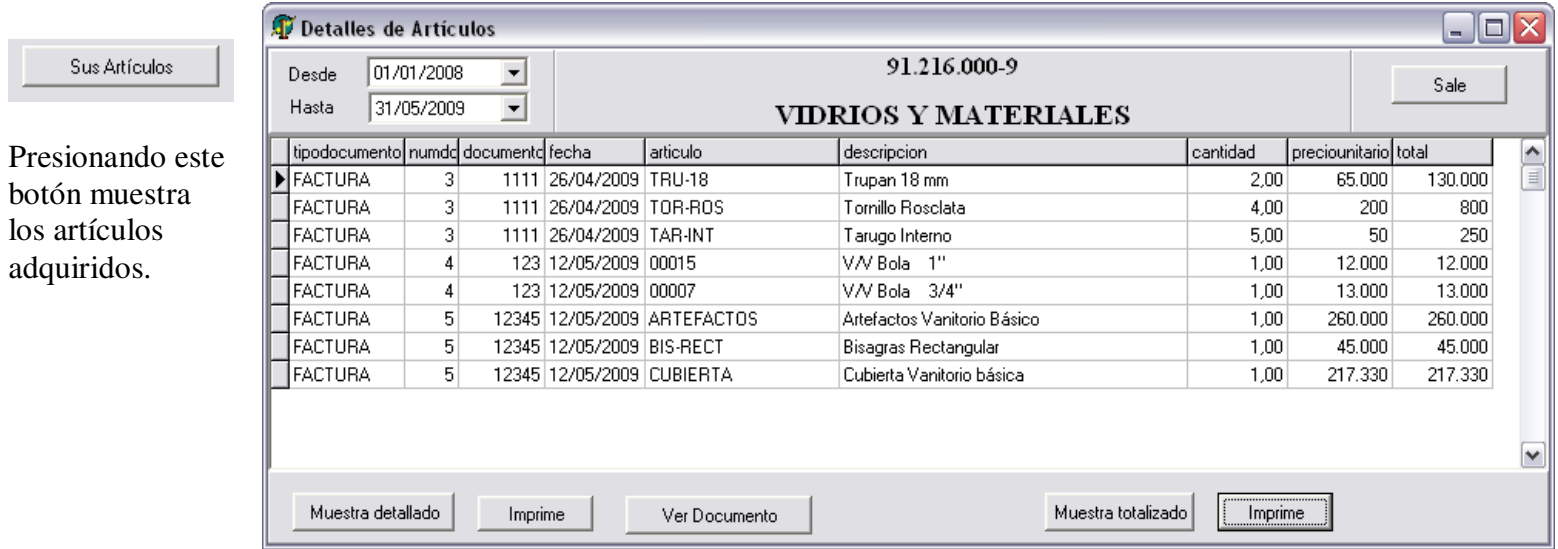

Imprime nómina detallada o agrupados por artículos.

Pinchando la línea Ver Documento.

### **Proveedores**

dicho proveedor.

Sus artículos

# **Ingreso de Proveedores**

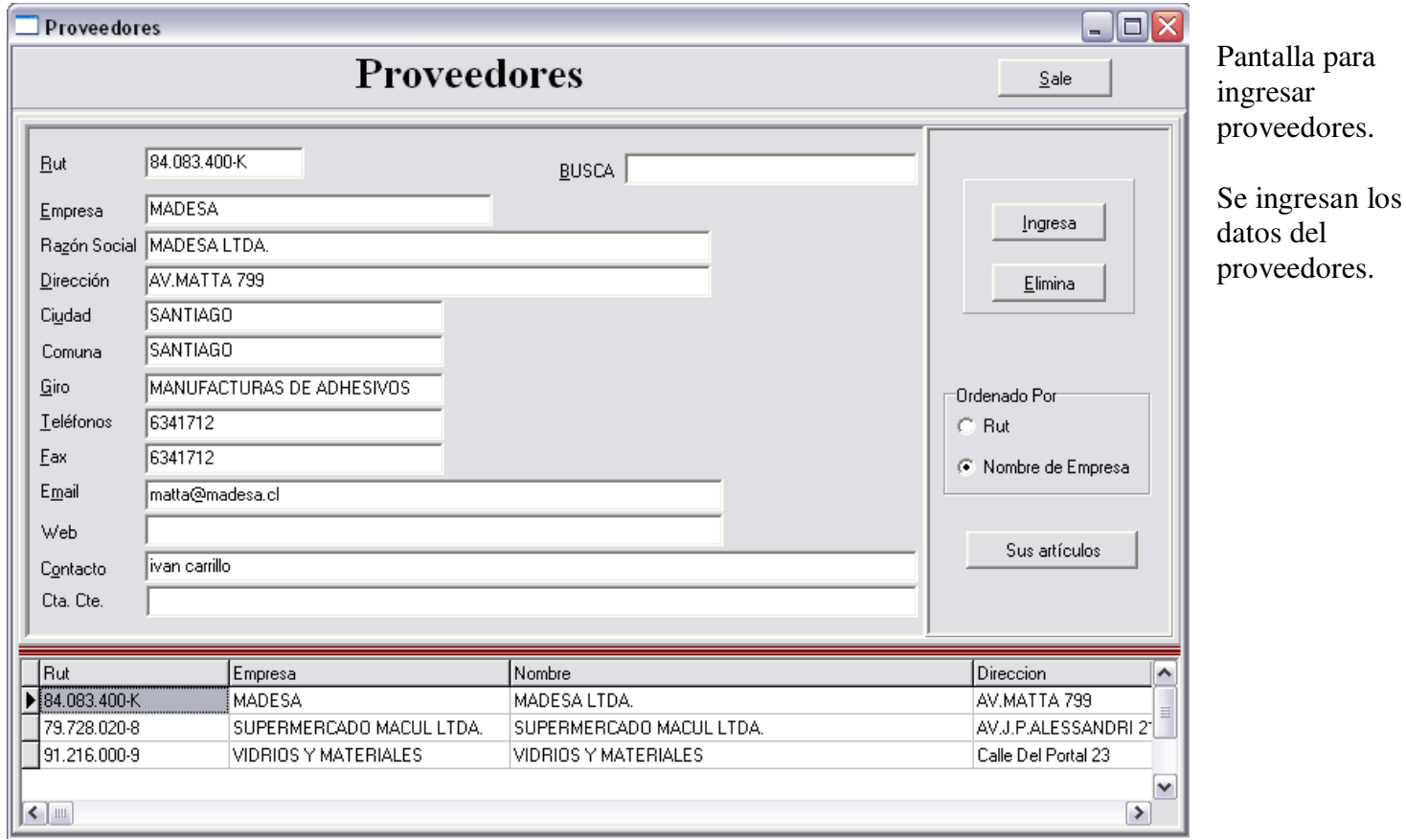

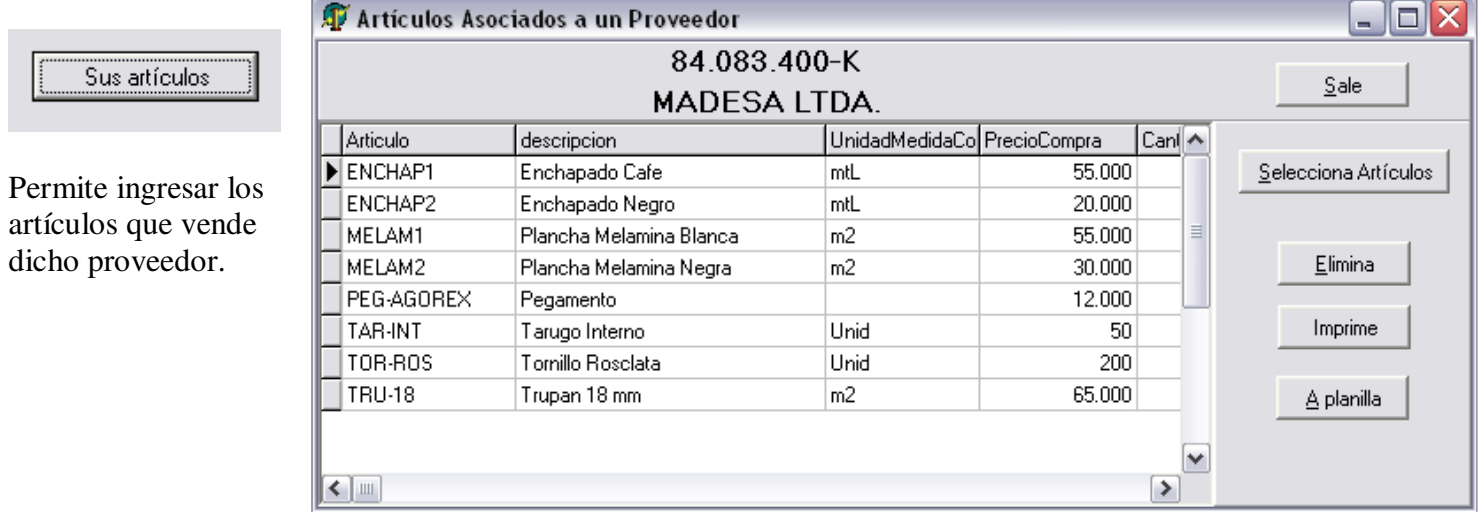

# $\bigcirc$  | N  $_{\stackrel{\text{Sistemas Integrados de Negocios}}{}}$  $\overline{C}$

### **Estadísticas de Compras**

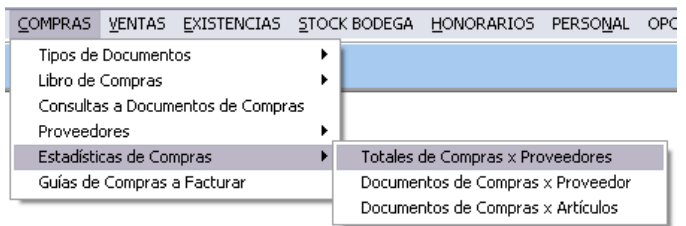

#### **Totales de Compras x Proveedor**

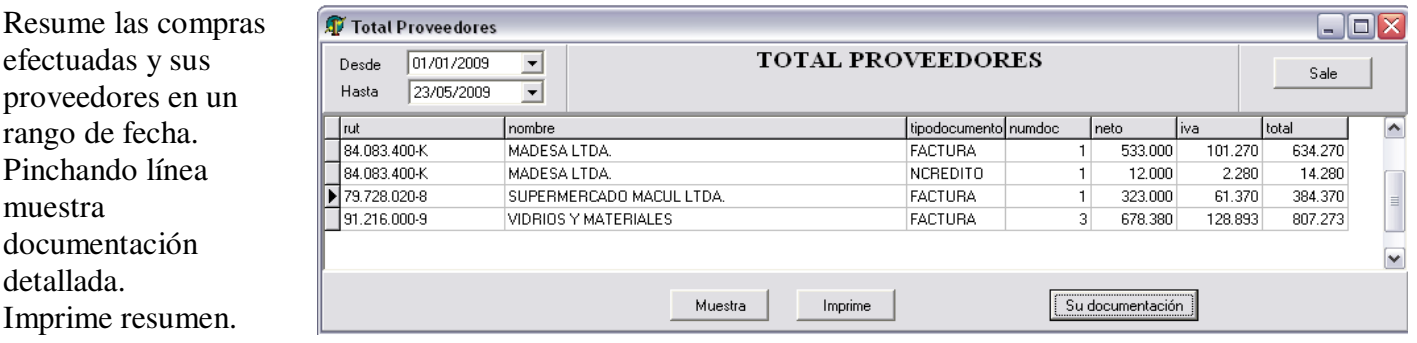

#### **Documentos de Compras x Proveedor**

Muestra documentos del proveedor seleccionado. Emite informe con los documentos y su detalle. Listado Total x Proveedor. En rango de fecha.

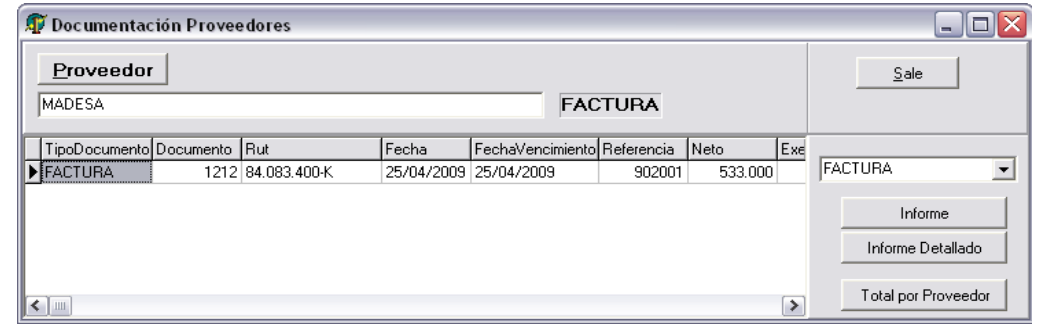

#### **Documentos de Compras x Artículos**

Se selecciona un rango de artículos. Emite un informe de su documentación detallada y resumida. En rango de fecha.

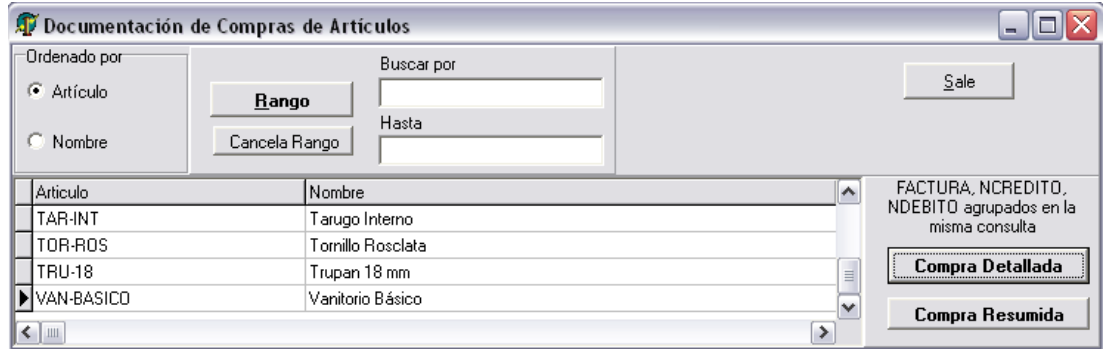

# **MÓDULO DE VENTAS**

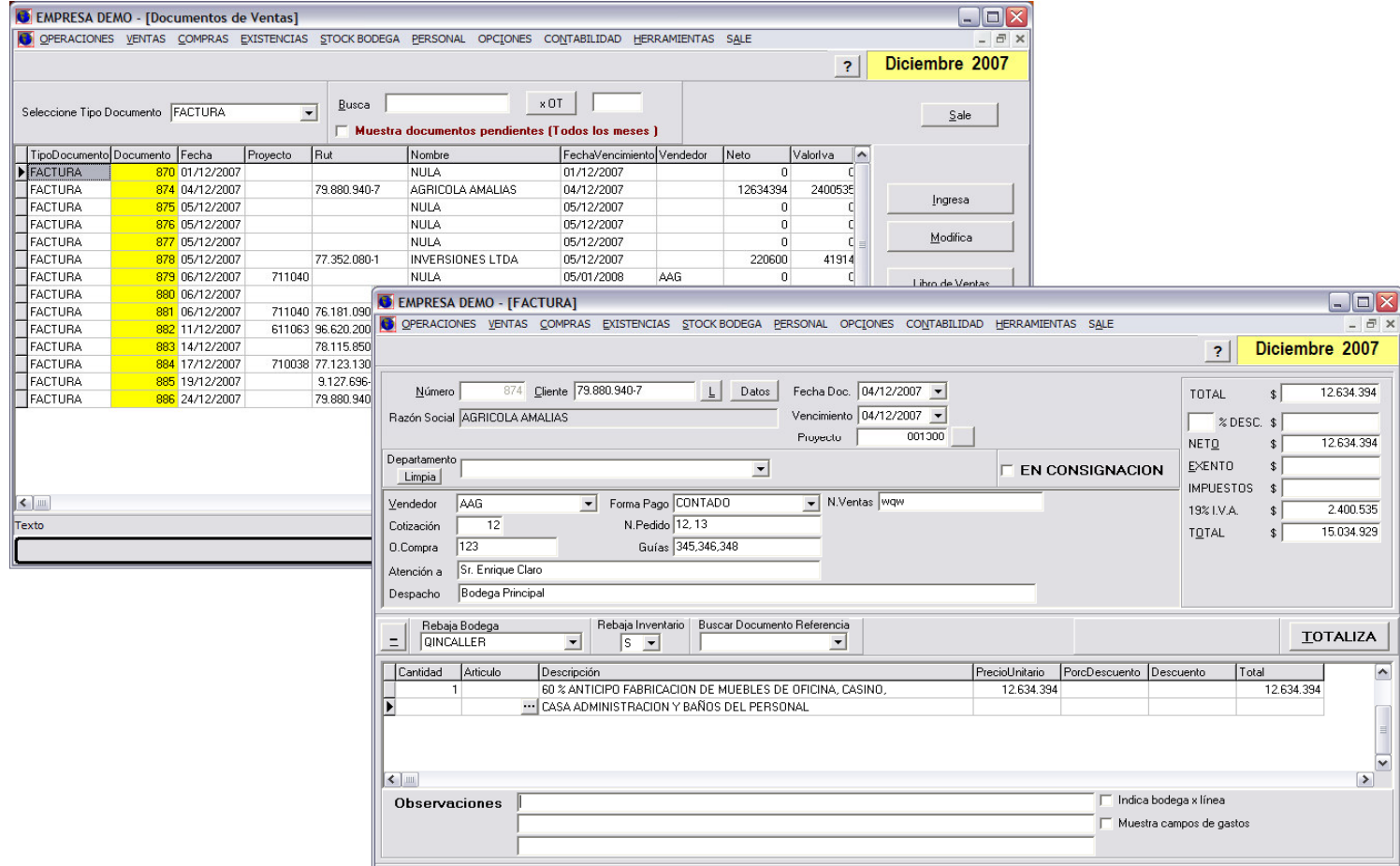

Todo el documento se asocia a mercadería que se retira desde una BODEGA en particular. Se indica si rebaja stock.

Permite ingresar descuentos a la línea o total del documento.

# **Tipos de Documentos**

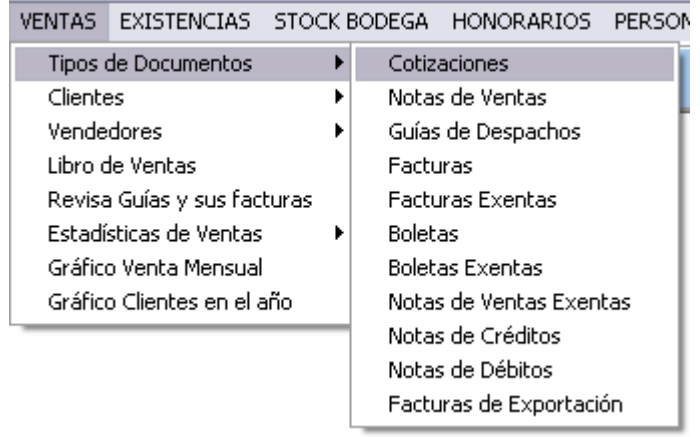

El sistema está programado con los siguientes tipos de documentos

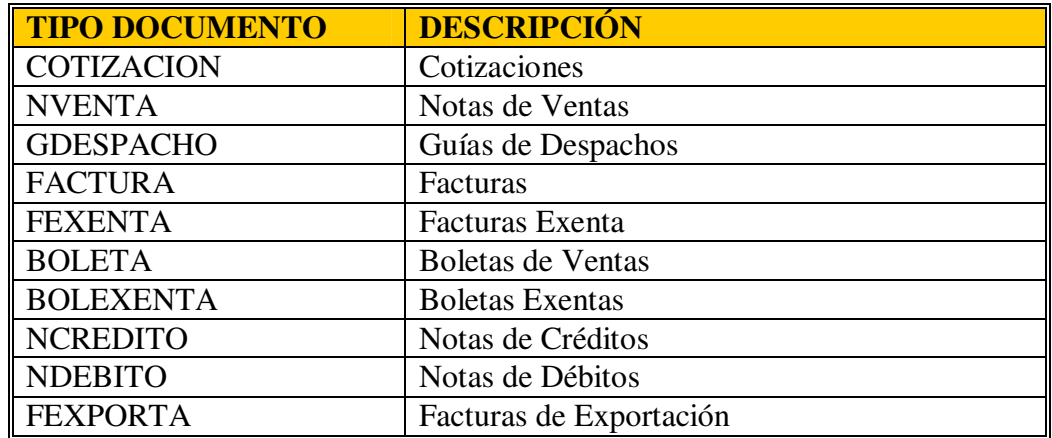

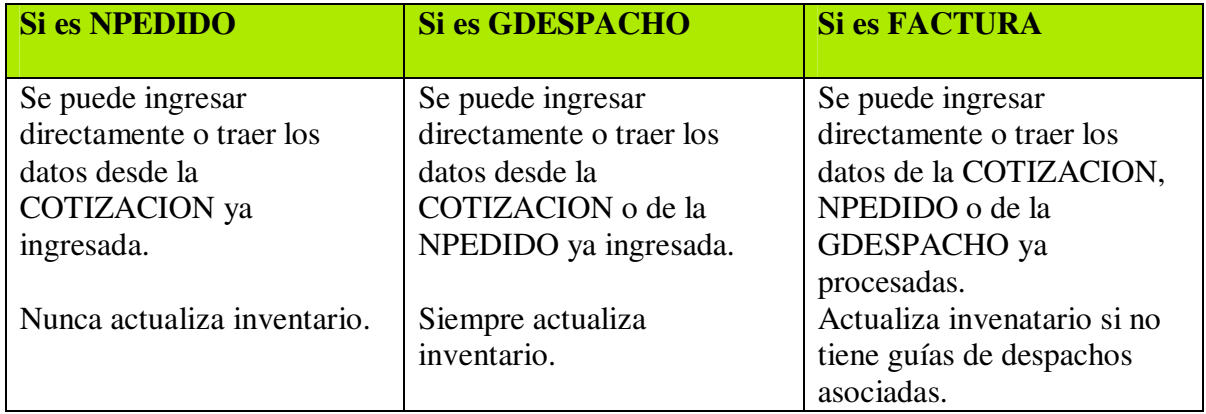

# **Libro de Ventas y Boletas**

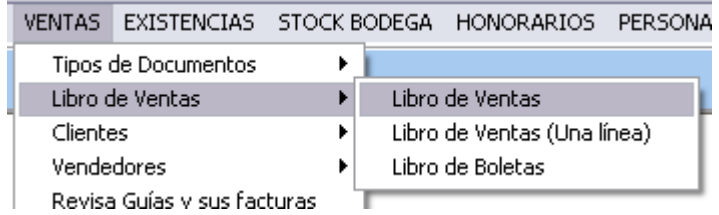

### **Libro de Ventas**

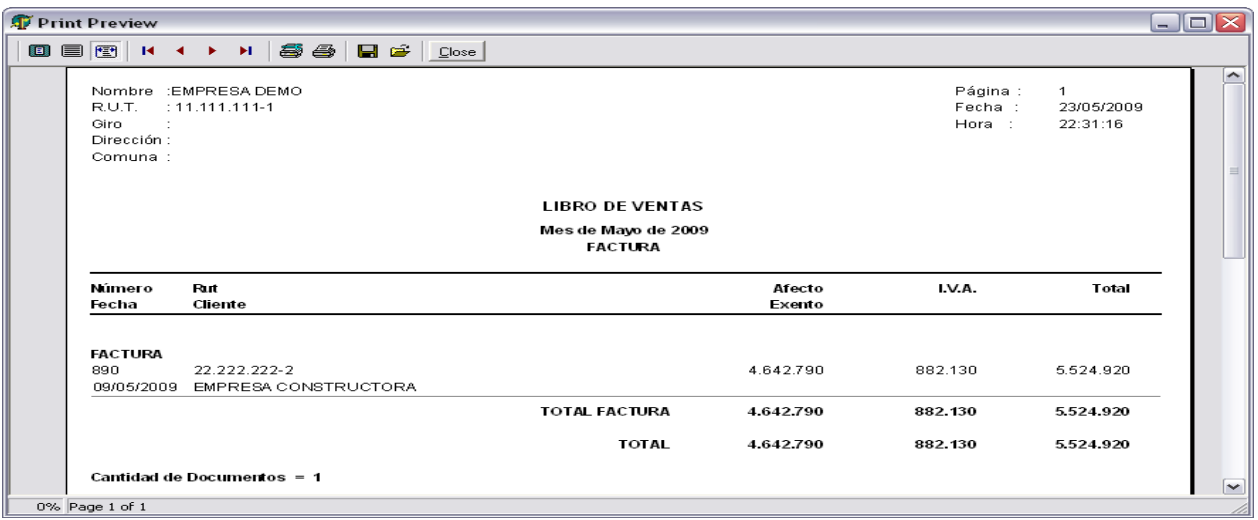

### **Libro de Boletas**

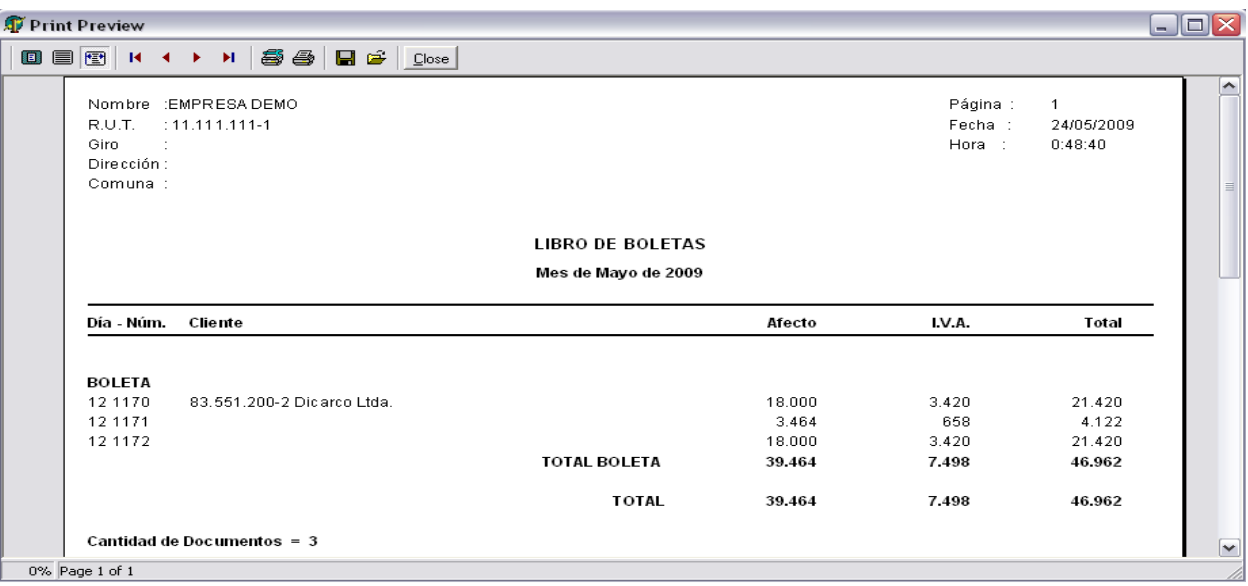

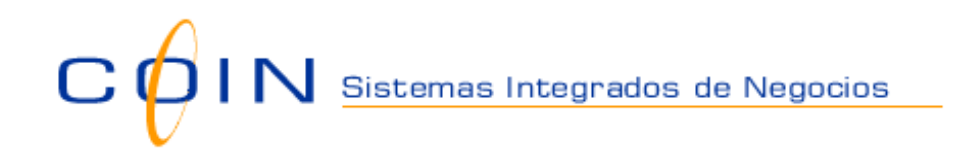

### **Clientes**

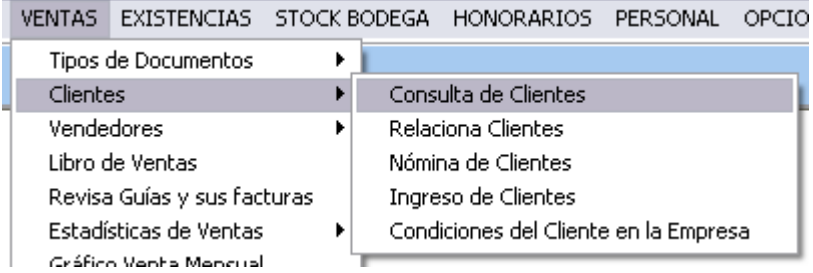

#### **Consulta de Clientes**

Pantalla de consulta de Clientes. Permite imprimir nómina de Clientes, consultar, en un Rango de Fecha, su documentación de Ventas y sus Artículos vendidos. Filtra por Organización, Región y relaciones.

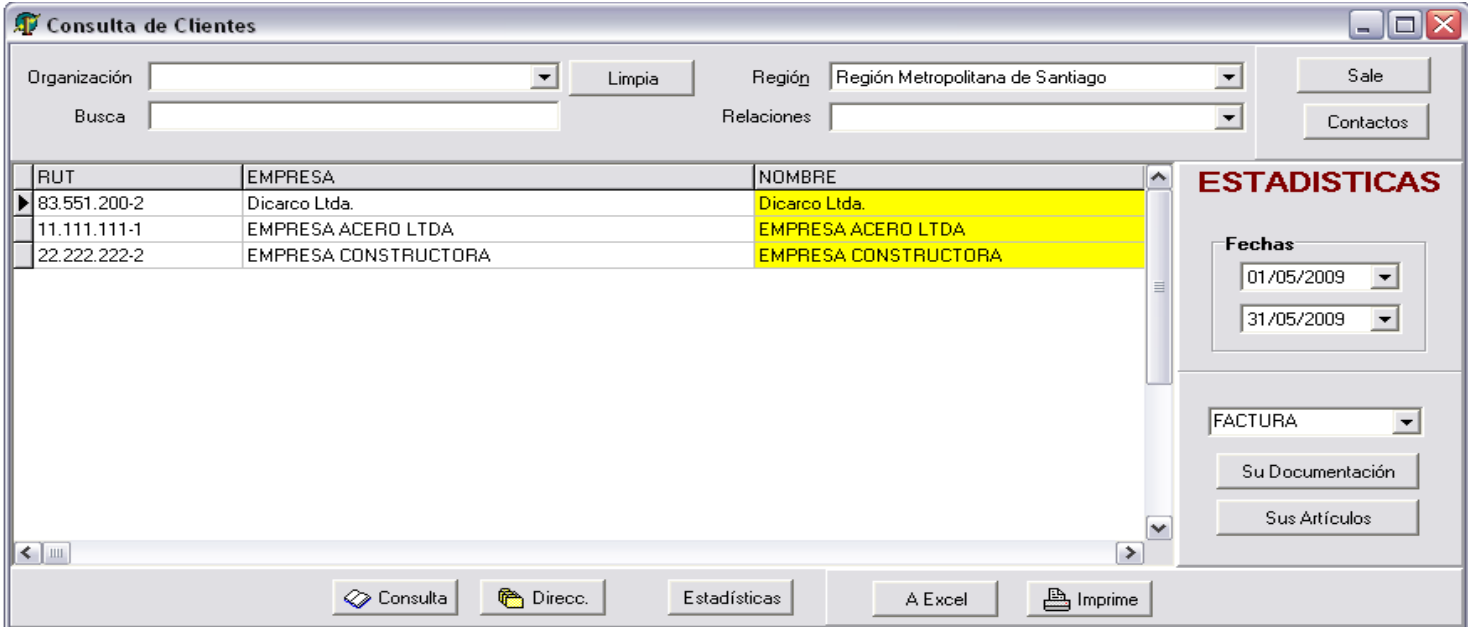

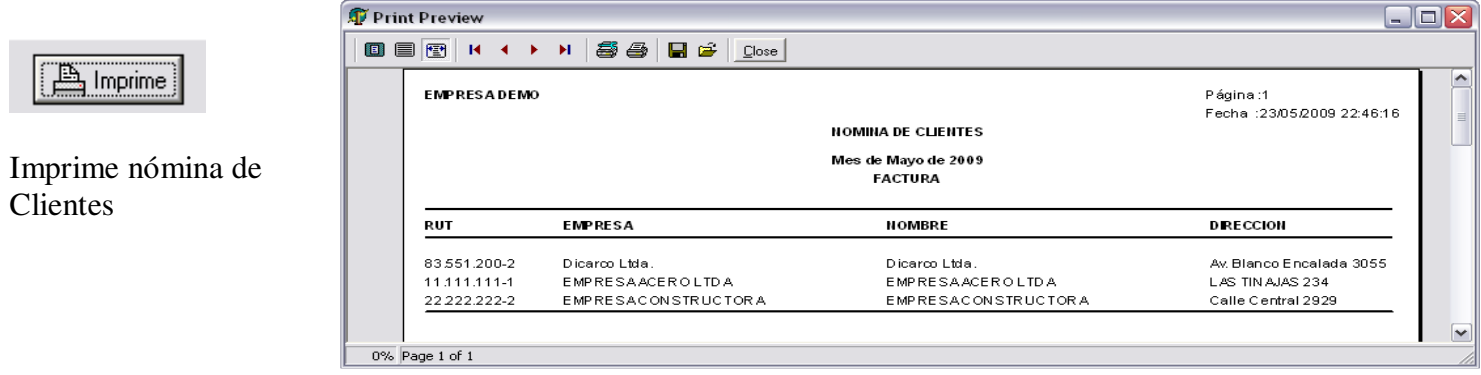

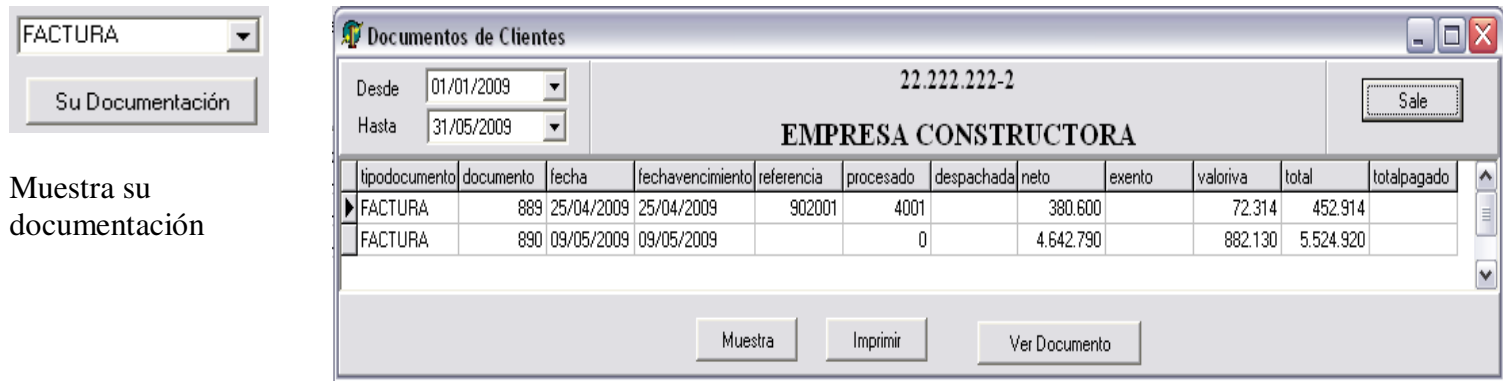

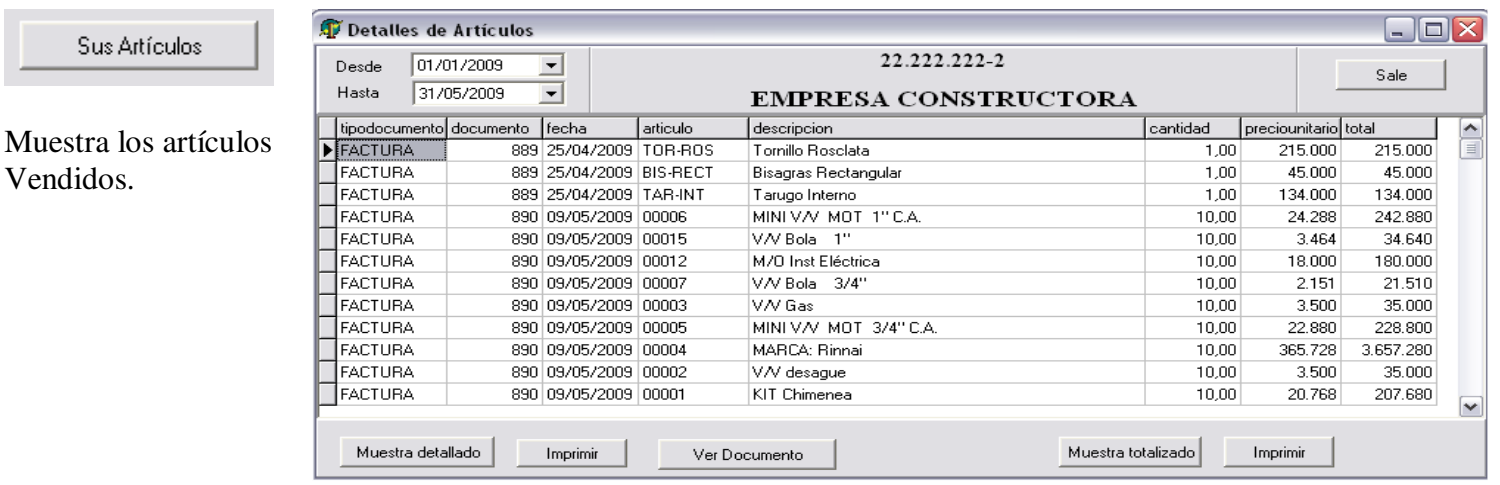

## **Relaciona Clientes**

Vendidos.

Al cliente indicado al lado izquierdo se asocian los clientes del lado derecho.

Con el nombre 'relaciones'.

Relaciones se crean en parámetros.

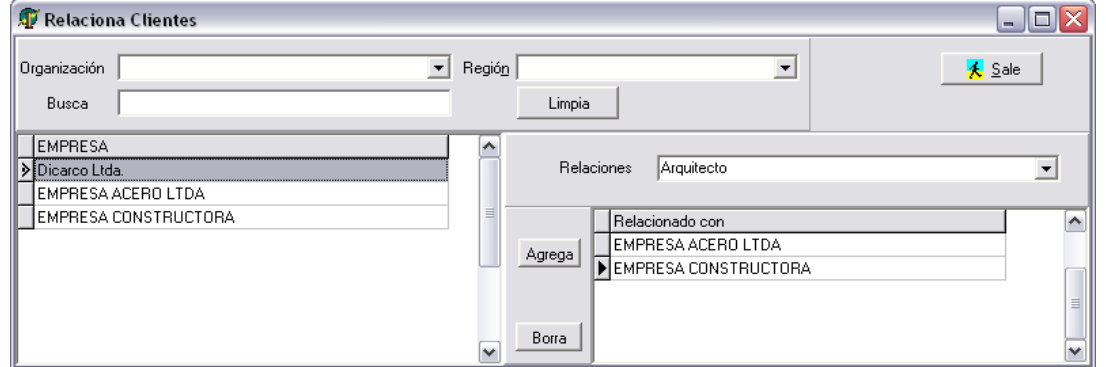

# **Ingreso de Clientes**

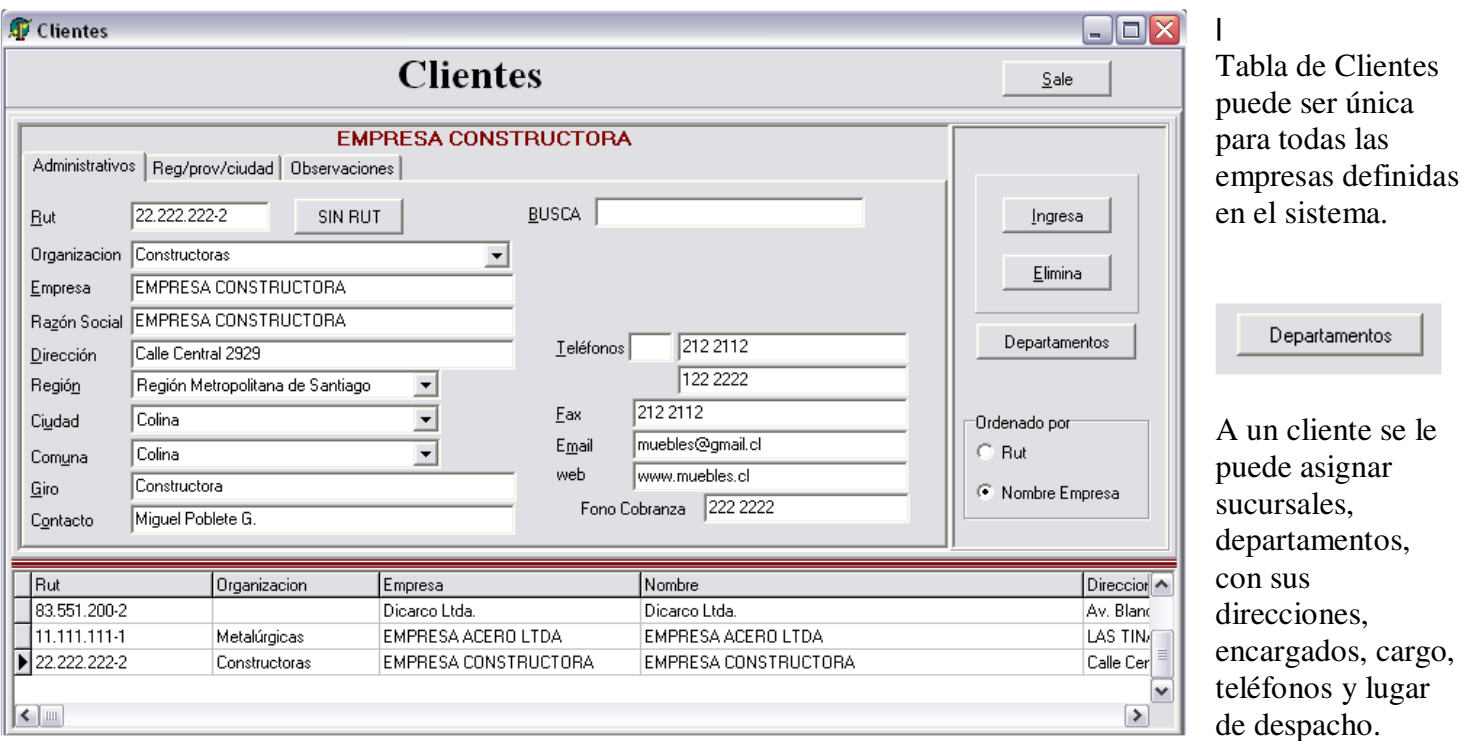

### **Condiciones del Cliente en la Empresa**

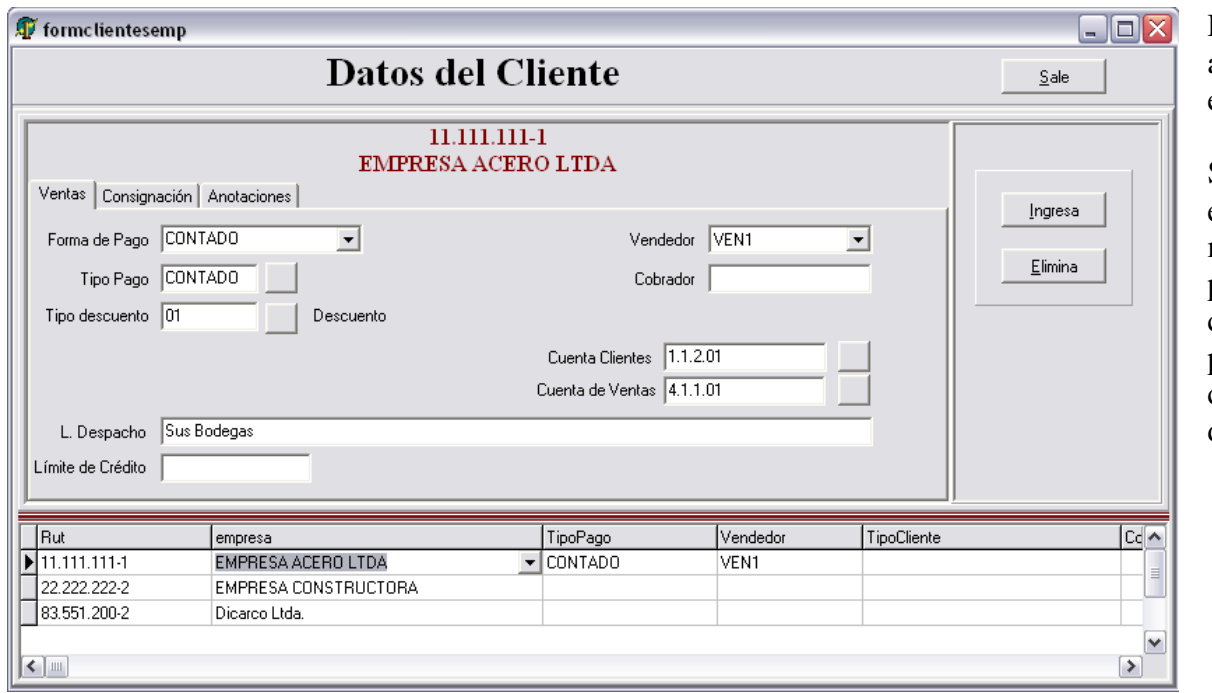

Datos del cliente asociados a la empresa.

Si existe otra empresa, para el mismo cliente, puede tener otras condiciones de pago, límite de crédito, lugar de despacho, otros.

# C  $\mathbf 9$  I  $\mathbf N$  Sistemas Integrados de Negocios

#### **Vendedores**

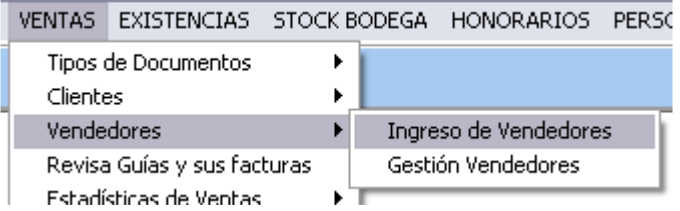

#### **Ingreso de Vendedores**

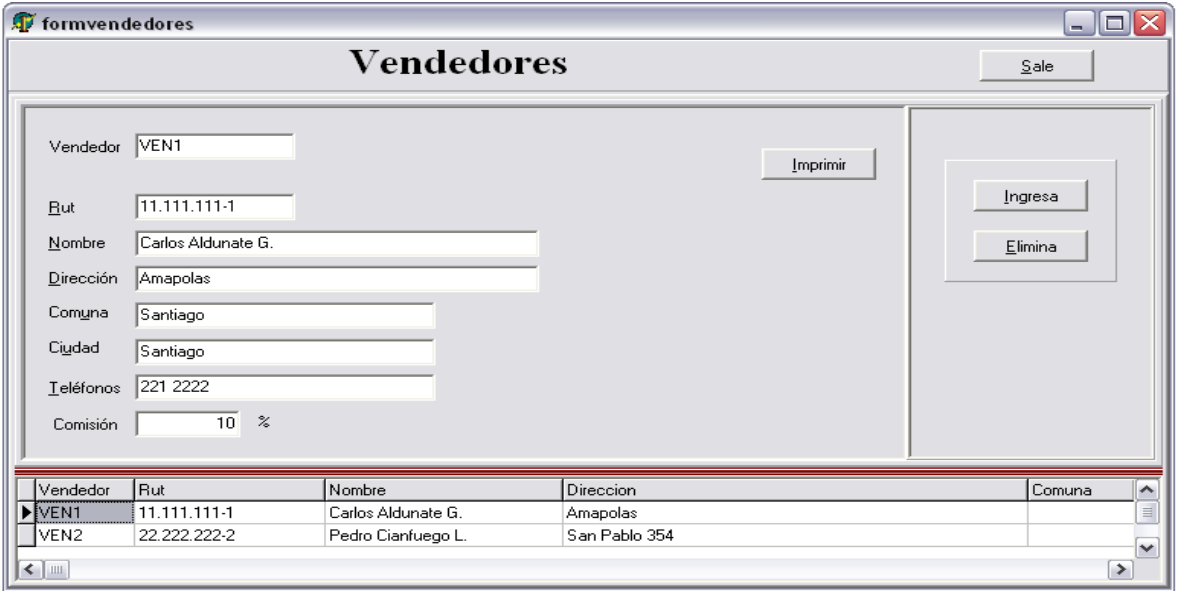

Registra los datos personales del vendedor y su comisión por concepto de ventas.

### **Gestión Vendedores**

Cambia vendedor y/o comisión a facturas Ventas asociadas a un vendedor en un rango de fecha Emite informe con Documentación de ventas del vendedor Emite informe con sus comisiones Emite informe con venta detallada Emite informe con resumen por vendedor

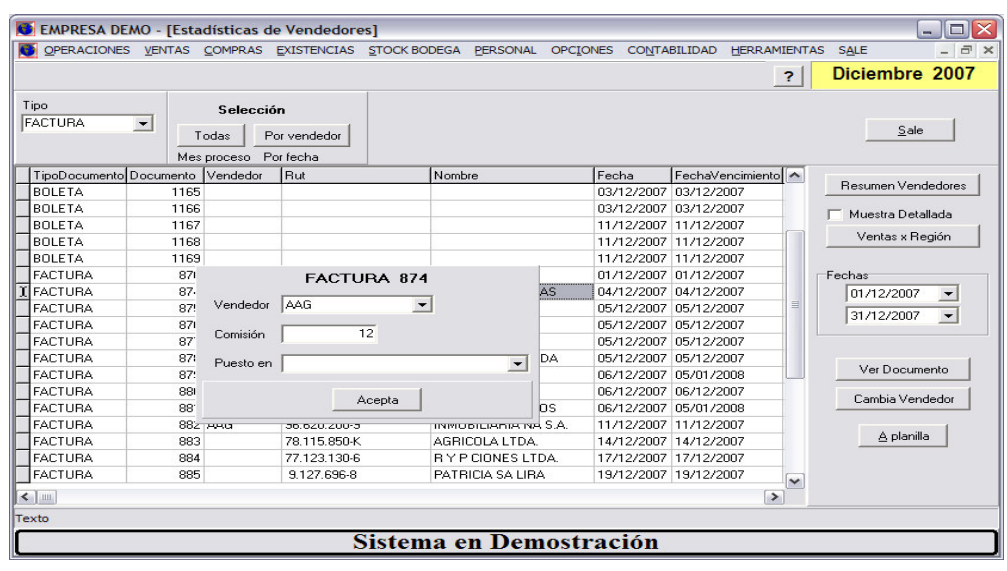

#### **Estadísticas de Ventas**

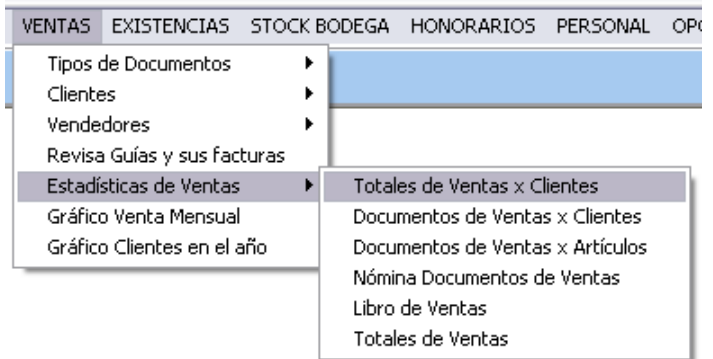

### **Totales de Ventas x Clientes**

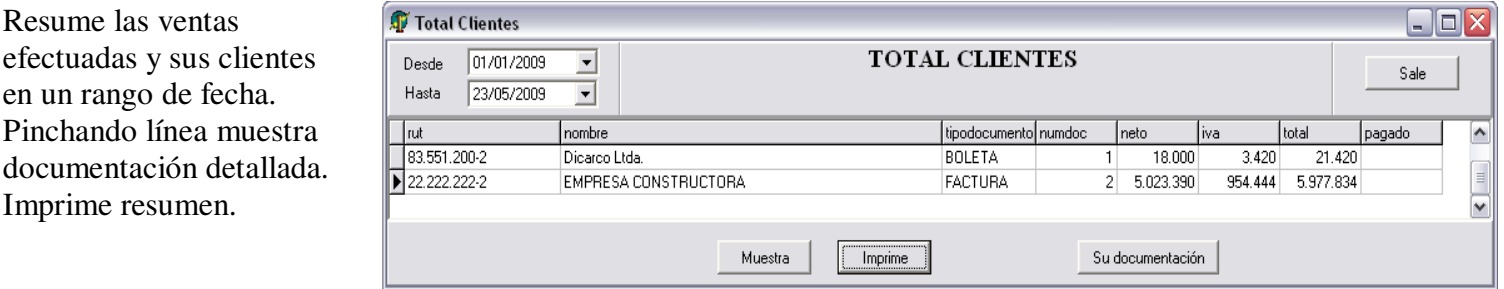

#### **Documentos de Ventas x Clientes**

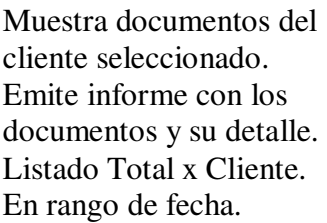

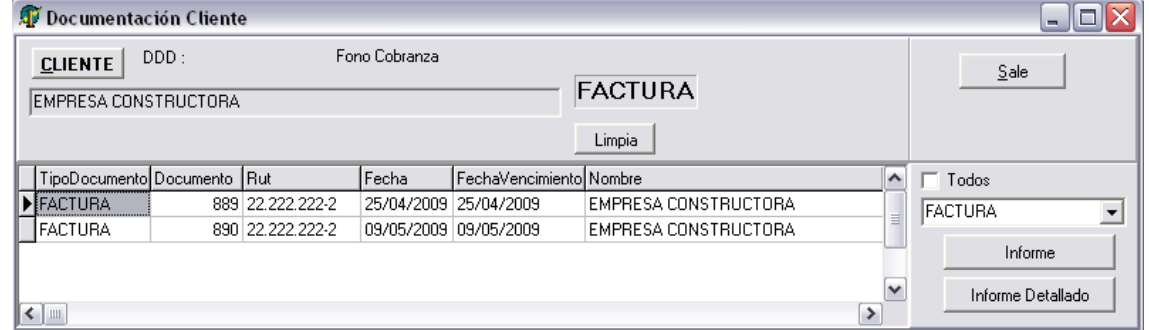

# $\overline{C}$  $\bigcirc$  | N  $_{\stackrel{\text{Sistemas Integrados de Negocios}}{}}$

### **Documentos de Ventas x Artículos**

Se selecciona un rango de artículos. Emite un informe de su documentación detallada y resumida. En rango de fecha.

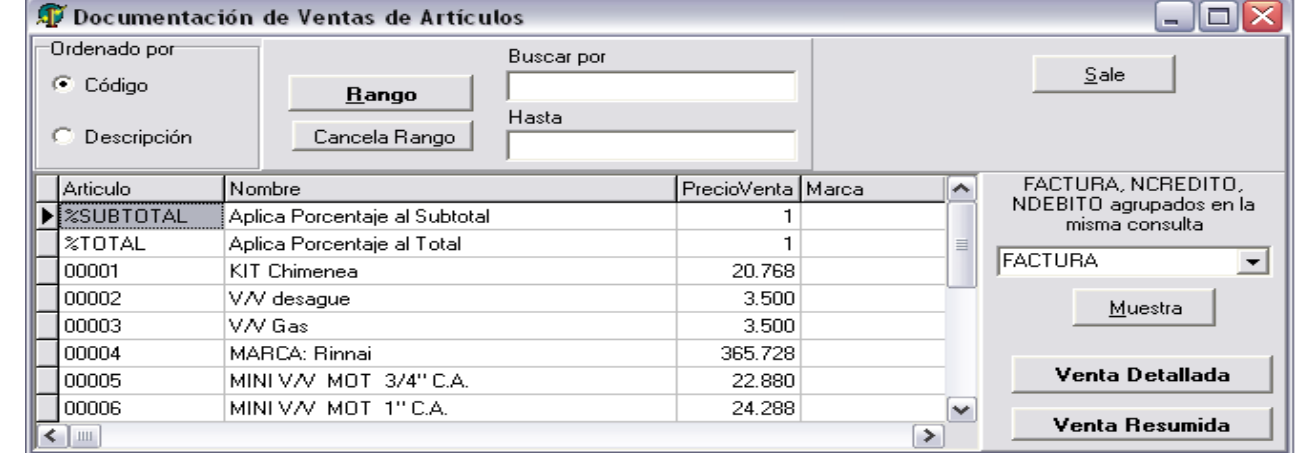

#### **Totales de Ventas**

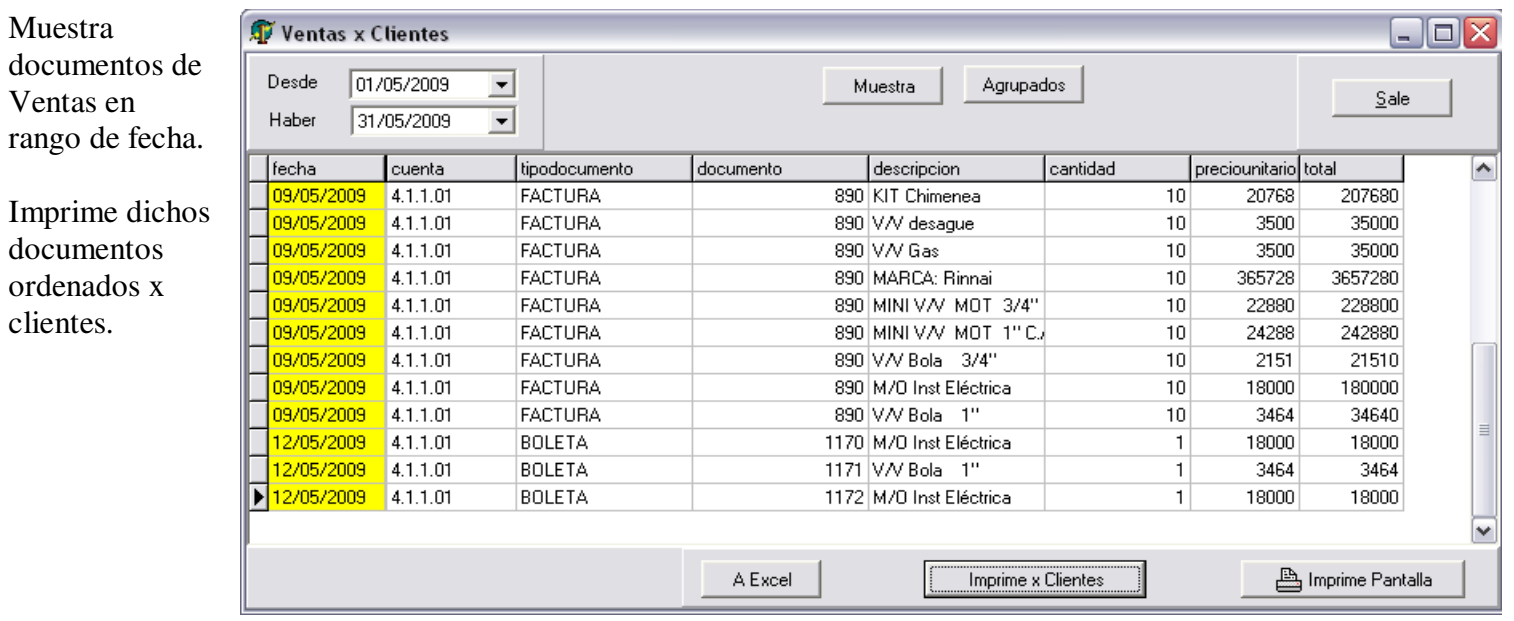

# **MÓDULO DE EXISTENCIAS**

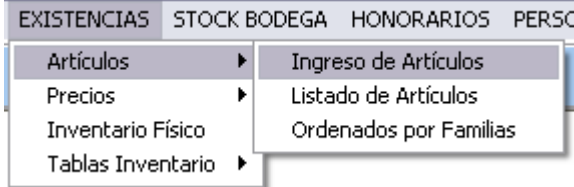

# **Ingreso de Artículos**

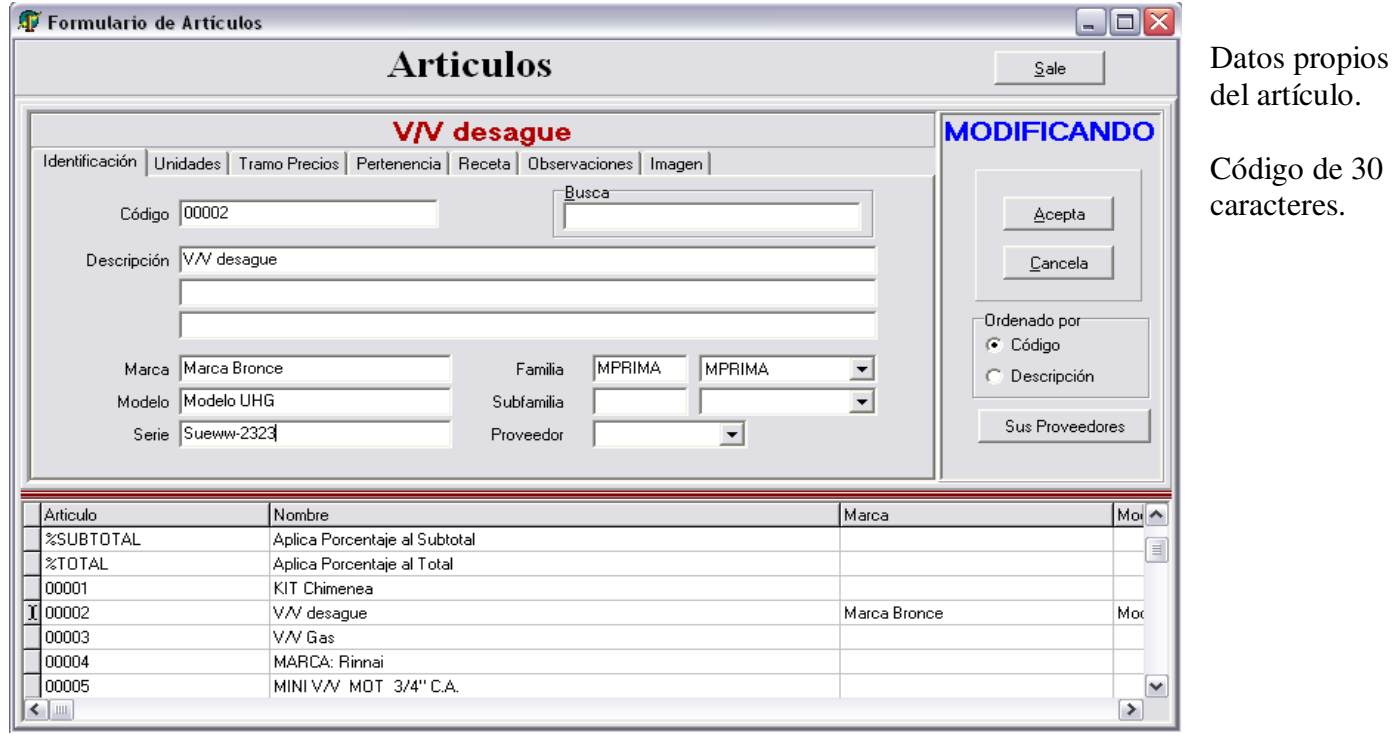

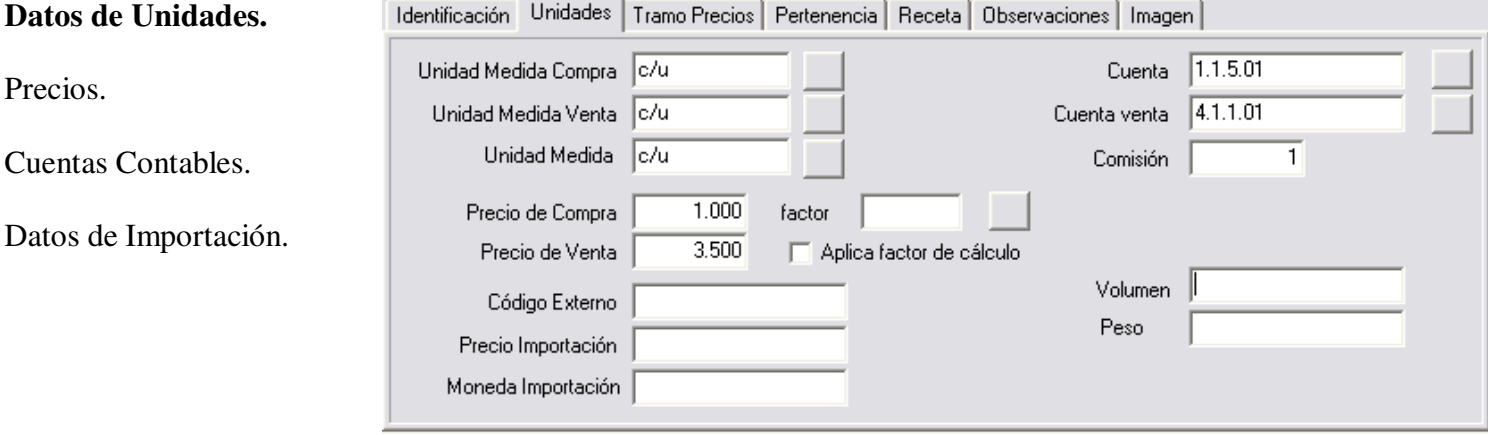

# $\overline{C}$  $\sum$   $\sum$  Sistemas Integrados de Negocios

### **Listado de Artículos**

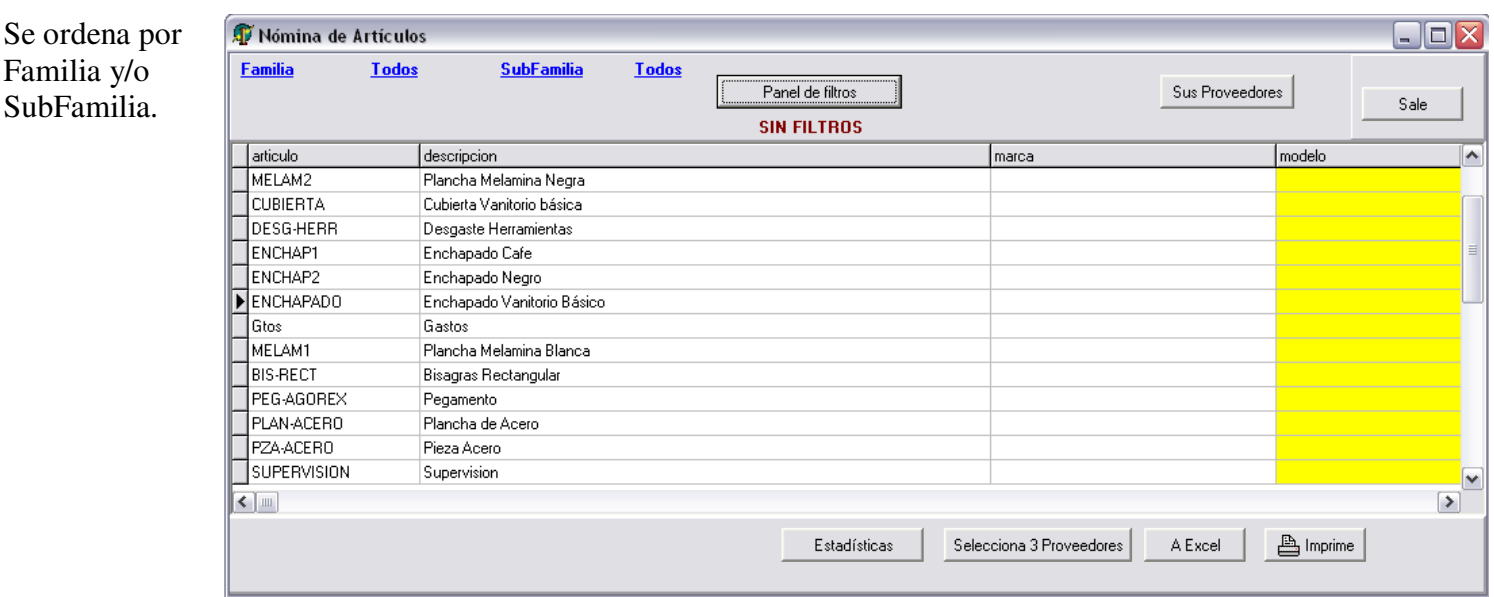

Panel de filtros

Al presionar botón, muestra pantalla para ingresar filtro.

Los artículos son mostrado según filtro.

C.

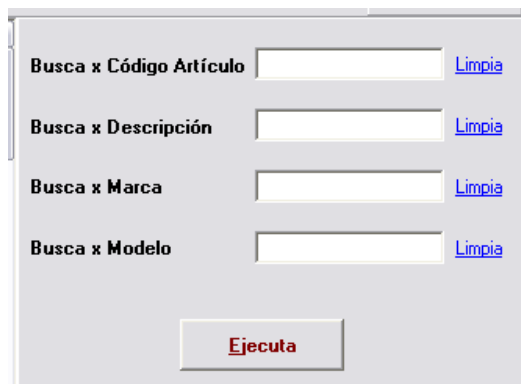

Sus Proveedores

Al presionar botón sobre un artículo, pasa a pantalla a mostrar o ingresar sus proveedores.

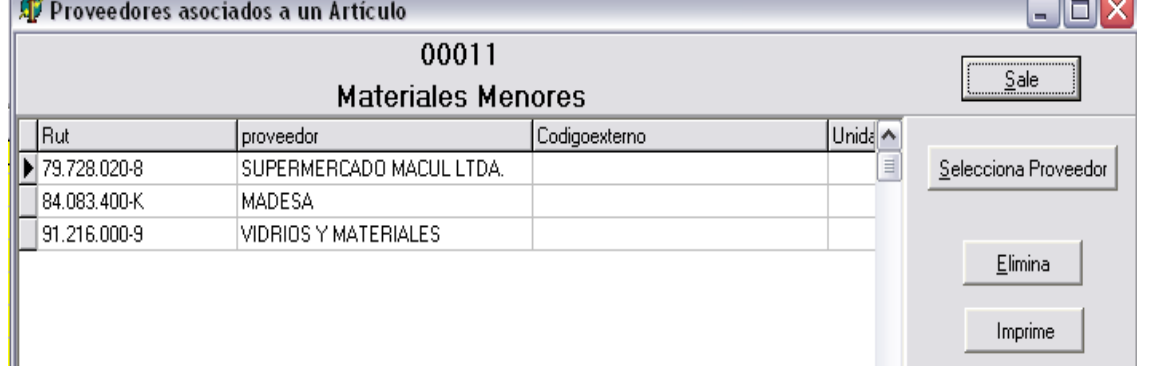

# $\overline{C}$  $\sum$   $N$  Sistemas Integrados de Negocios

Selecciona 3 Proveedores

Lista los precios de compras de los artículos que venden los 3 proveedores seleccionados.

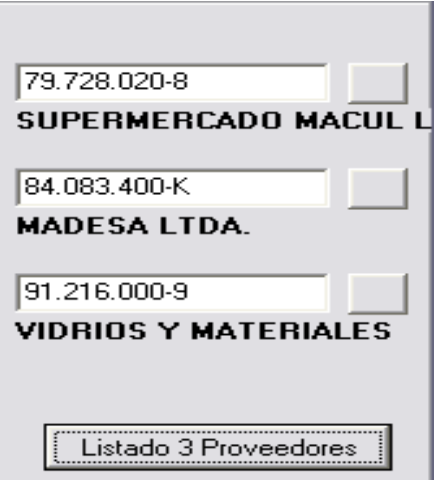

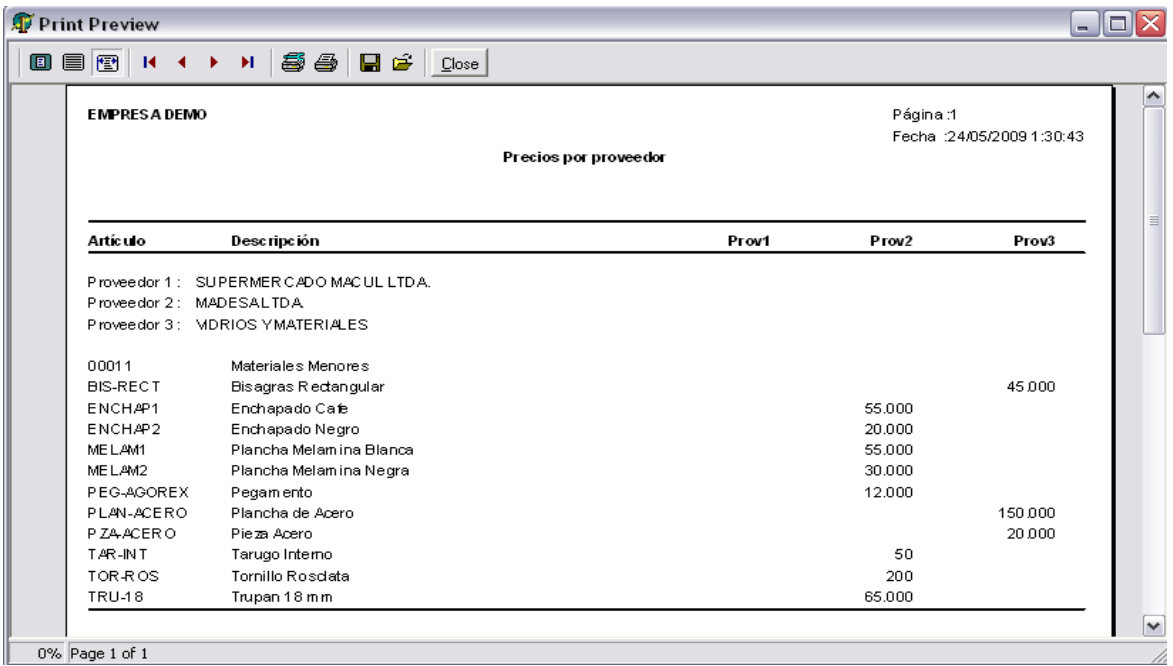

#### Estadísticas

Muestra botones para generar distintos informes.

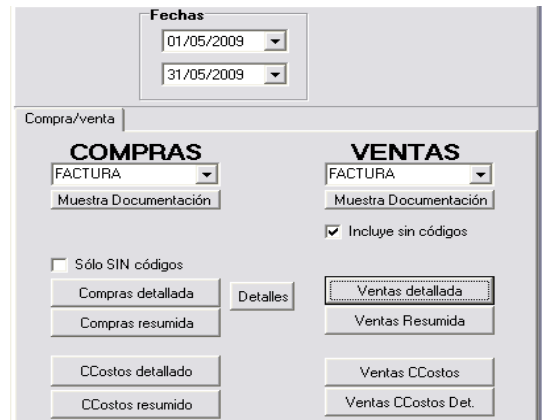

# $C($  $\sum$   $\prod$  Sistemas Integrados de Negocios

# **Artículos Ordenados por Familias**

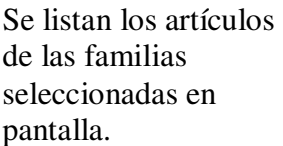

El saldo es la suma de todas las Bodegas.

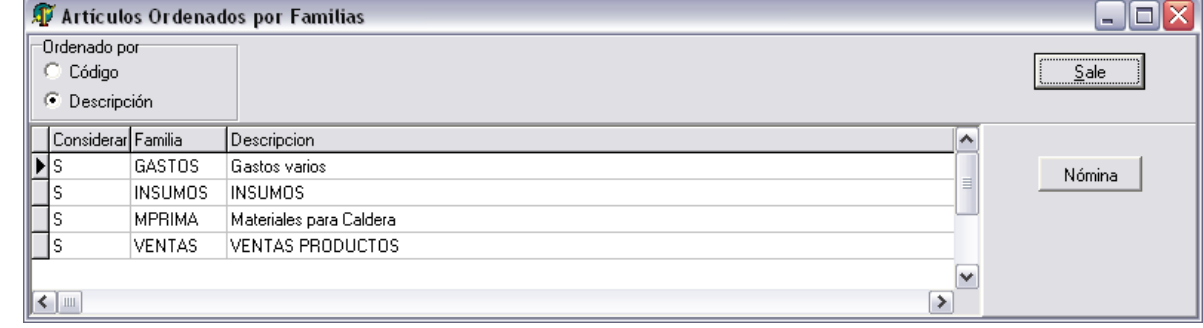

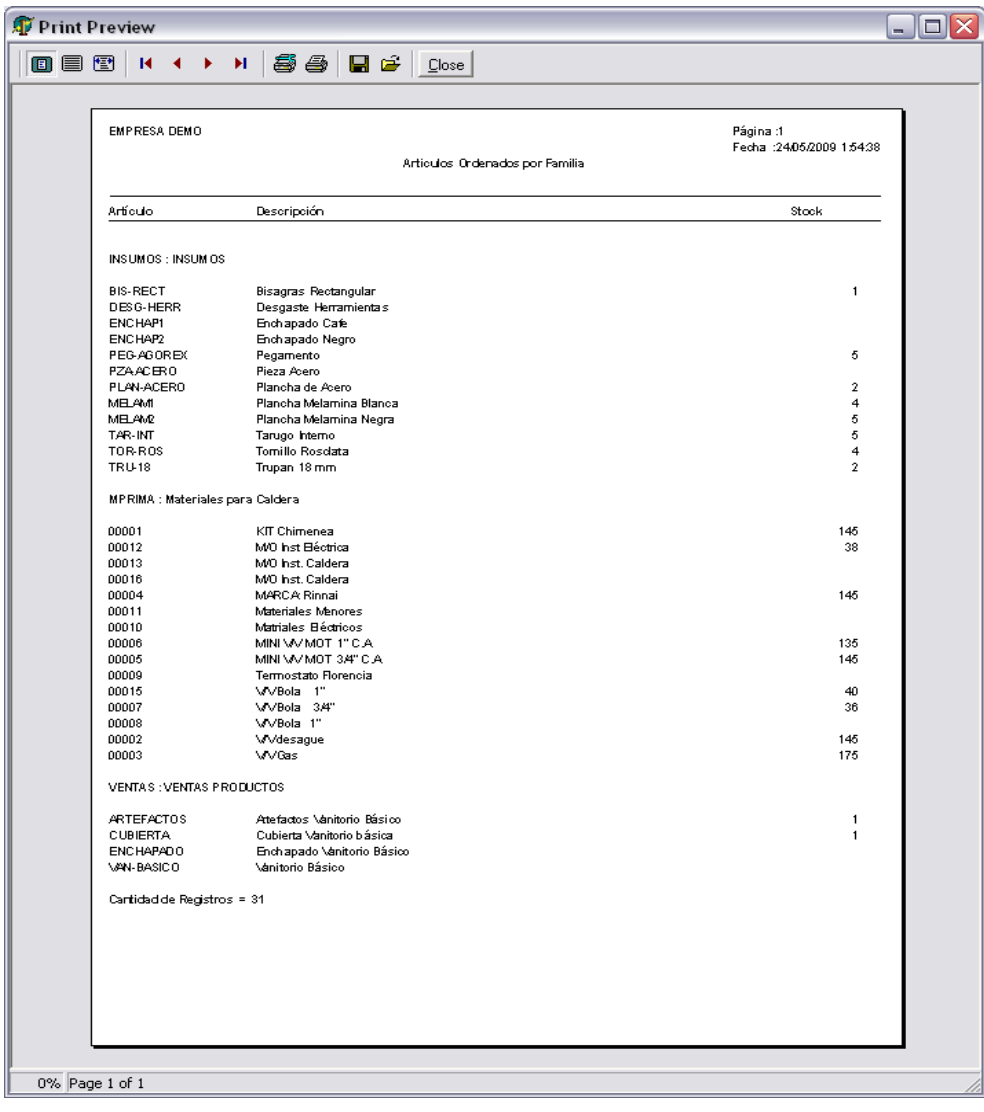

# C  $\int \prod$  Sistemas Integrados de Negocios

### **Precios**

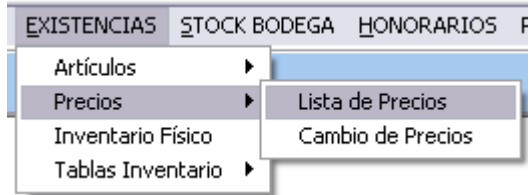

## **Lista de Precios**

Se seleccionan todos los artículos.

O se ingresa Familia y Subfamilia.

En listado se aplica % al precio de venta.

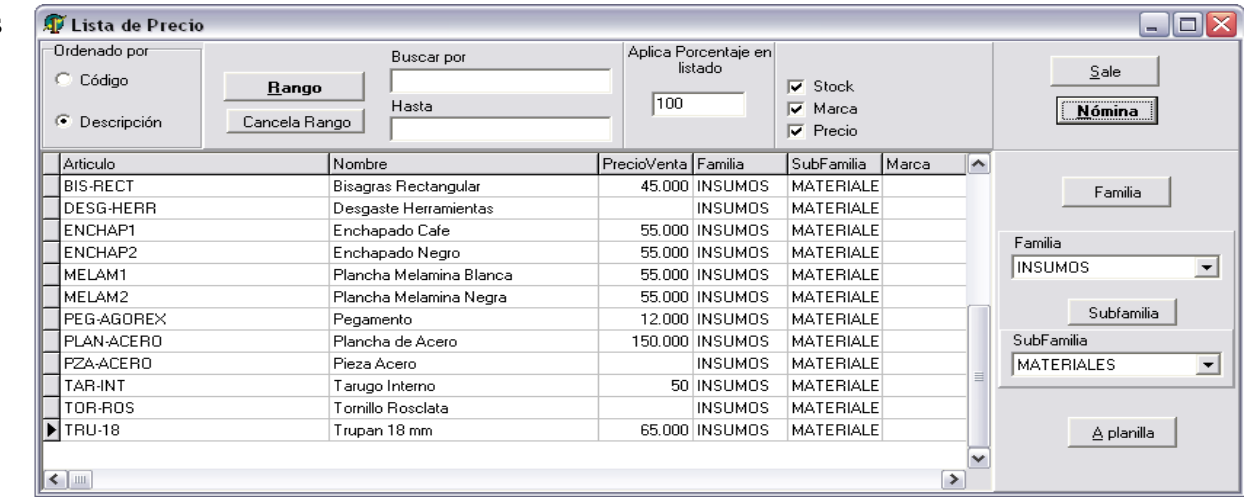

## **Cambio de Precios**

Se aplica factor al precio de Compra o Venta.

Se seleccionan los artículos.

Procede: Precio venta queda en precioventa1 (Mientras).

**CAMBIA PRECIO**  Cambia precio definitivamente

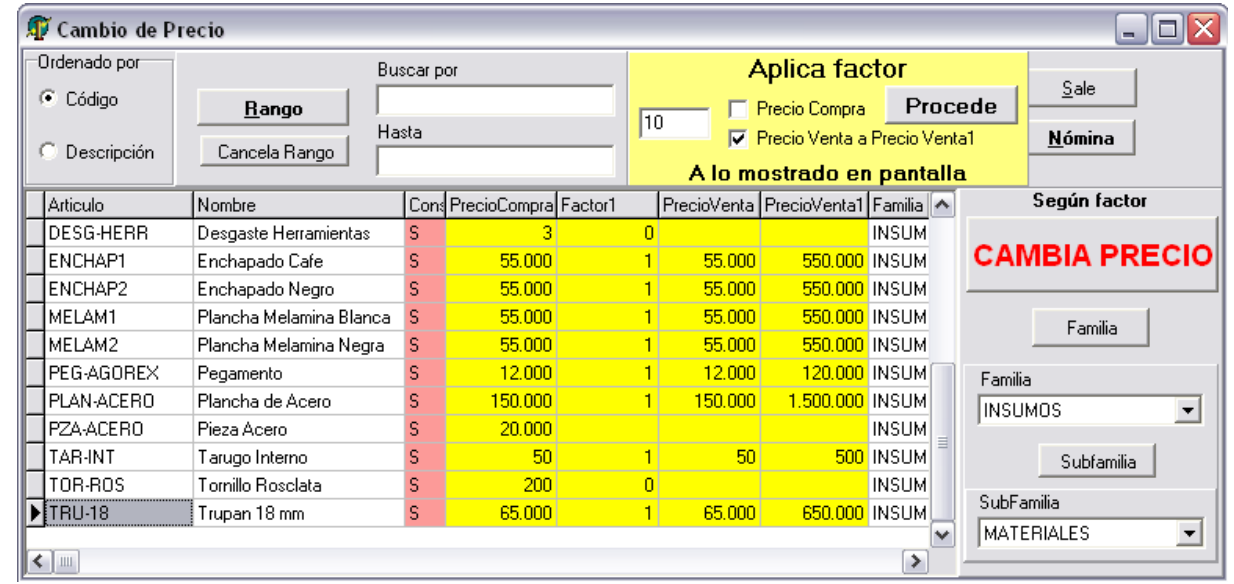

### **Inventario Físico**

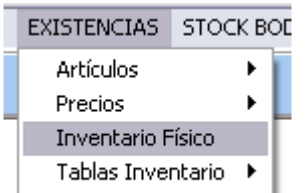

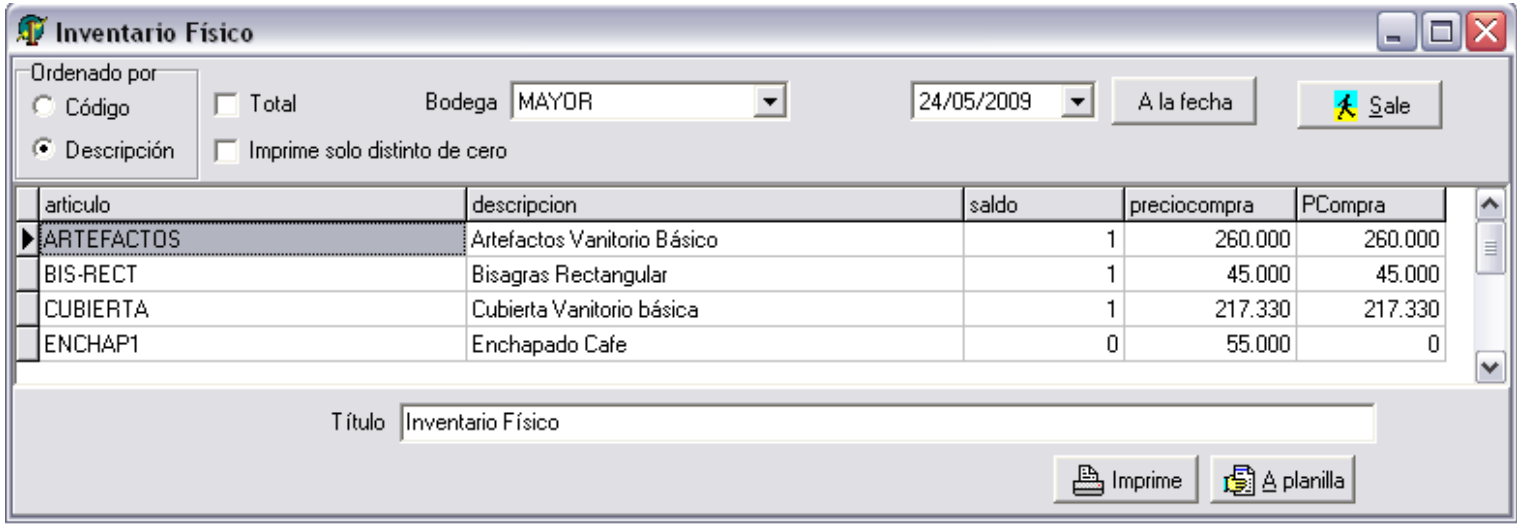

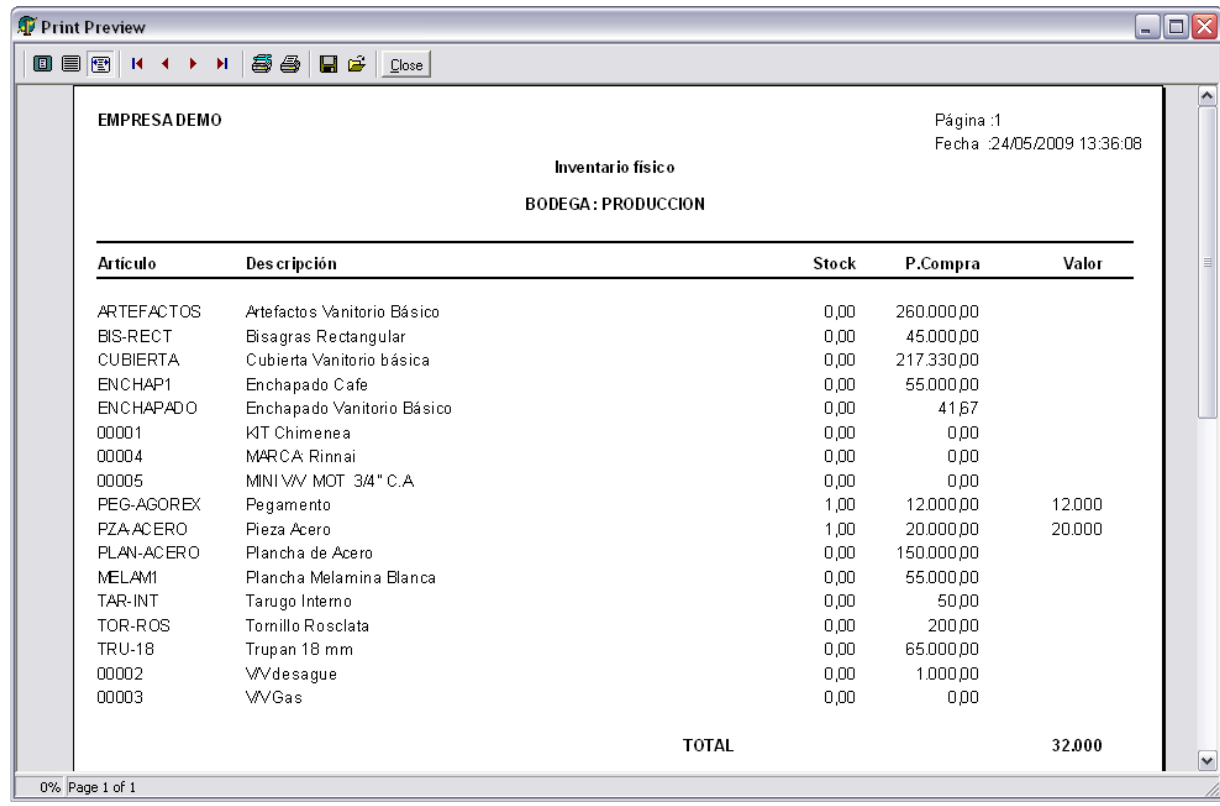

# $\overline{C}$ Sistemas Integrados de Negocios

### **Tablas de Inventario**

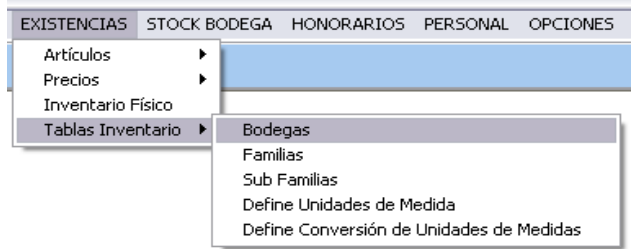

#### **Bodegas**

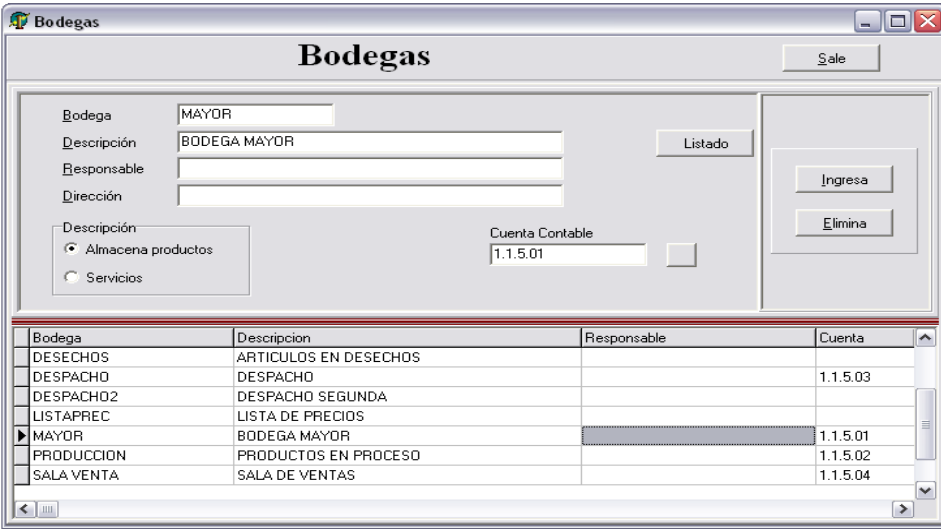

Código hasta 10 caracteres.

El concepto de bodega puede ser usado en sucursales, obras, bodega en consignación, reserva, importación, lista de precio, Etc.

Tiene cómo atributo si almacena productos o servicios.

 $\mathbf{F}$  Familias

Eamilia<br>GASTOS Descripción<br>Gastro varios

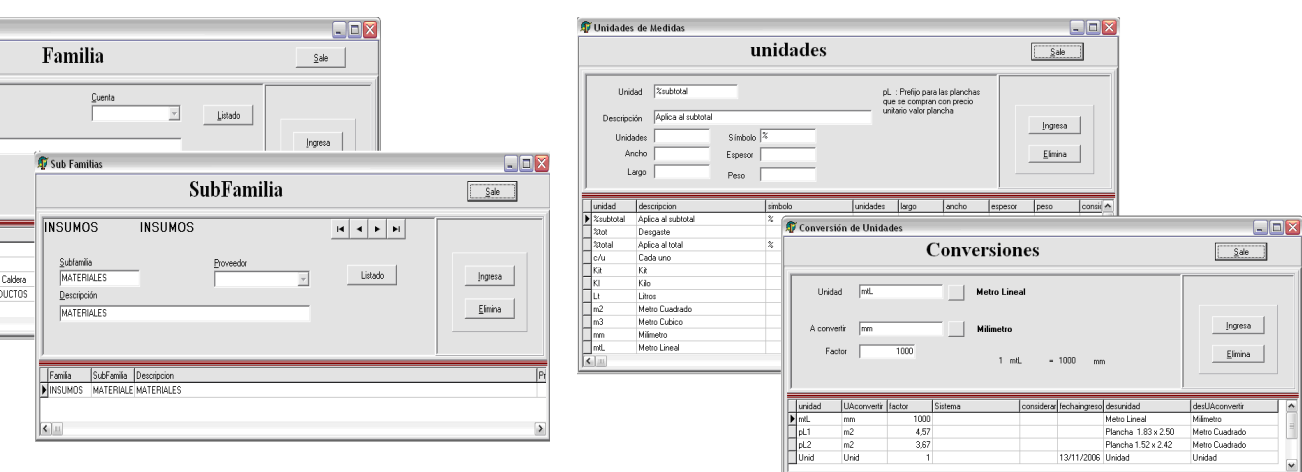

# **Familias y Subfamilias Unidades de Medidas y Conversiones**

# OIN Sistemas Integrados de Negocios  $\overline{C}$

# **MÓDULO DE STOCK EN BODEGA**

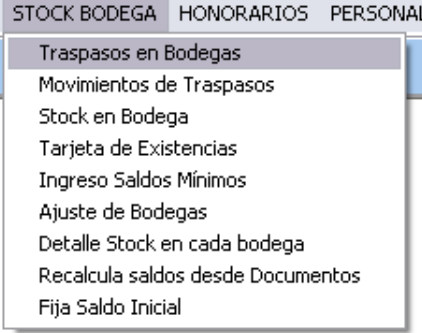

### **Traspasos en Bodegas**

#### **ENTRADA / SALIDA / TRASPASO / AJUSTE DE BODEGA**

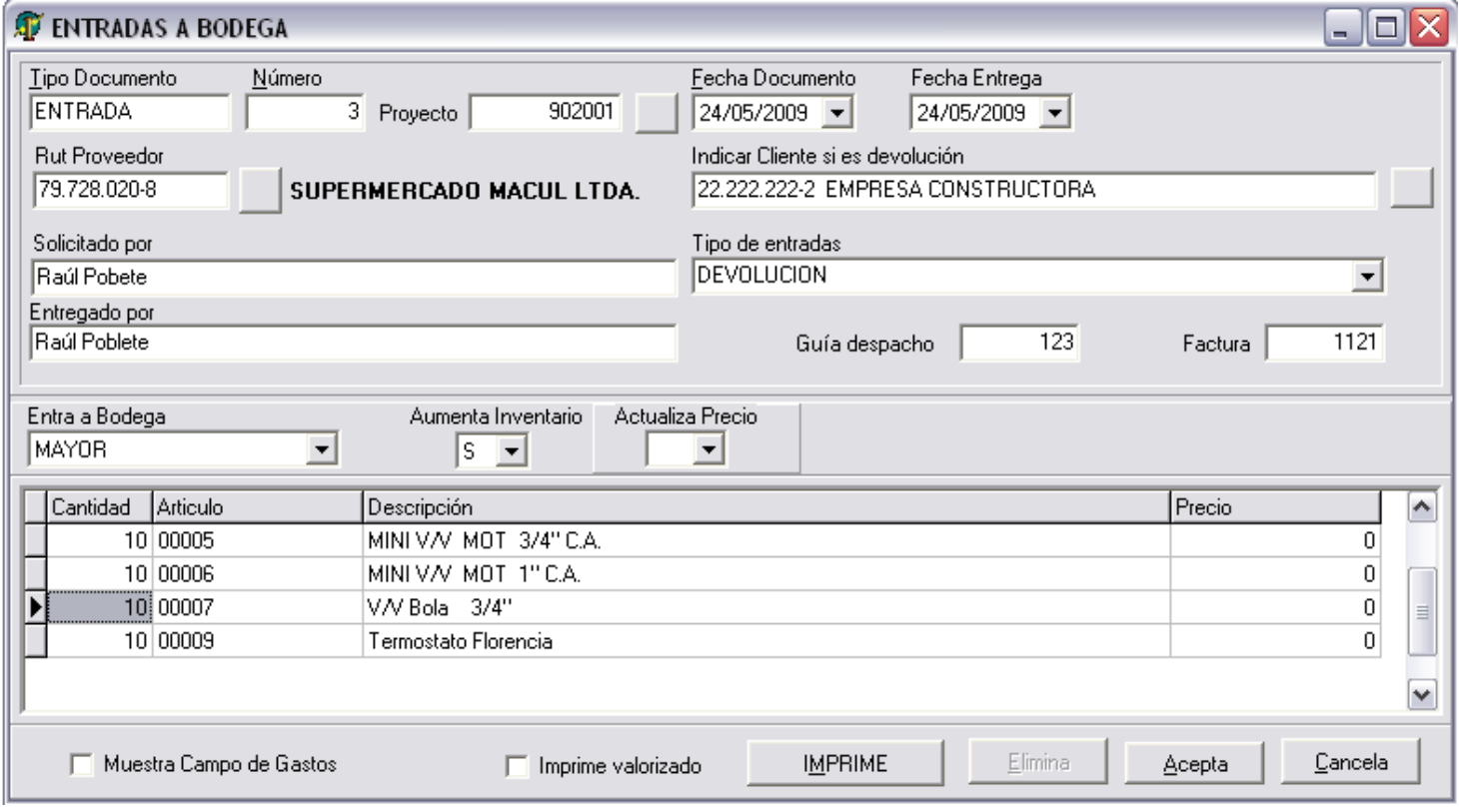

Documento que se utiliza para traspasar productos de una bodega a otra.

Se registra un responsable y una descripción.

Se especifica al documento bodega de ingreso y bodega de destino.

# $\overline{C}$ OIN Sistemas Integrados de Negocios

# **Stock en Bodega**

Muestra el stock de los artículos en bodega seleccionada.

Se puede mostrar por familia y subfamilia.

Permite listado con stock mínimo y ver la tarjeta de existencia de dicho artículo.

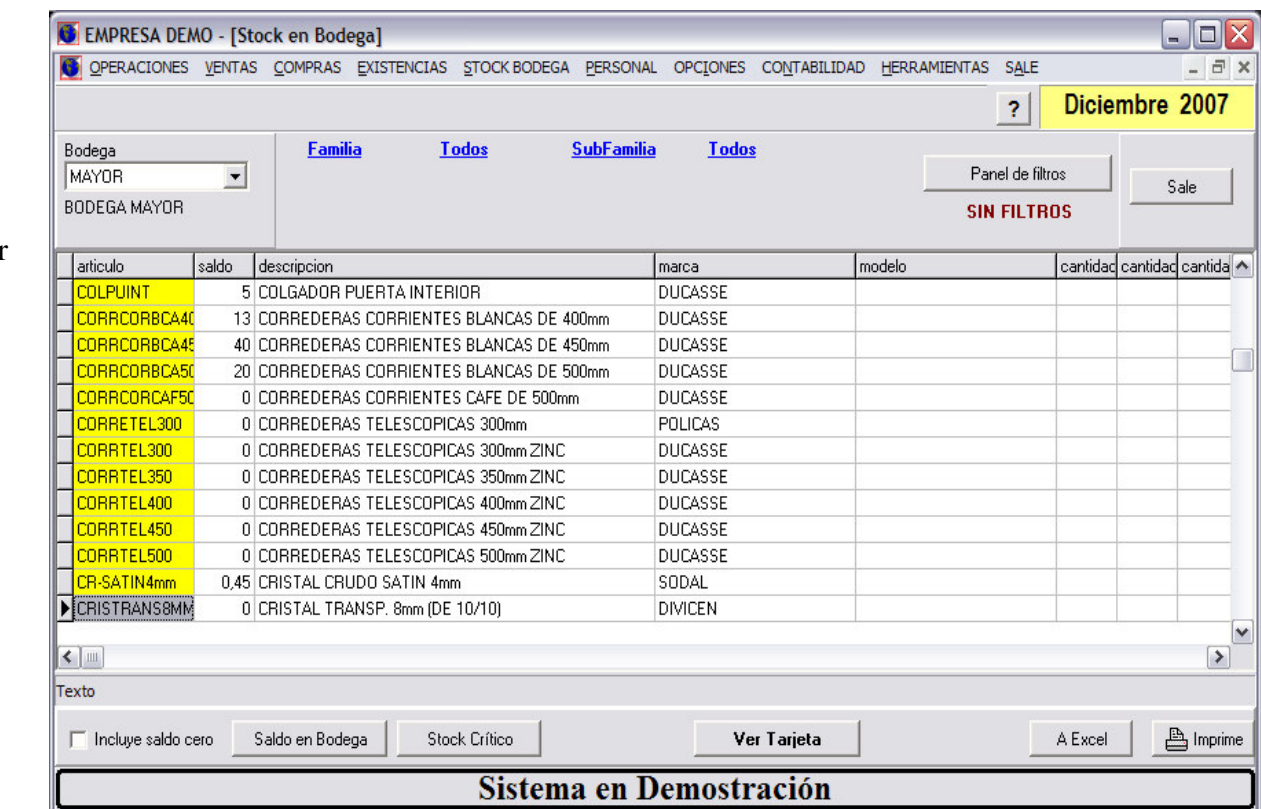

# **Tarjeta de Existencias**

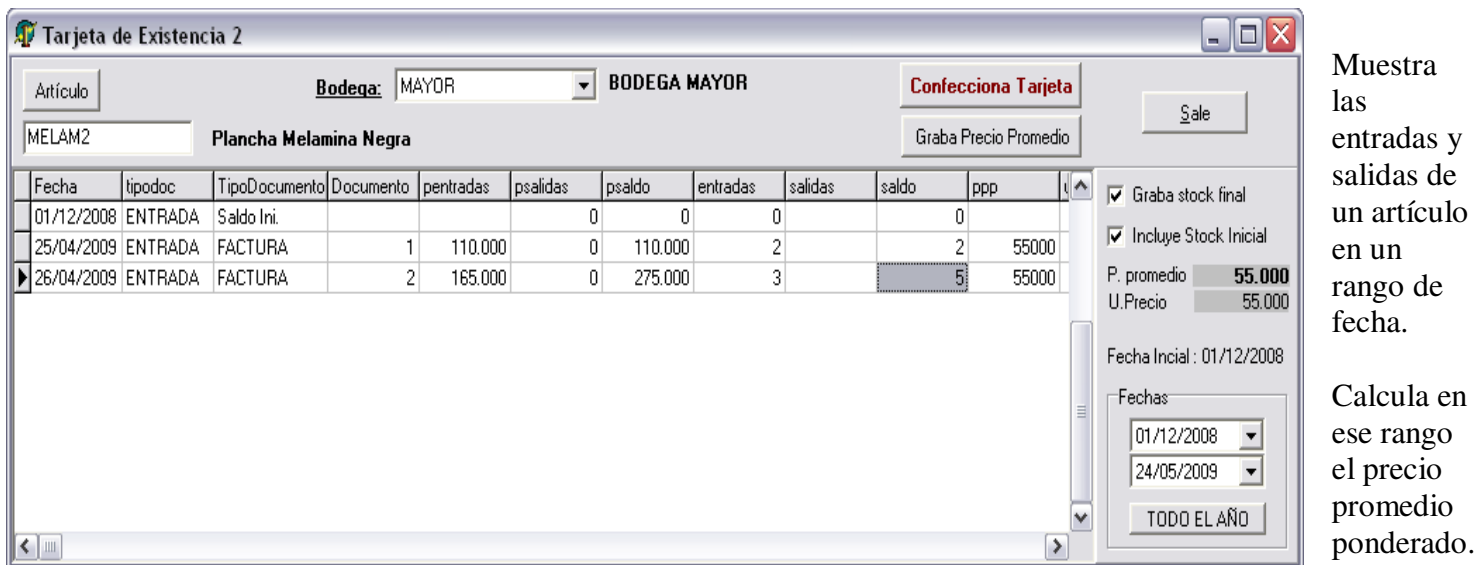

# **Ingreso Saldos Mínimos**

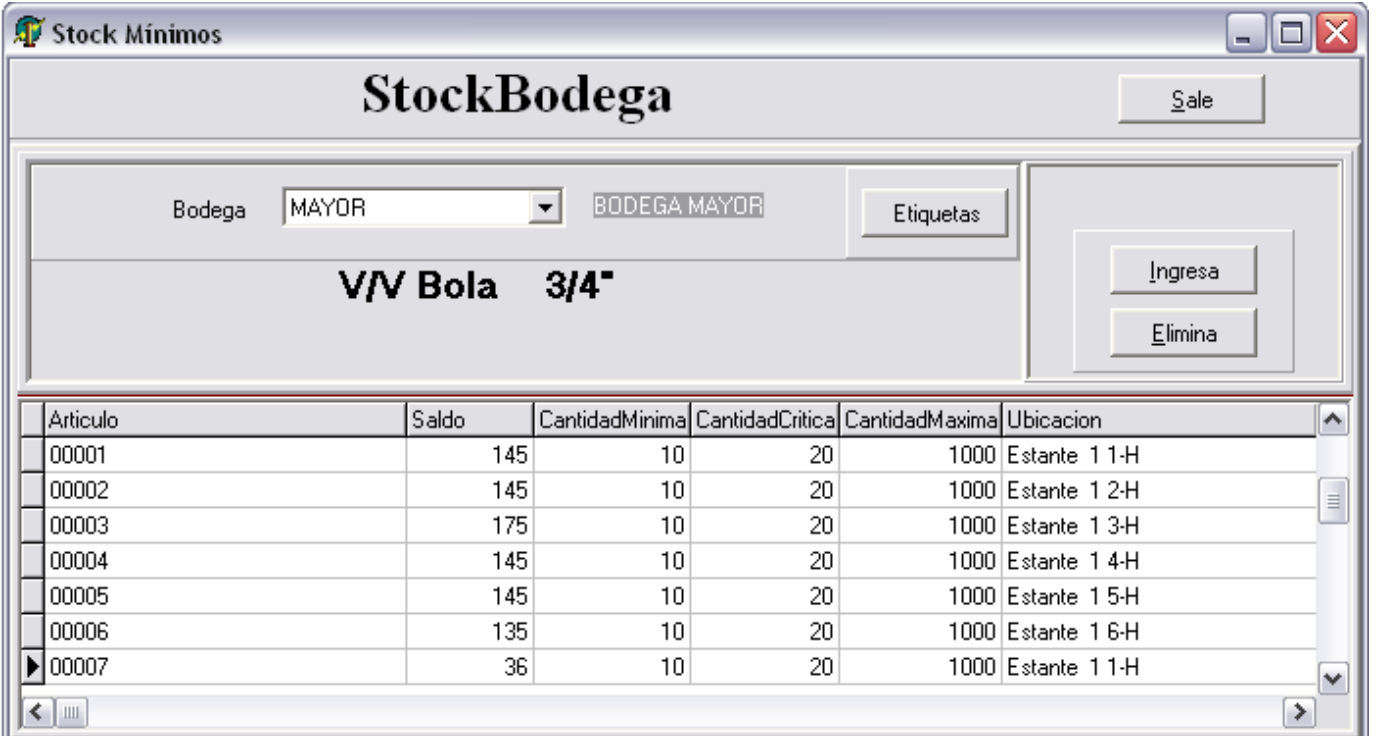

## **Recalcula Saldo desde documentos**

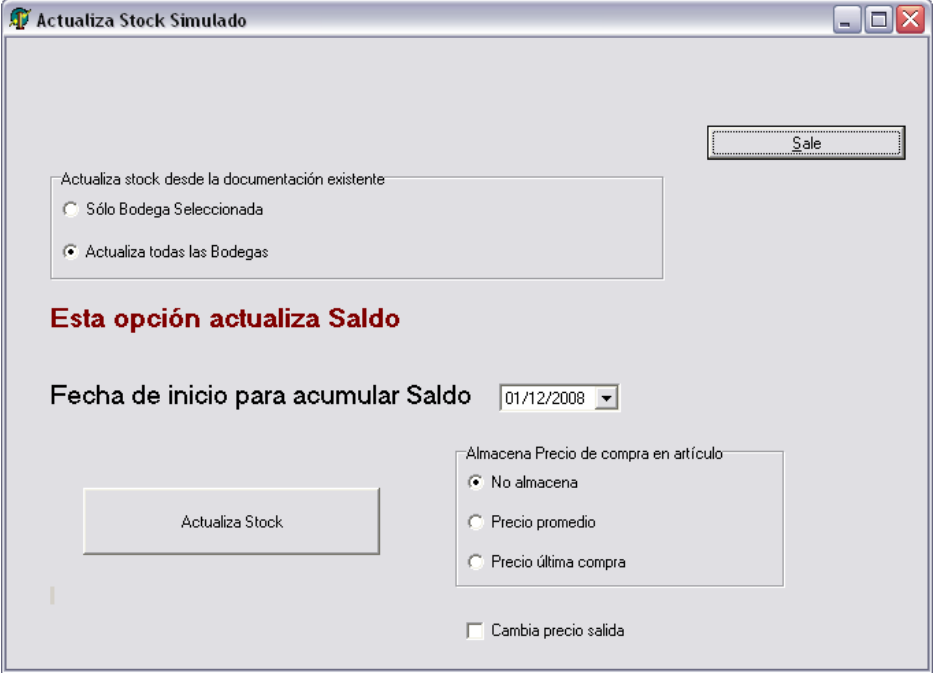

Desde fecha inicio recalcula los saldos desde los documentos que mueven mercadería en las bodegas.

Des esta forma se asegura que la información de saldo en bodegas es correcta.

# $\overline{C}$ IN Sistemas Integrados de Negocios

# **MÓDULO DE PRODUCCION**

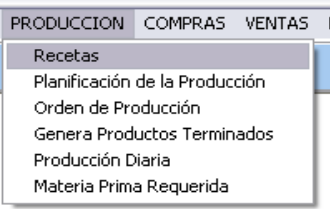

#### **Recetas**

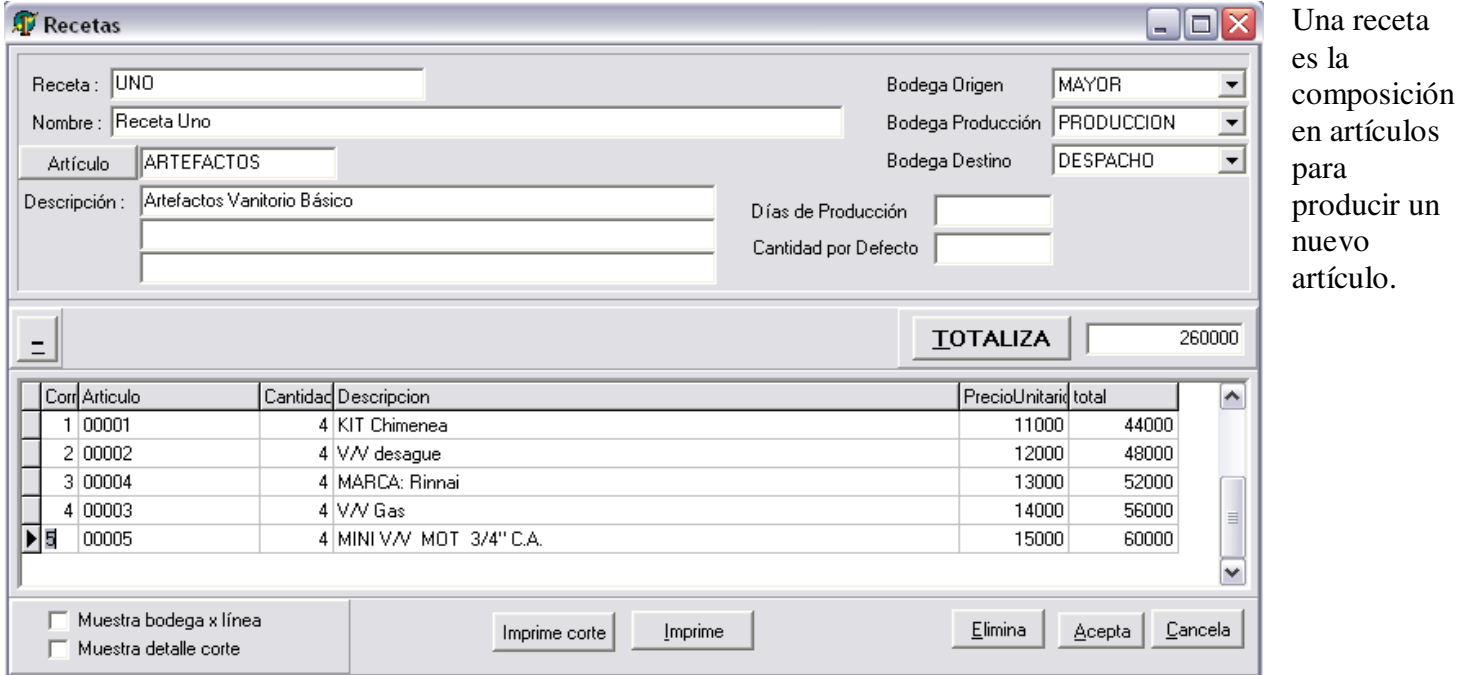

#### **Planificación de la Producción**

El documento de Planificación de la Producción es similar a la Orden de Producción. Solo que no rebaja ni aumenta el inventario de las bodegas respectivas.

G.O.Producción

Este botón genera Orden de Producción a partir de la Planificación de la Producción.

# $\overline{C}$ **OIN** Sistemas Integrados de Negocios

### **Orden de Producción**

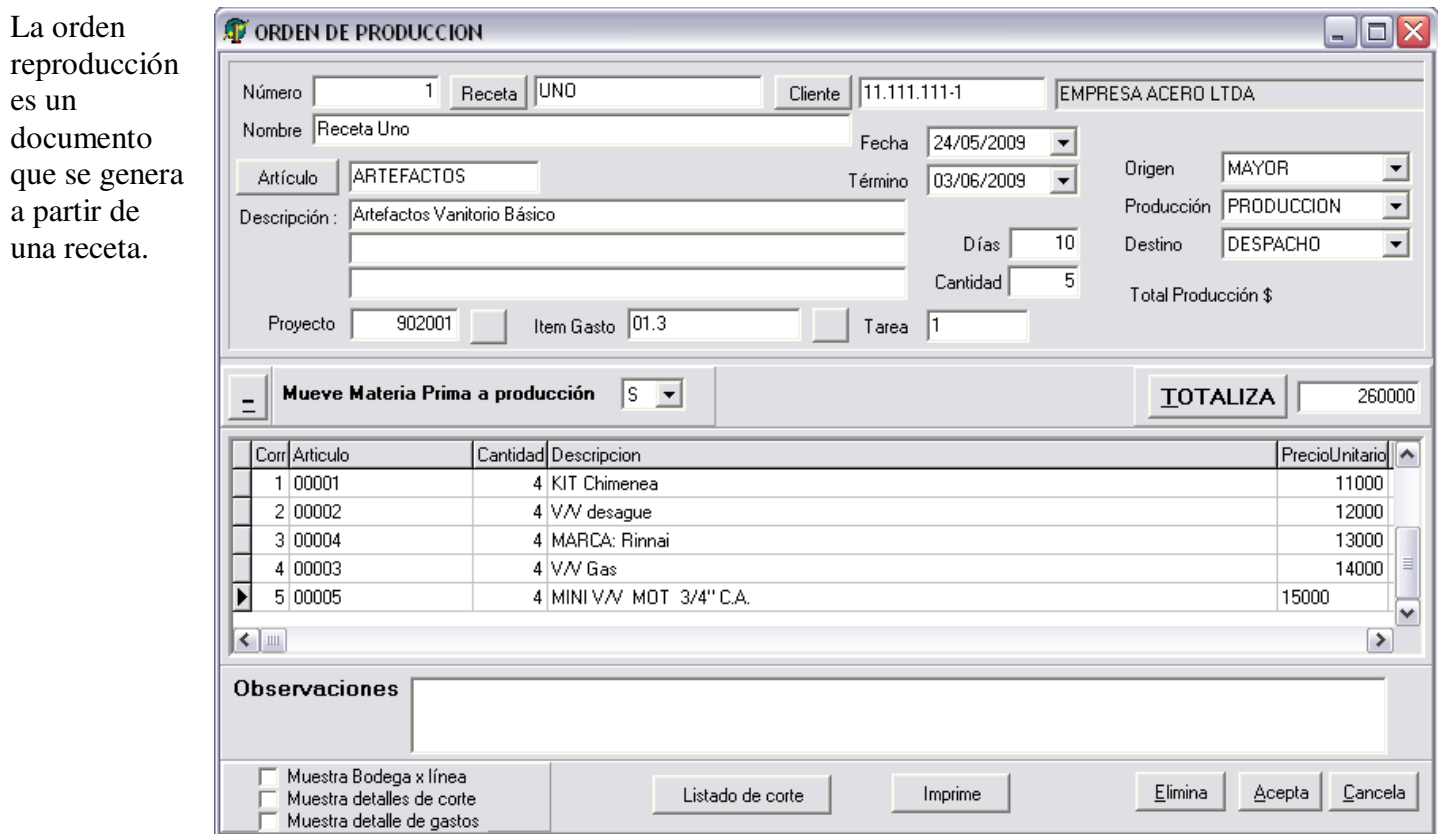

#### **Genera Productos Terminados**

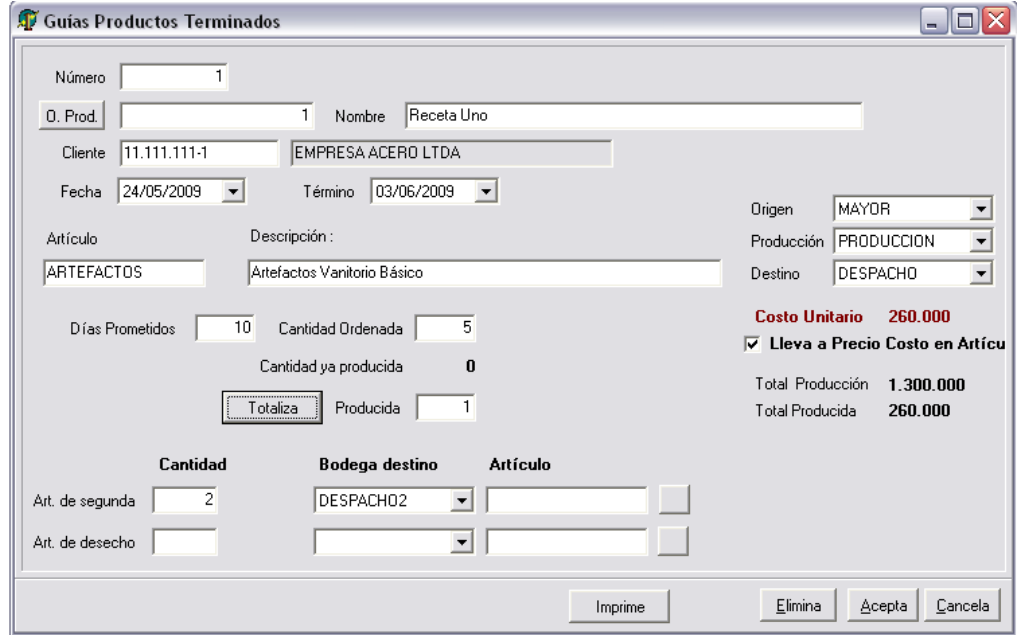

Es un formulario para dar de alta los productos que ya fueron desarrollados y se llevan a la bodega de productos terminados.

Rebaja desde la bodega de producción las materias primas.

Cuando complete la cantidad a producir se marcará la Orden de producción cómo procesada.

### **Producción Diaria**

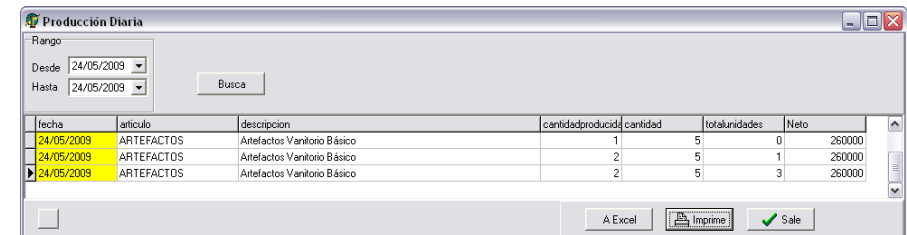

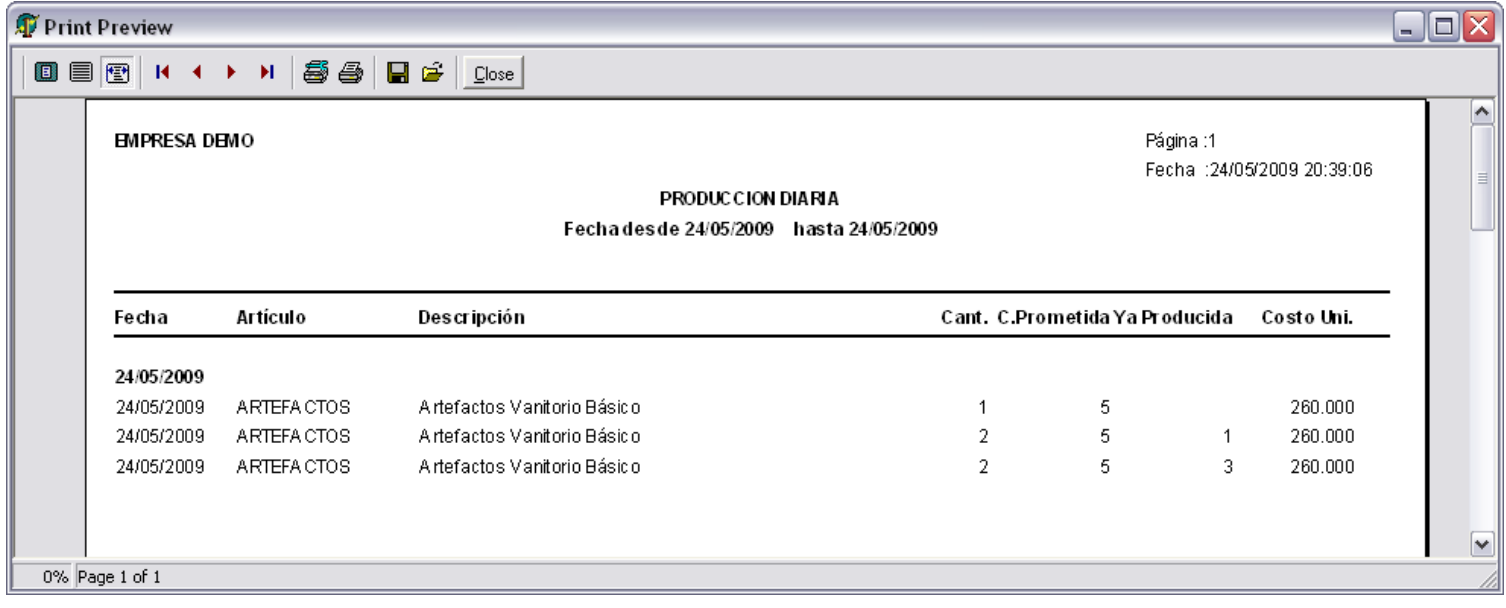

#### **Material Requerido O. Producción**

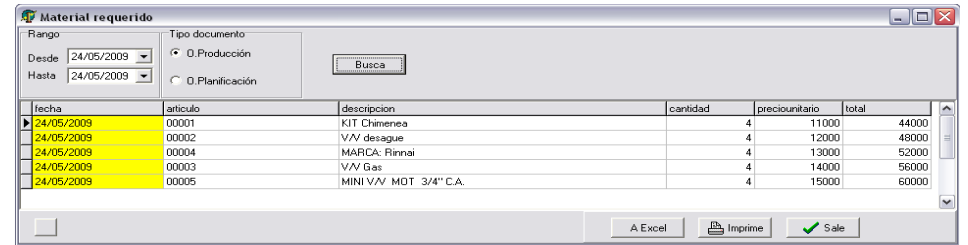

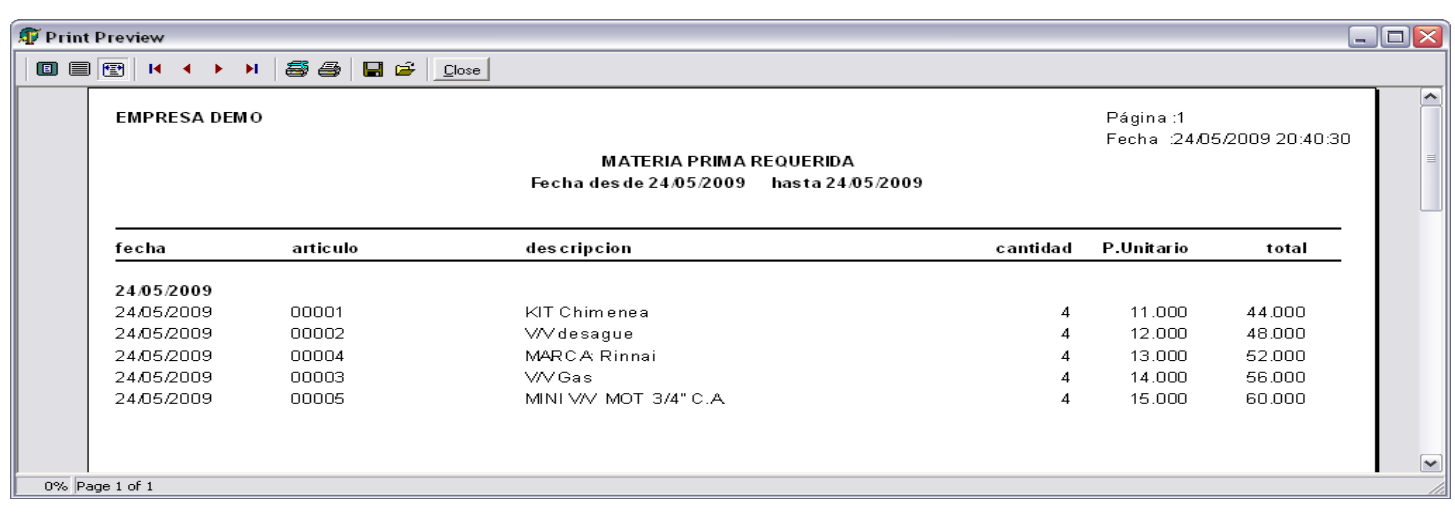

# **MÓDULO DE PERSONAL**

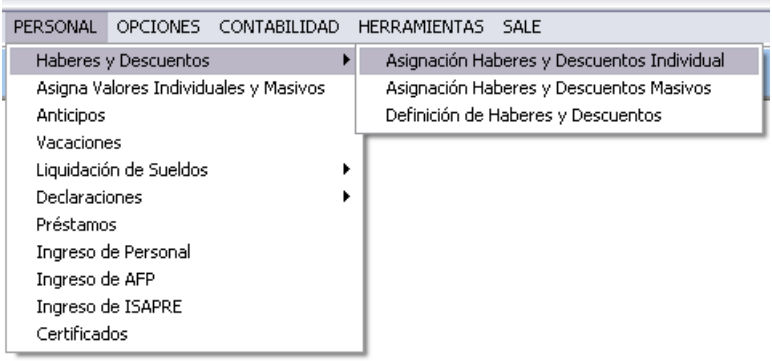

#### **Ingreso de Personal**

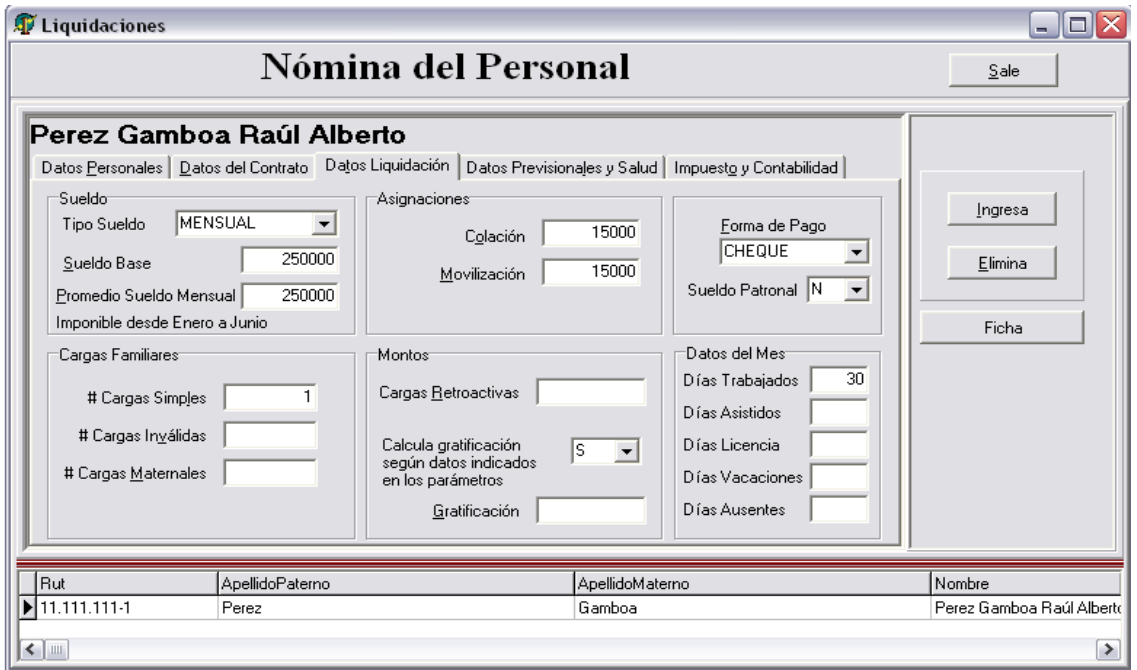

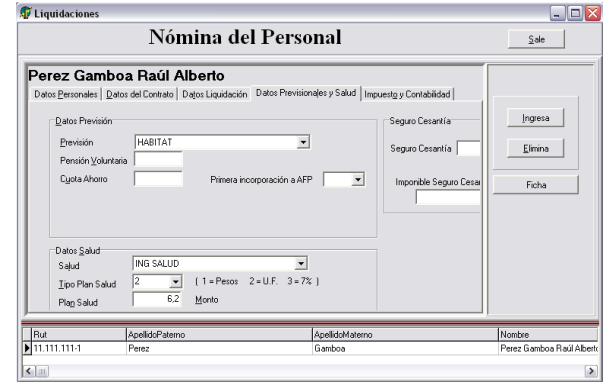

### **Definición de Haberes y Descuentos**

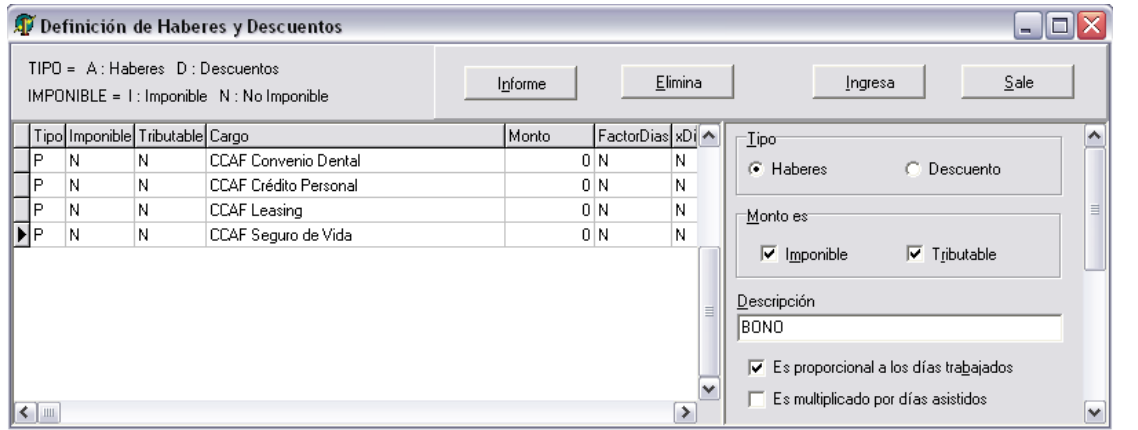

Se definen los distintos haberes y descuentos que se usaran en la liquidación de remuneraciones.

Están incluidos los préstamos de caja de compensación (P).

# **Asignación de Haberes y Descuentos Individual**

Luego se asignan a cada trabajador en el mes de proceso de las remuneraciones.

Los préstamos no se asignan. Estos se incluyen automáticamente desde la tabla de préstamos.

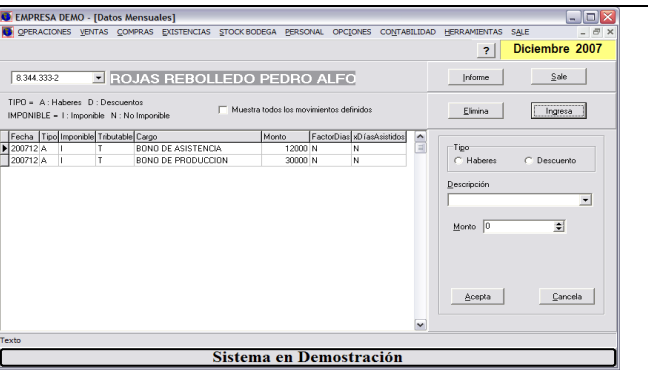

### **Anticipos**

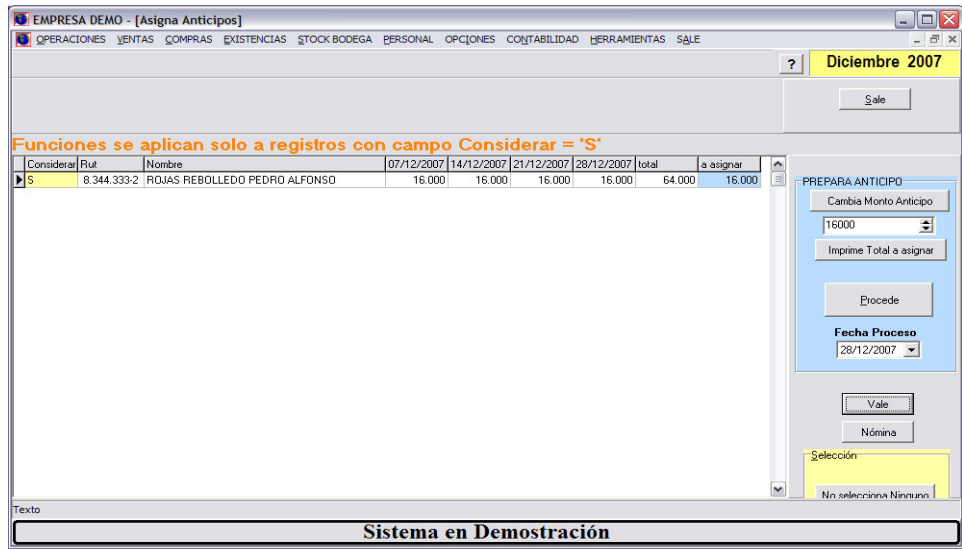

Permite asignar sucesivos anticipos durante el mes.

Se prepara primero una columna con valores tentativos, hasta llegar al adecuado.

Luego se procede a registrar los anticipos en el mes.

#### **Liquidación de Remuneraciones**

Una vez ingresados todos los parámetros del mes. Los valores grupales e individuales, días trabajados y días de licencias a los trabajadores, se procede calcular las remuneraciones.

Se pueden calcular individuamente, viendo sus resultados en pantalla o masivamente.

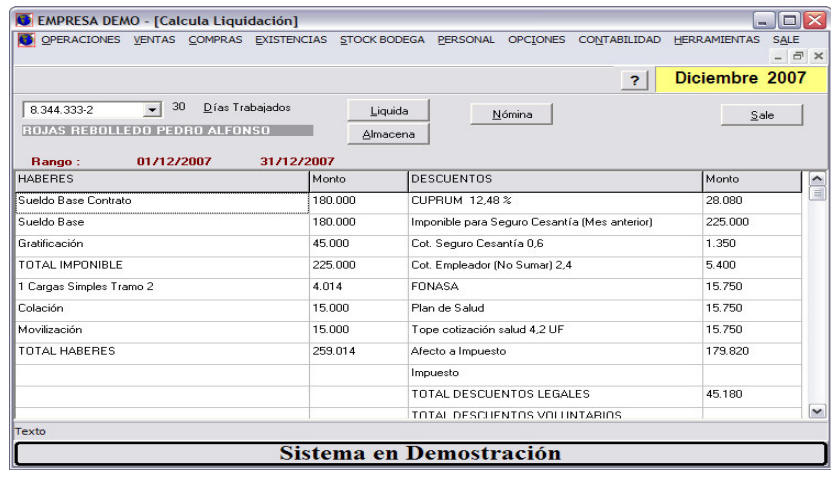

#### **Préstamos**

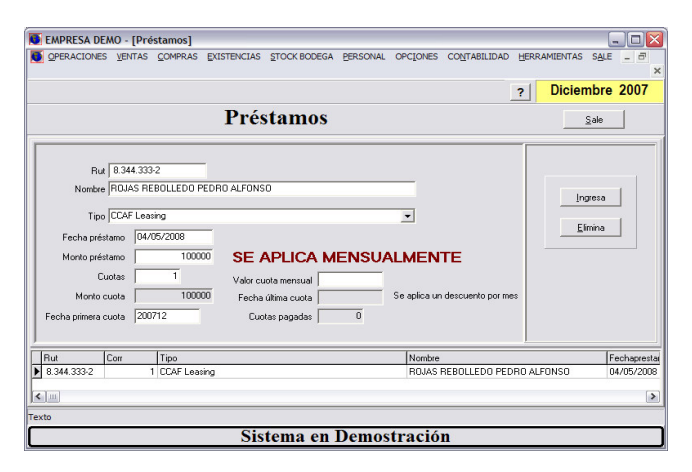

El sistema mantiene préstamos otorgados por la caja de compensación y préstamos otorgados por la empresa.

Ambos préstamos señalados se definen en esta tabla y al momento de calcular las remuneraciones del mes, efectúa el descuento correspondiente.

#### **Recibos e Informes**

EL sistema emite los distintos informes para cada una de las instituciones.

Recibo de liquidaciones

Libro de remuneraciones

Planilla de imposiciones

Detalle en efectivo

Envío de Información a PREVIRED

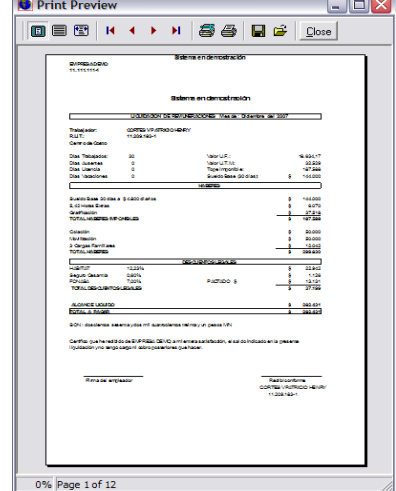

# **MÓDULO DE CONTABILIDAD**

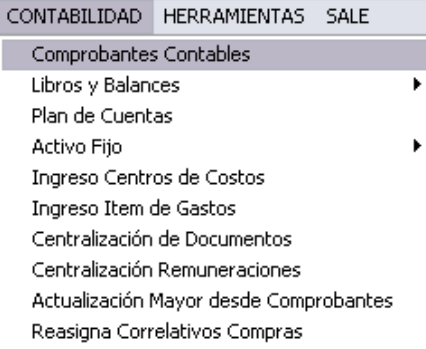

# **Comprobantes Contables**

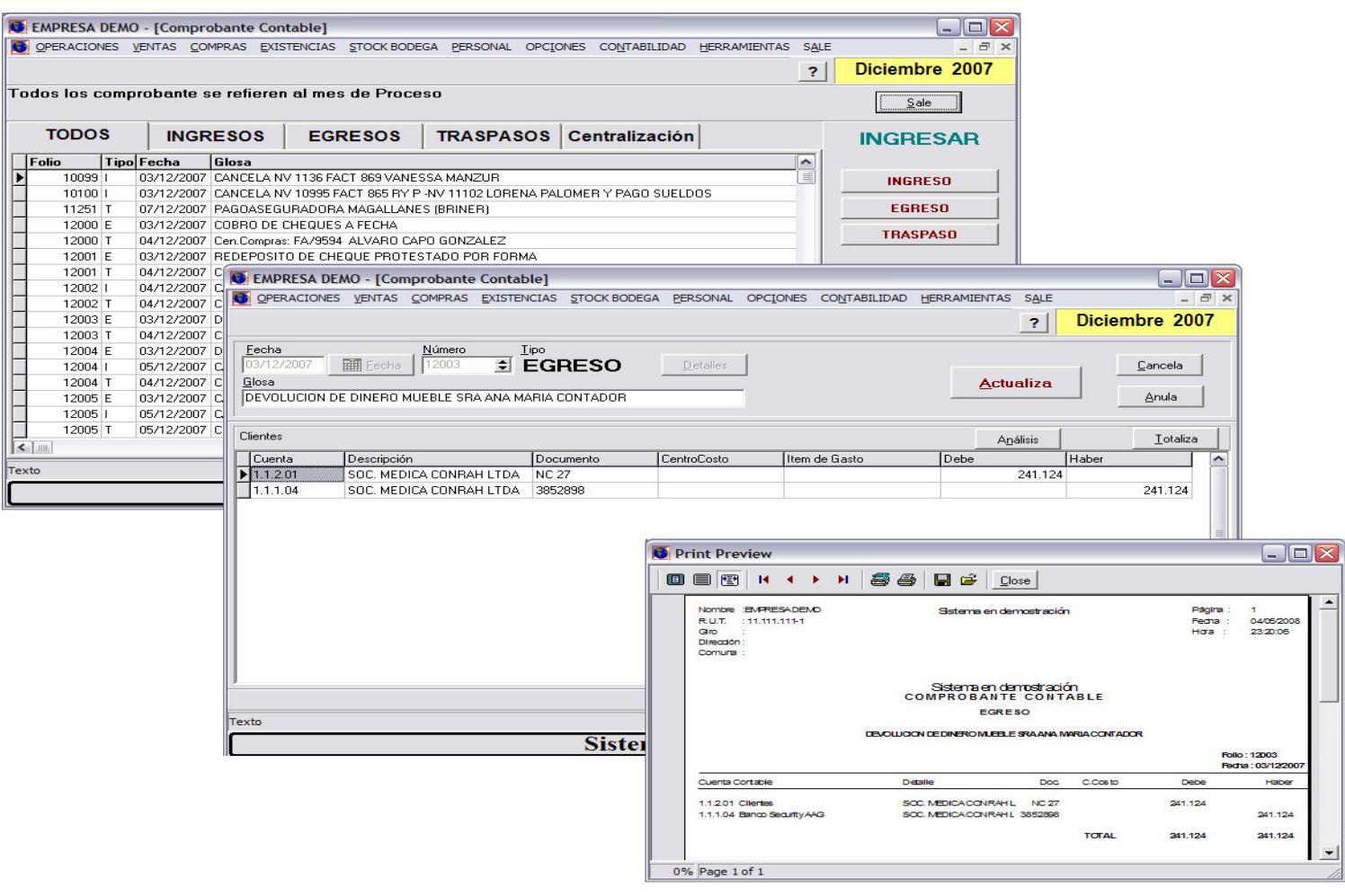

### **Libros y Balances**

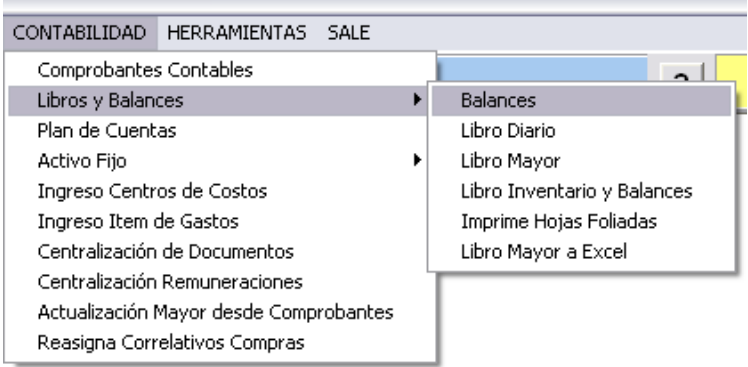

### **Balances**

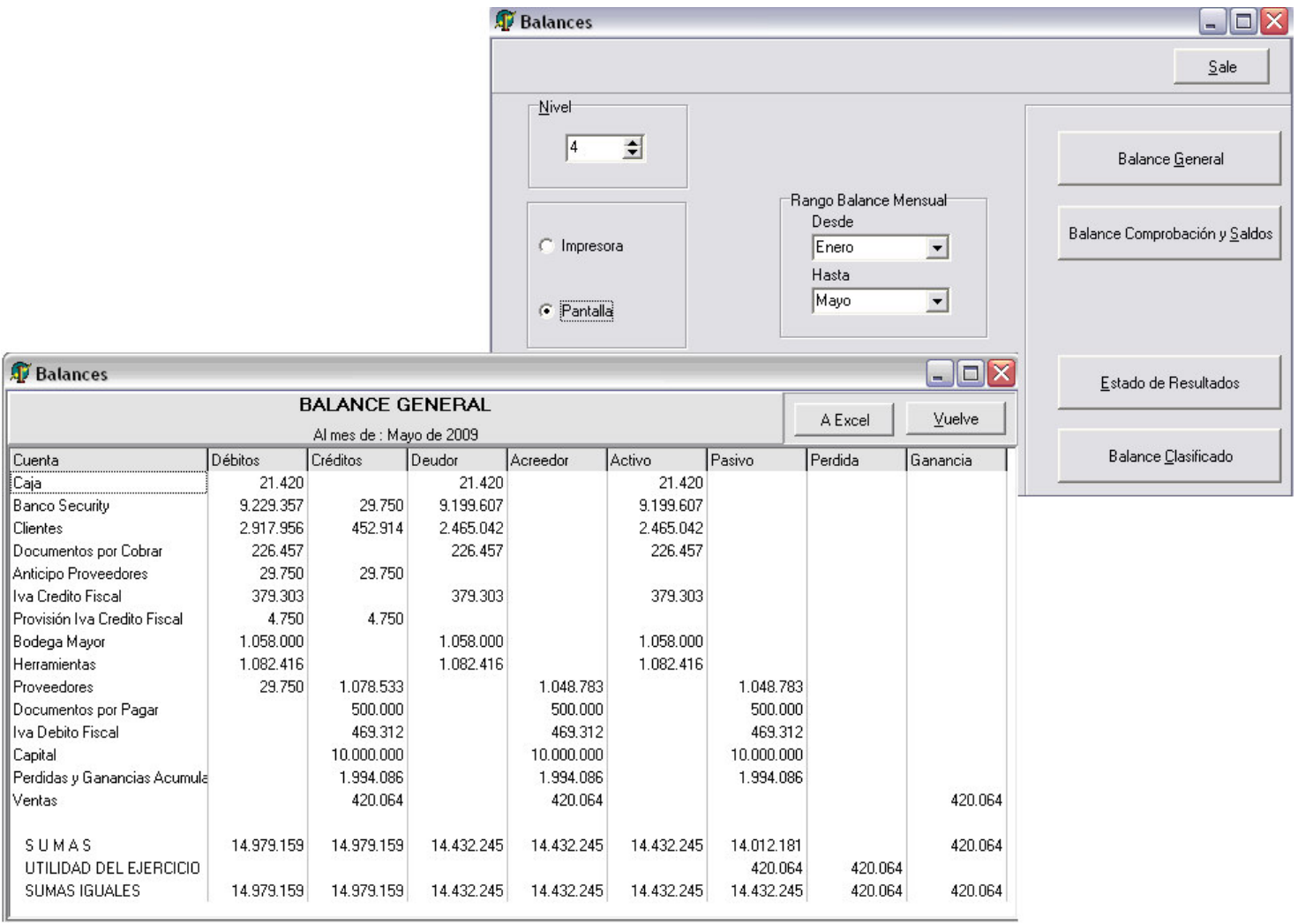

#### **Plan de Cuentas**

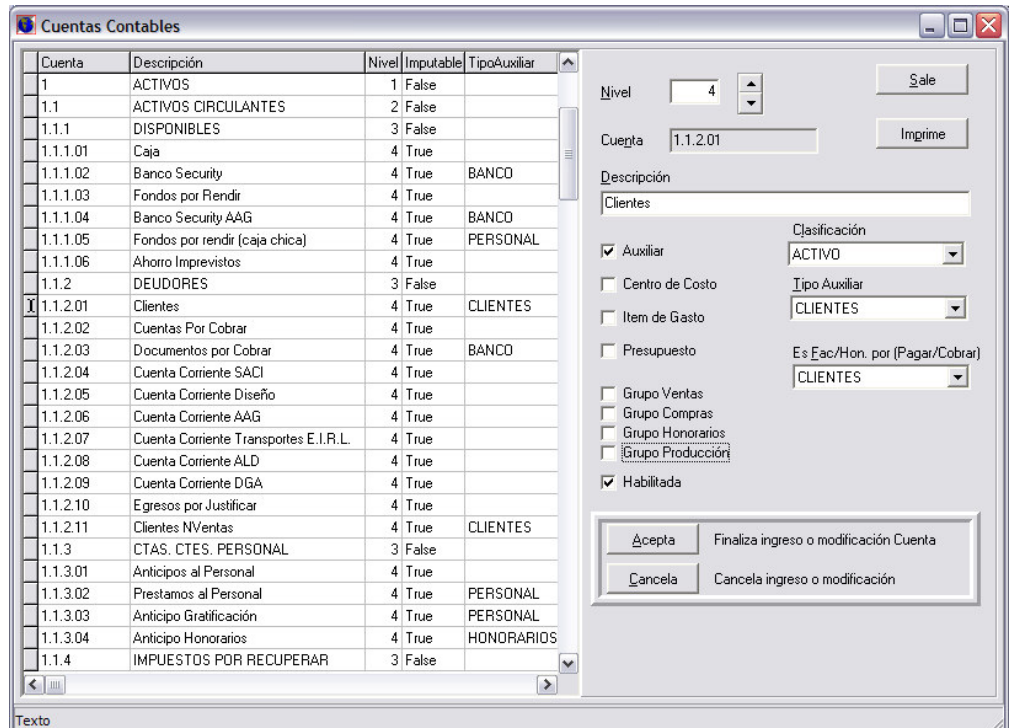

La estructura de los códigos de cuentas los define el Usuario

Las cuentas aceptan hasta 4 niveles

Las cuentas pueden estas asociadas a centros de costos, concepto de gastos, auxiliares.

## **Activo Fijo**

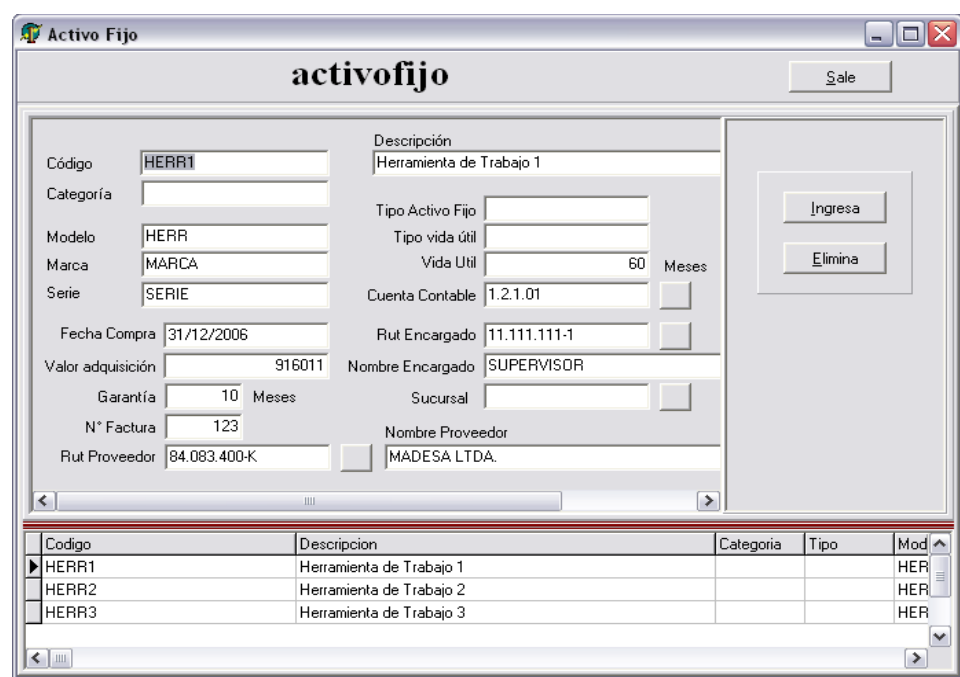

# **MÓDULO DE OPERACIONES**

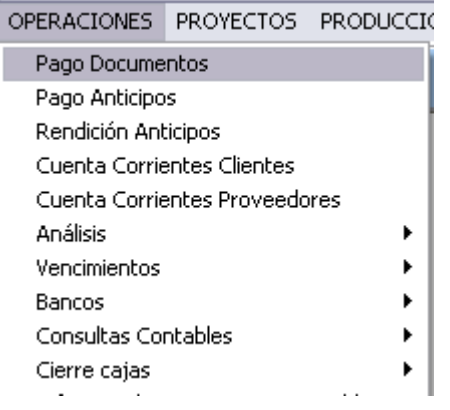

# **Pago Documentos**

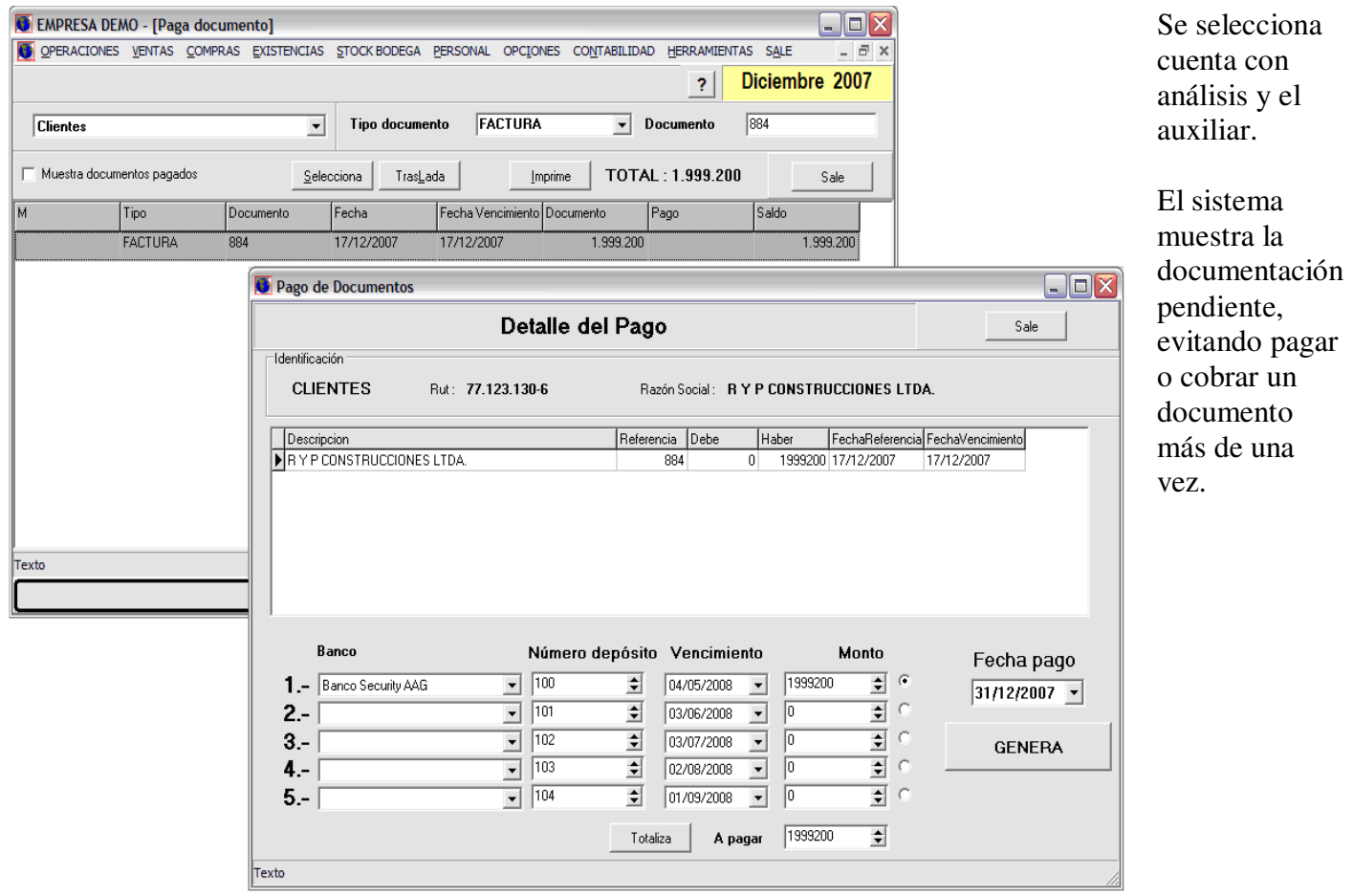

### **Pago Anticipos (Anticipos Proyectos – Personal – Remuneraciones )**

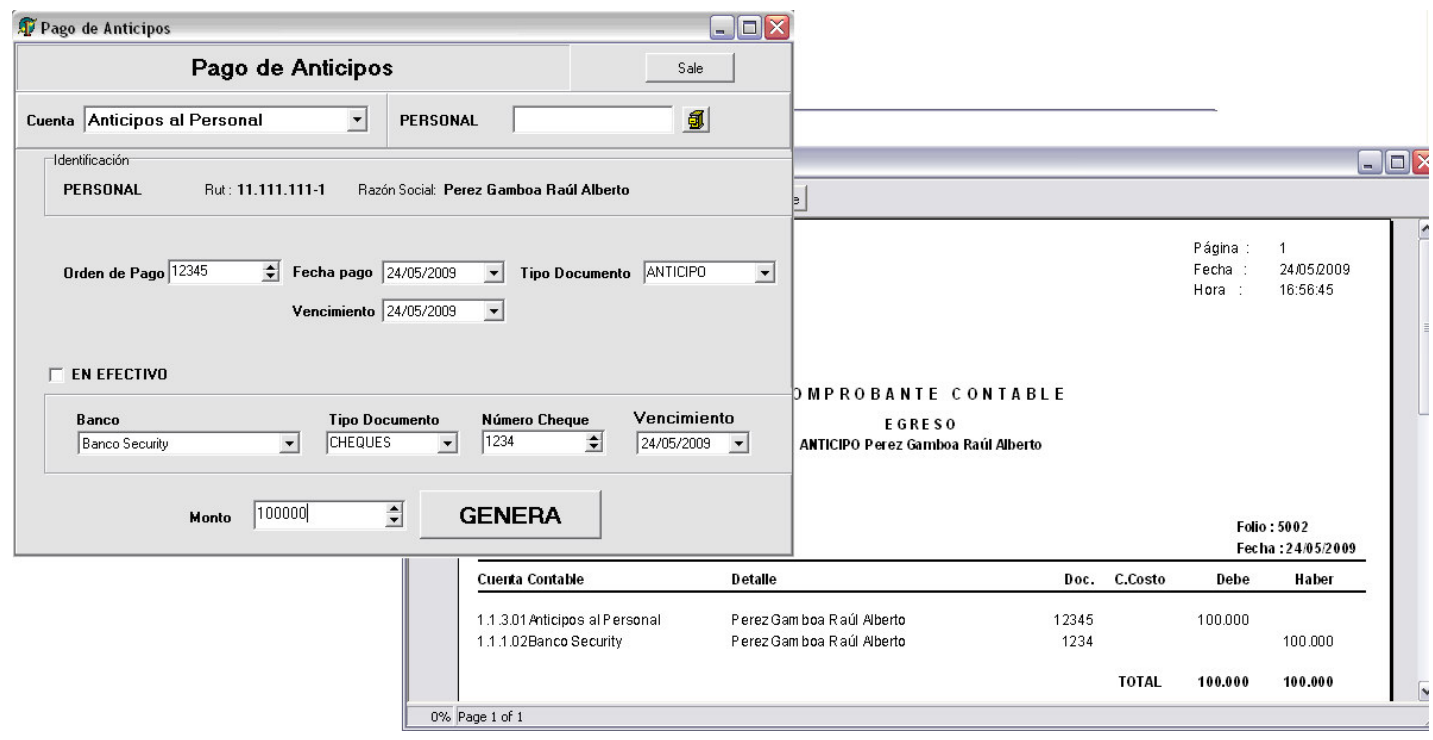

### **Cuentas Corrientes Clientes (Proveedores)**

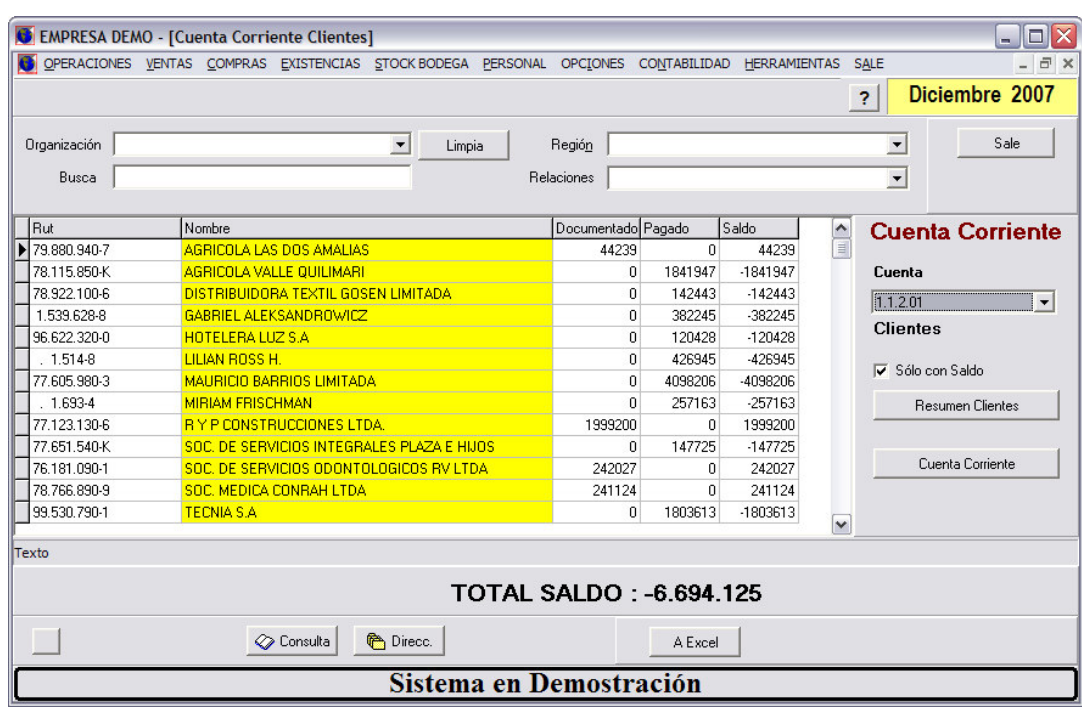

Desde las facturas de ventas centralizadas se consulta la cuenta corriente.

# **Análisis (Cuenta Auxiliar – Auxiliar Cuenta )**

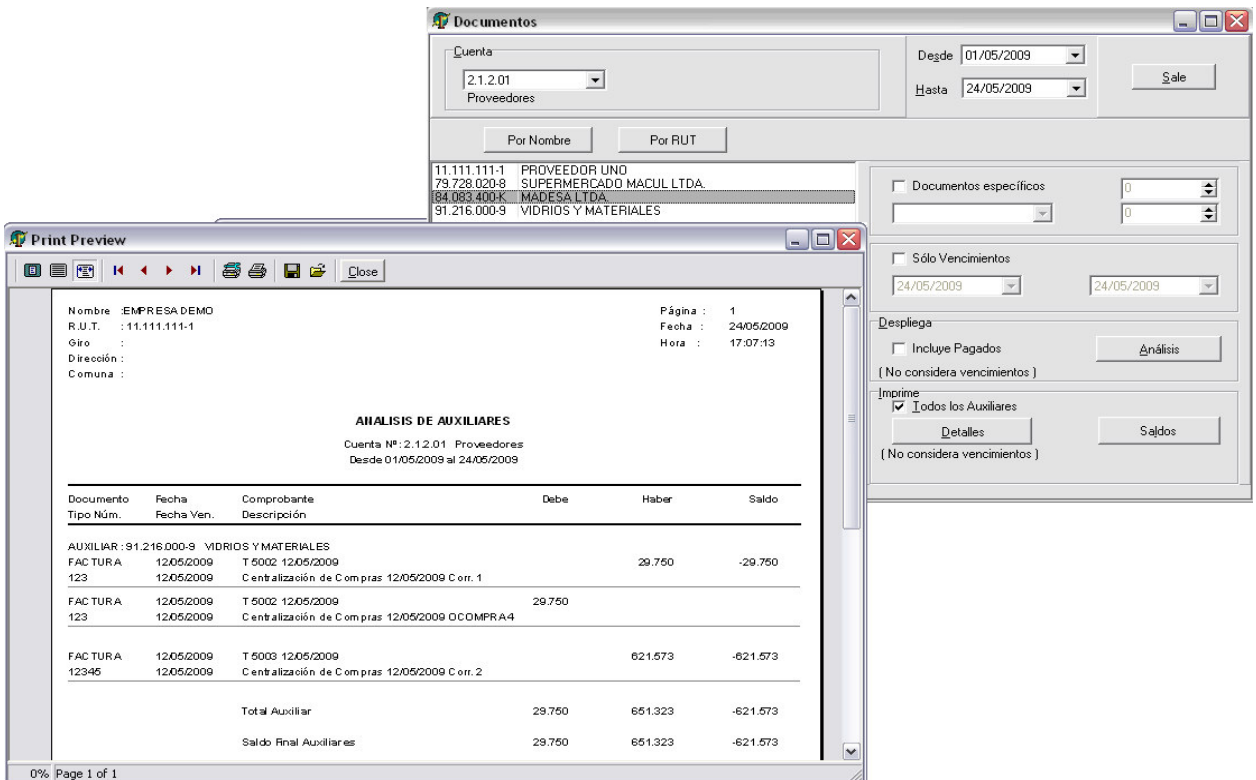

## **Cheques por Vencer (Documentos x vencer)**

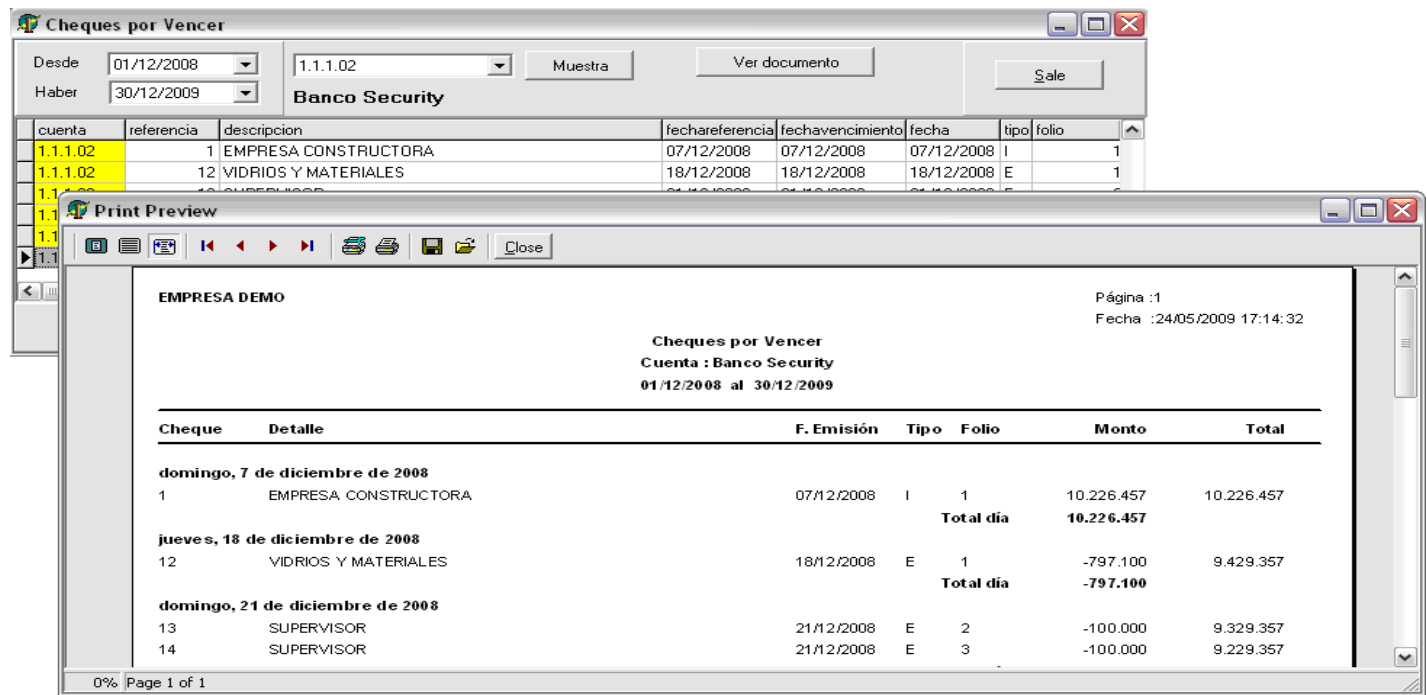

### **Conciliación Bancaria**

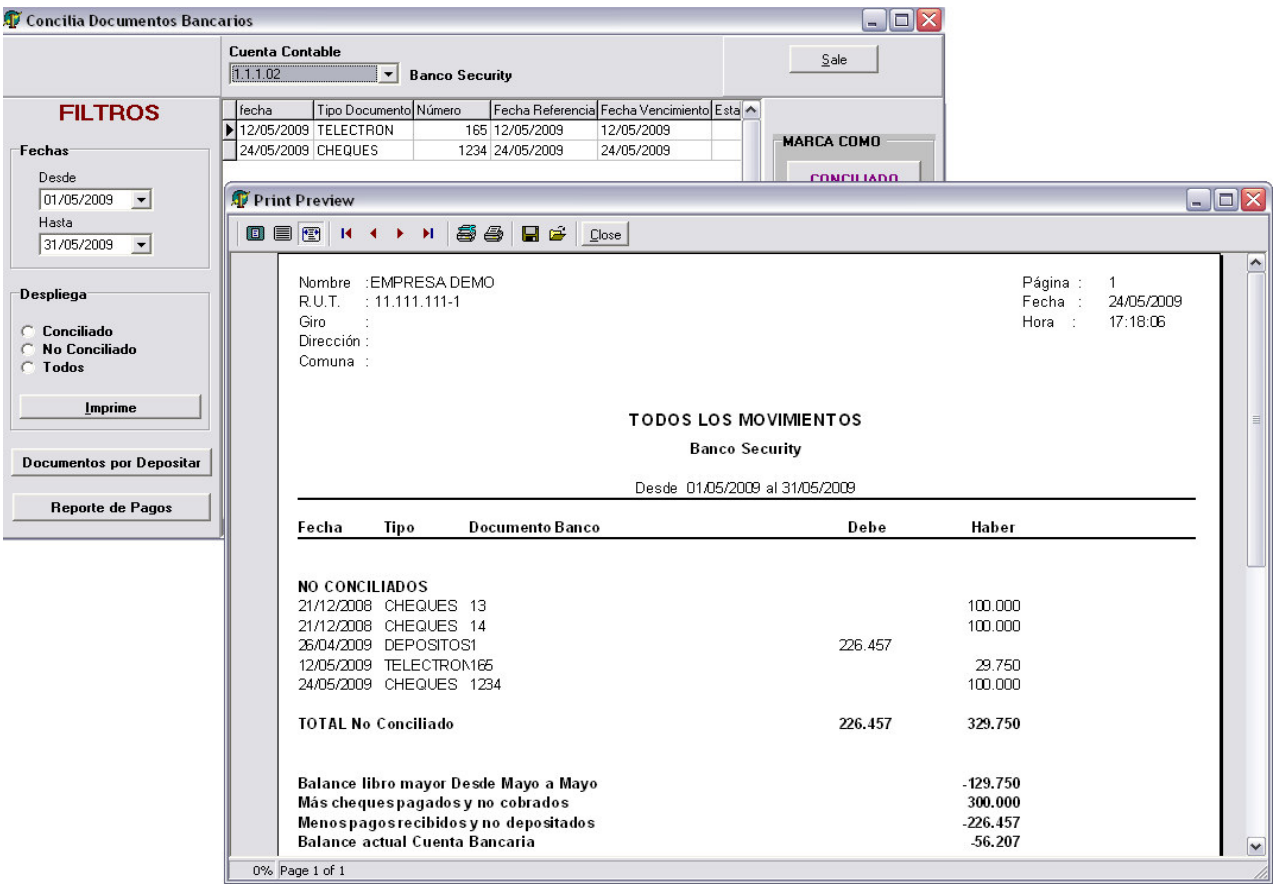

### **Detalle de Caja**

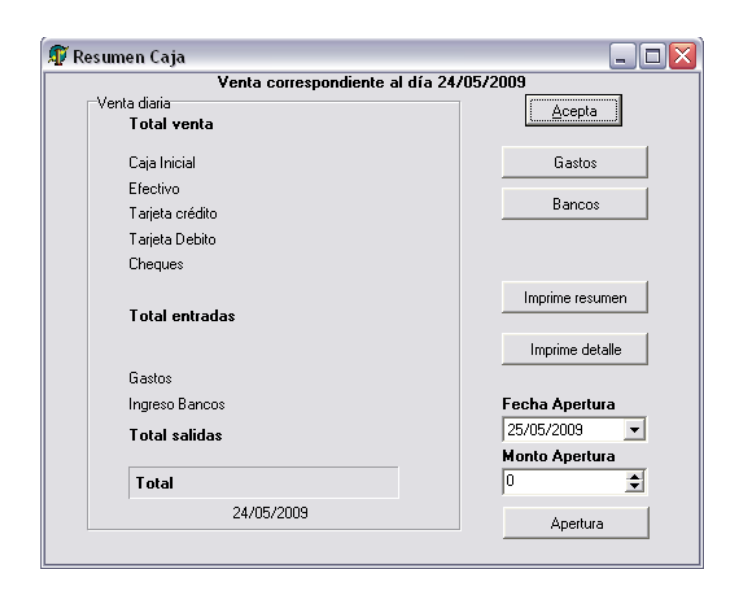

### **Consulta Contables**

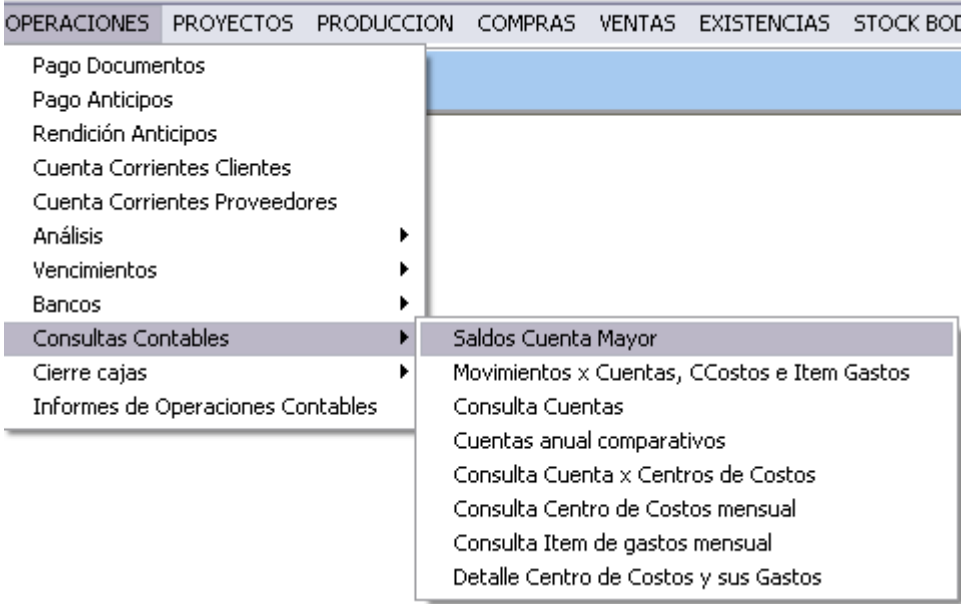

# **Movimientos x Cuentas, Ccostos e Item de Gastos**

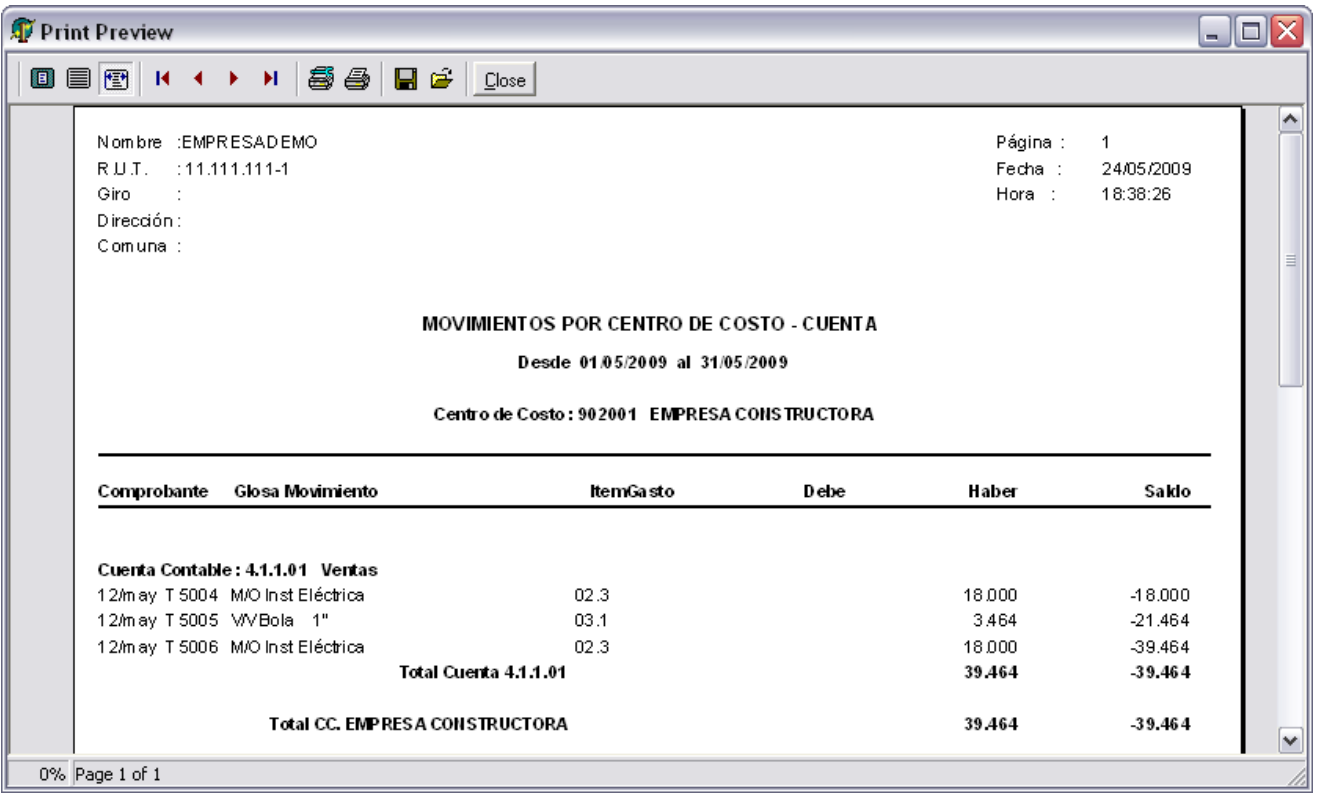

### **Movimientos x Ccostos e Item de Gastos**

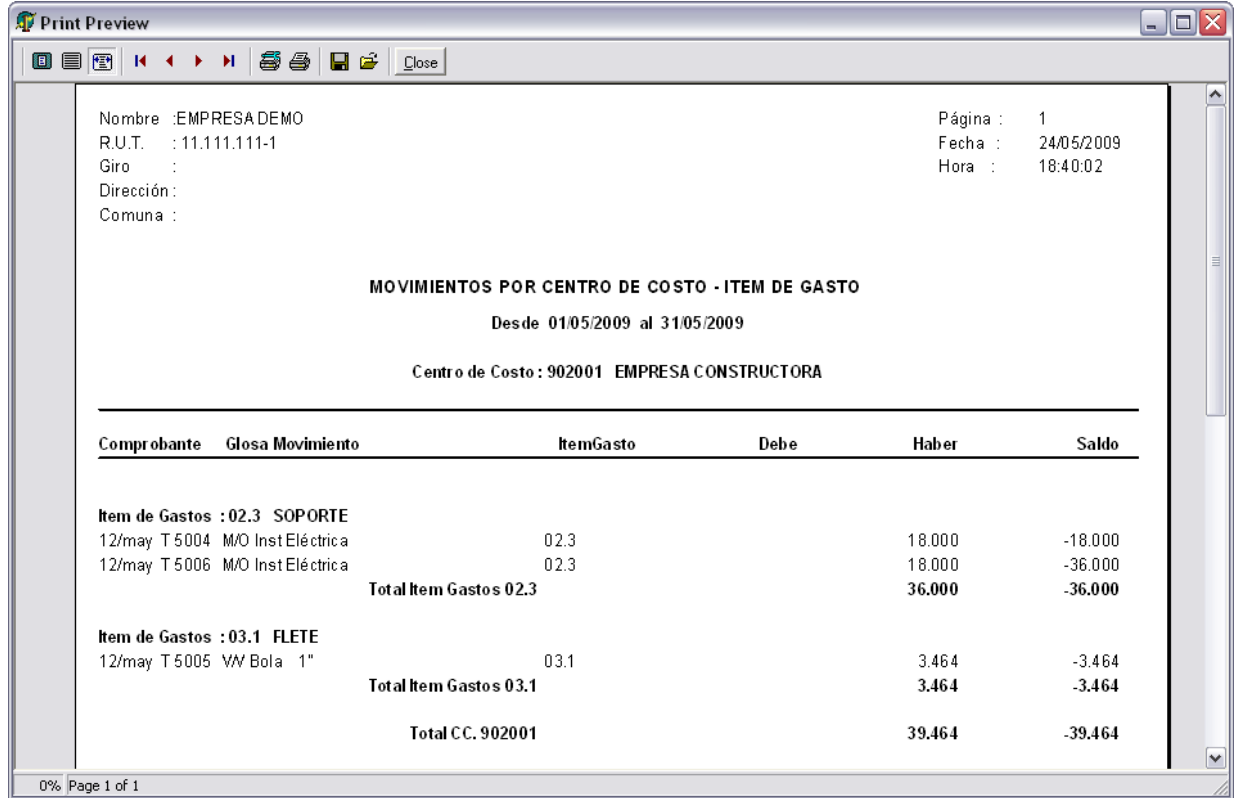

#### **Consulta Cuentas Anual**

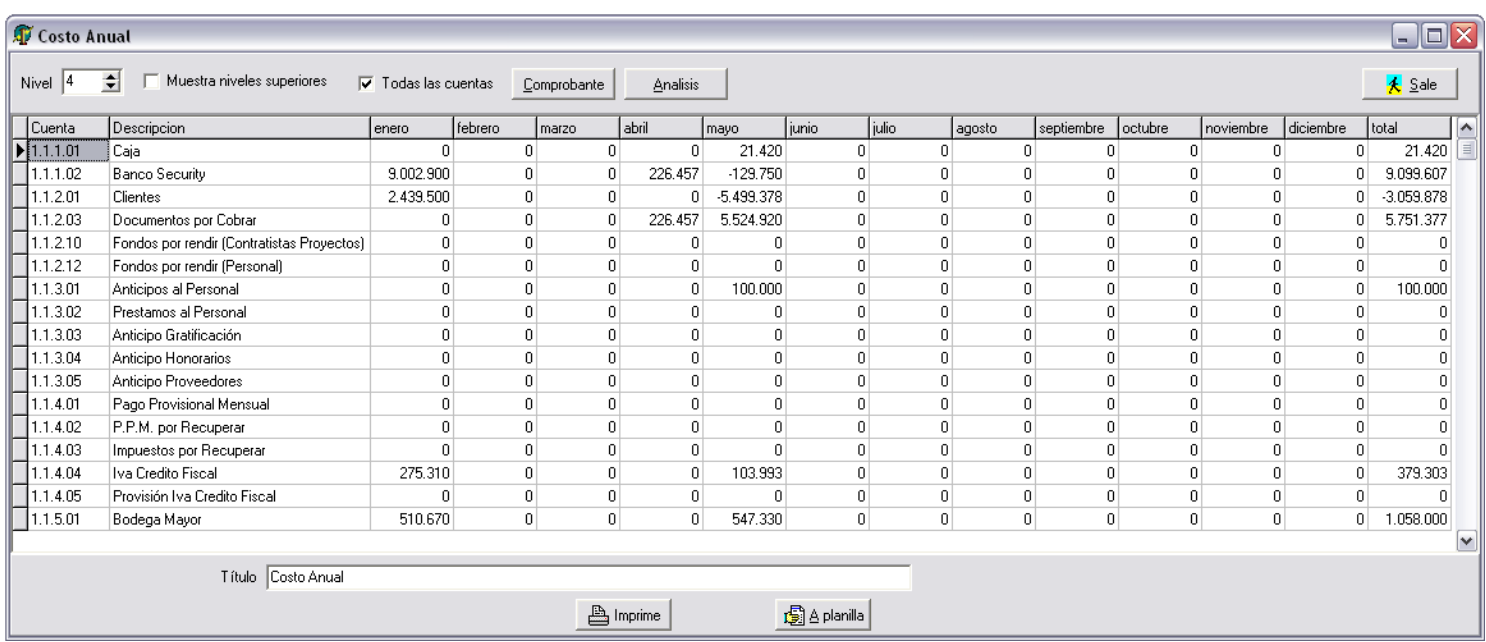

# **Cuentas Anual Comparativa Año Anterior**

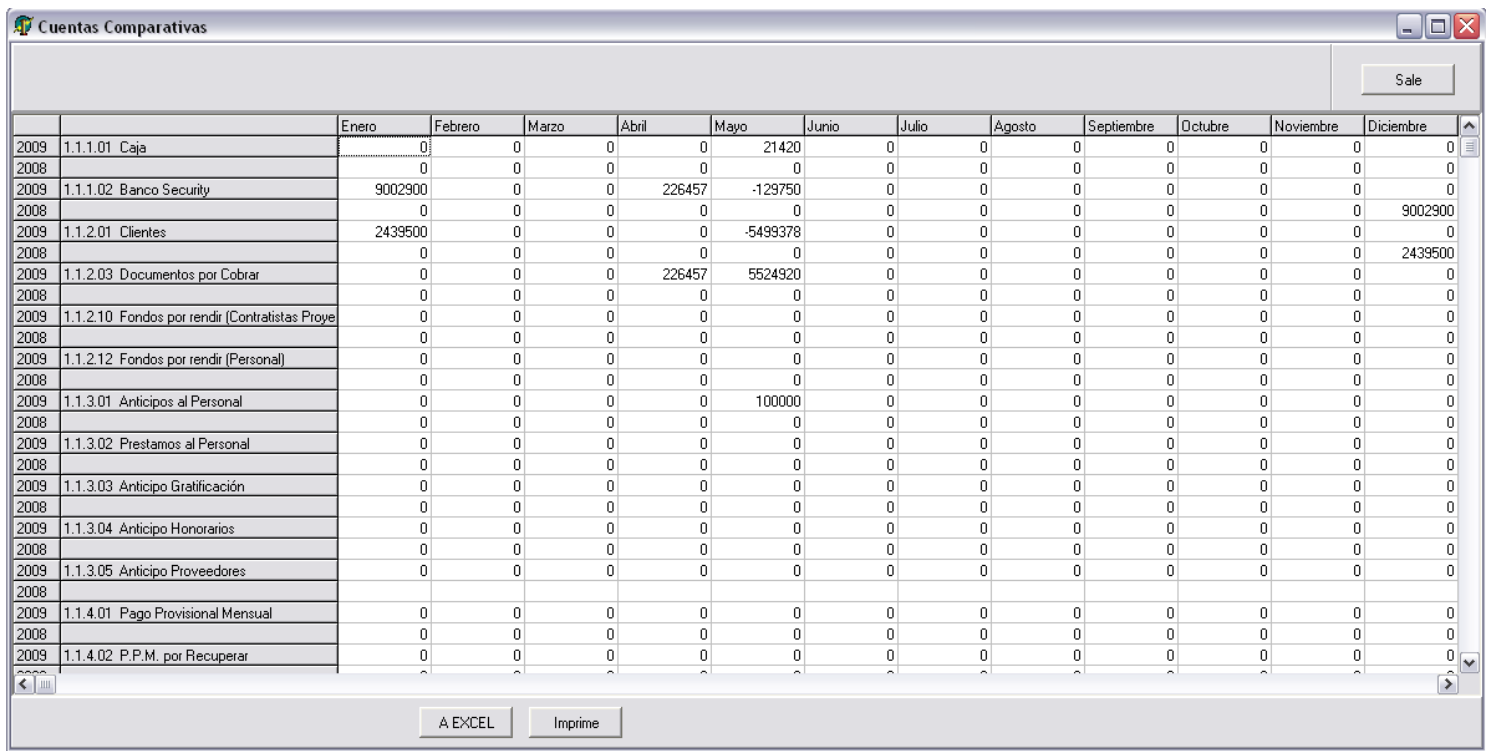

### **Consulta Cuentas Contables x Proyectos (Centro de Costos )**

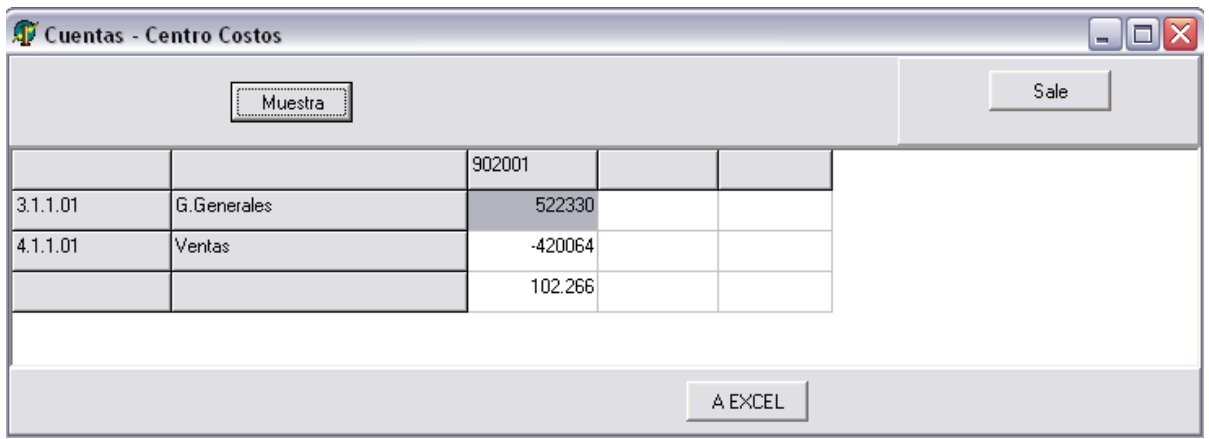

# **Consula Detalle Proyectos (Centros de Costos) y sus Gastos**

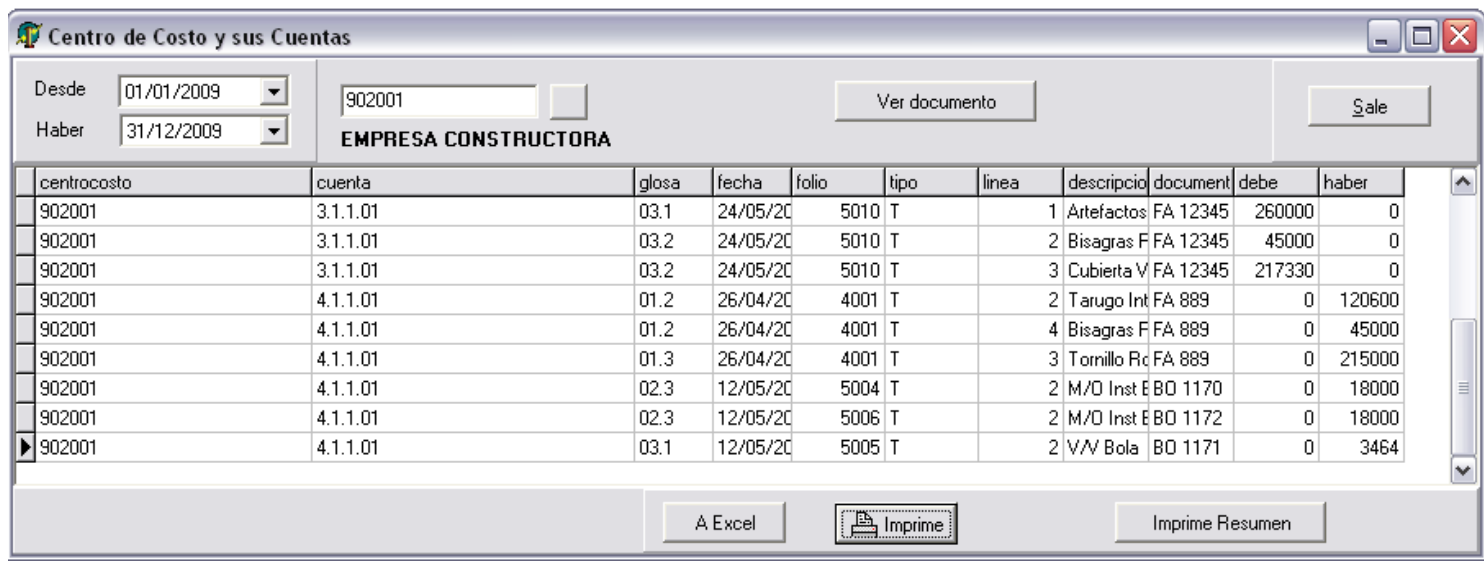

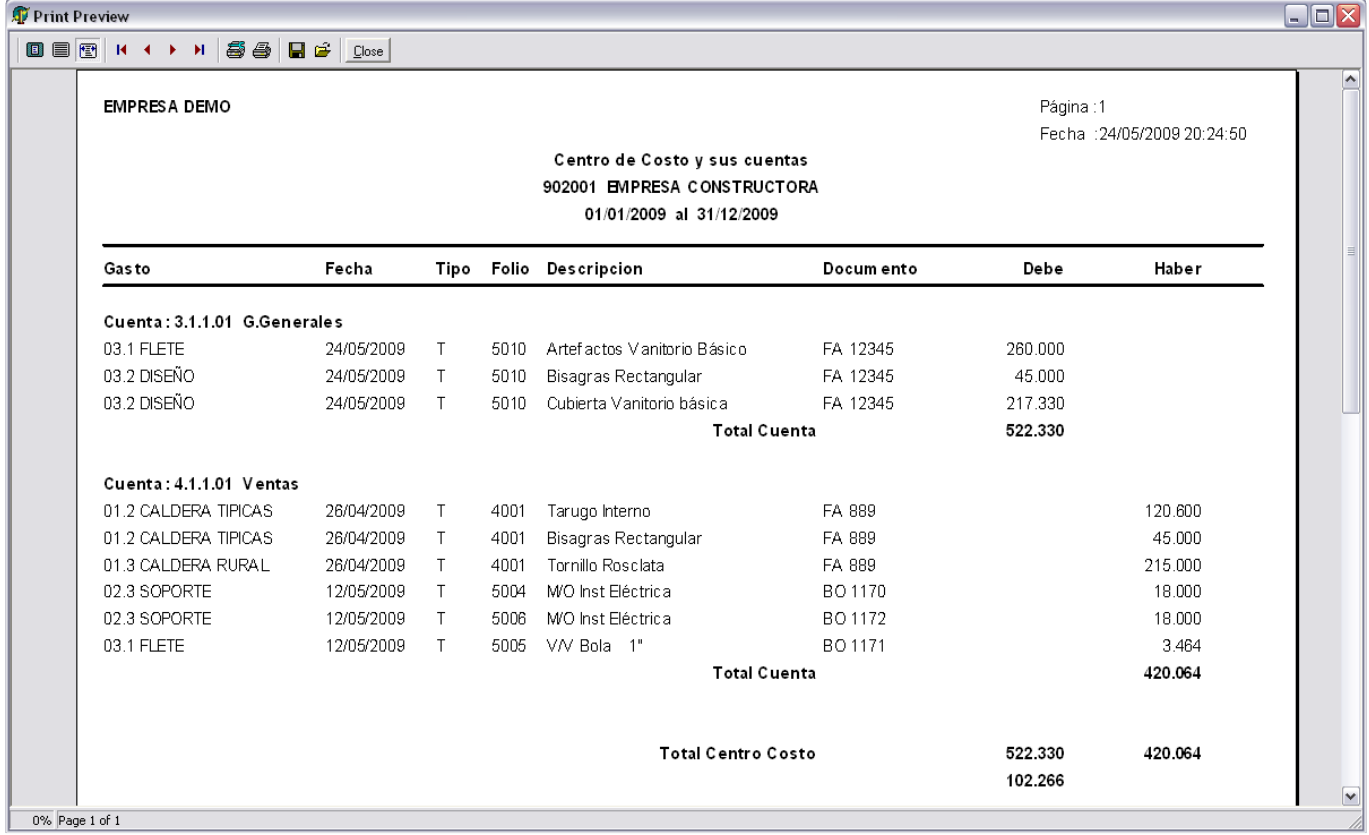

# **Consulta Proyectos (Centros de Costos) Mensual**

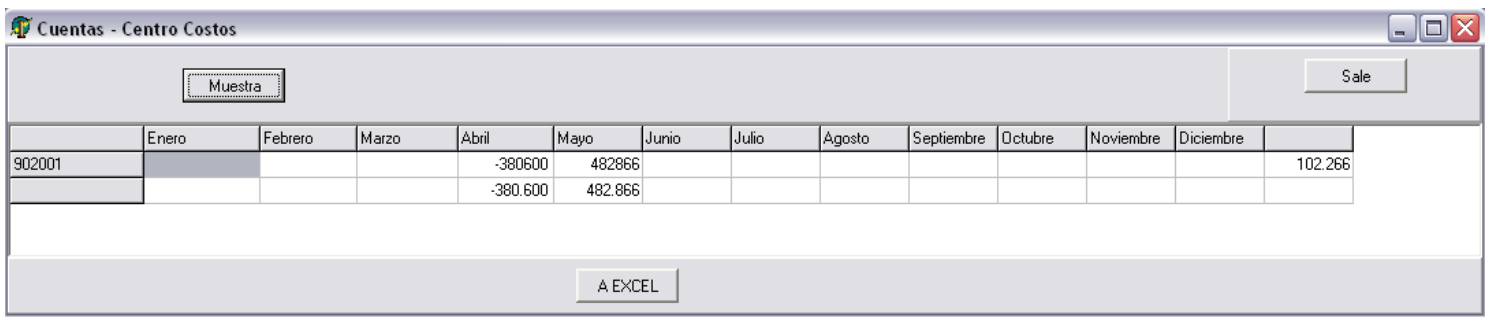

### **Consulta Item de Gastos Mensual**

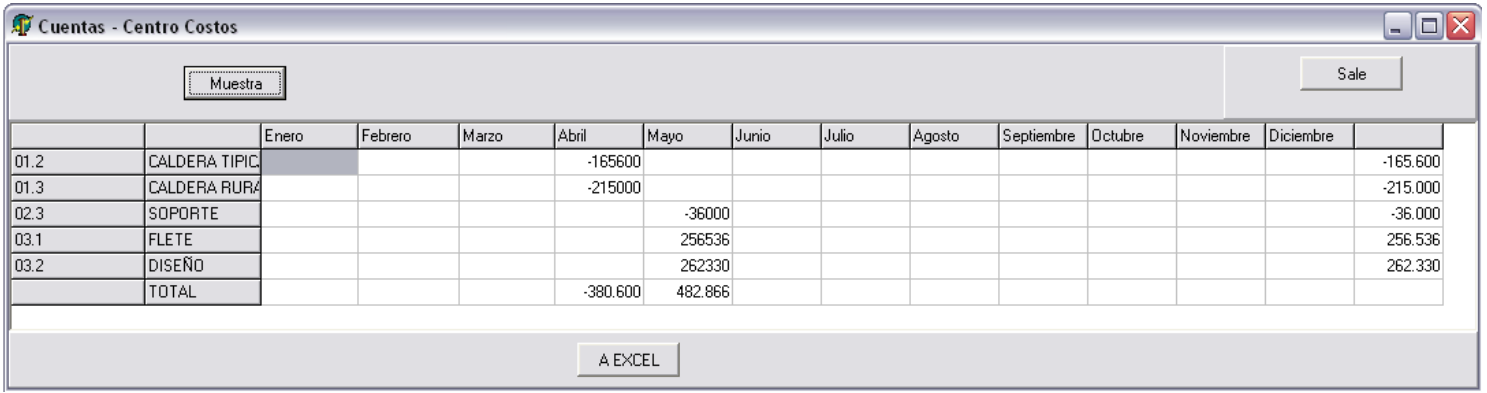